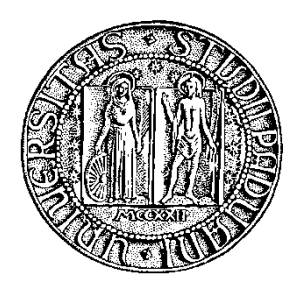

Università degli Studi di Padova Dipartimento di Ingegneria Civile, Edile e Ambientale

# Corso di Laurea Magistrale in Ingegneria Civile Curriculum Edile

# TESI DI LAUREA

# *Rappresentare la Trasformazione: il caso studio del Fondaco dei Turchi a Venezia*

# *Representing the Transformation: the case study of Fondaco dei Turchi in Venice*

Relatore: Prof. Andrea Giordano

Correlatore: Prof.ssa Elena Svalduz

> Laureandi: Nicola Varotto

ANNO ACCADEMICO 2012 / 2013

*…conciosiachè la Città non sia altro che una certa casa grande, e per lo contrario la casa una città picciola*

*A. Palladio, 1570*

# **Indice**

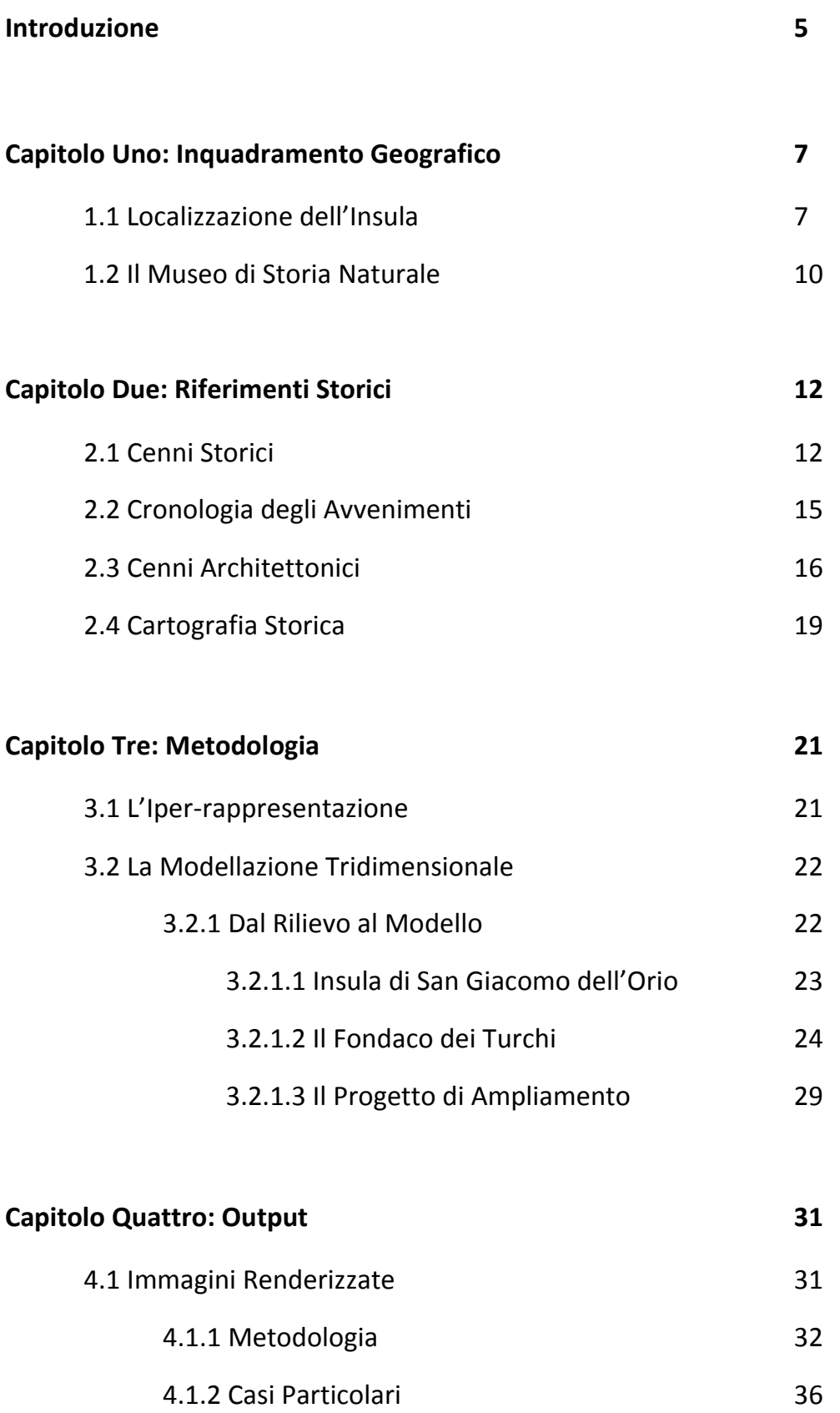

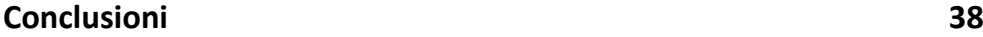

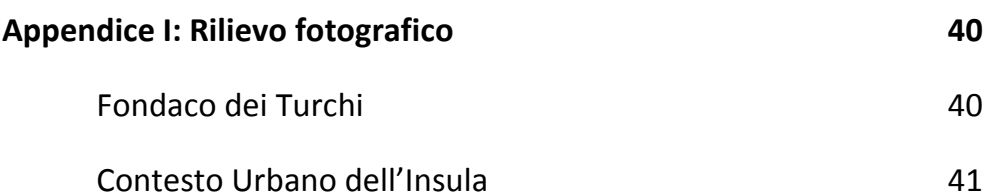

- Chiesa di San Giacomo dell'Orio 47
- **Appendice II: Materiali storici reperiti 48**
	- Foto Storiche 48 Documenti Storici 50
- **Appendice III: Materiali prodotti 52**

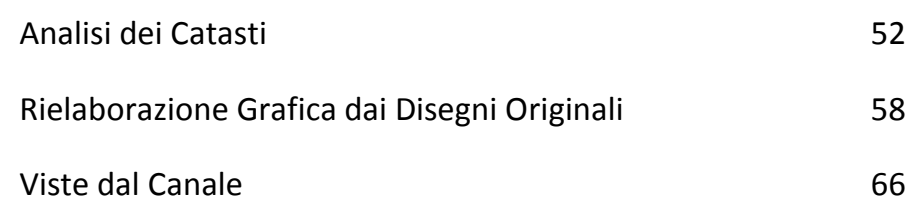

**Bibliografia 71**

## *Introduzione*

"Rappresentare la trasformazione" non deve essere intesa come una riproduzione ma come un processo il cui risultato finale, ottenuto attraverso interpretazioni, studi di documentazione e rilievi, è solo l'inizio per una serie di sbocchi e possibili evoluzioni. Questo procedimento, che porta appunto a degli output utilizzabili in diversi campi, deve adoperare delle metodologie ben variegate e un lavoro svolto a vari livelli di dettaglio.

Si è sviluppato questo concetto per l'Insula di San Giacomo dell'Orio ed in particolare per il "Fondaco dei Turchi" di Venezia.

La rappresentazione all'interno di questo progetto assume un ruolo fondamentale in quanto, grazie a lei, si vuole descrivere e far conoscere il sapere in modo semplice e facilmente comprensibile a tutti gli utenti, andando quindi a favorire e schematizzare tutte le metodologie di output in maniera da rendere il risultato estremamente piacevole ed assimilabile.

Per fare questo si è andati oltre il solo supporto cartaceo, considerato limitativo per la piena riuscita dello scopo, utilizzando software con maggiori potenzialità.

Si parla quindi di *Iper-rappresentazione*, un nuovo strumento in grado di esprimere al meglio conoscenza, comprensione e comunicazione della configurazione degli spazi architettonici ed urbani e delle loro trasformazioni nel tempo.

Obiettivo finale di questo lavoro sarà quello di raggiungere un'Iper-rappresentazione completa ed esauriente di tutte le trasformazioni urbane dell'insula ed in particolare di quelle architettoniche del Fondaco dei Turchi

5

Attraverso la modellazione 3D e la renderizzazione si ricostruiranno gli edifici e la loro distribuzione in quest'insula.

Grazie alla documentazione storica raccolta si è in grado di fornire, oltre alla situazione odierna, una rappresentazione storica con le evoluzione correlate

Nel primo capitolo si affronterà l'inquadramento geografico dell'insula. Verranno riportate le mappe e le carte tecniche.

Nel secondo capitolo si tratteranno i principali eventi storici dell'insula e del Fondaco dei Turchi. Verranno trattate le diverse cartografie storiche con un'analisi dettagliata dei cambiamenti della morfologia dell'insula grazie ai vari catasti reperiti.

Nel terzo capitolo si descriverà la metodologia adottata per la creazione dei modelli tridimensionali con il relativo processo per passare dal rilievo 2D al solido 3D.

Nel quarto capitolo si presenteranno gli output e i risultati del lavoro. Si illustreranno le varie tecniche adottate di renderizzazione per la creazione delle immagini partendo dal modello 3D ed i programmi utilizzati per ottenerle

Questo lavoro ha lo scopo di dimostrare come un modello tridimensionale possa diventare versatile e utilizzabile per un fine che vada oltre la rappresentazione vista come semplice riproduzione, ma come mezzo per spiegare in maniera dinamica l'evoluzione urbana.

6

## *CAPITOLO 1 ― Inquadramento geografico*

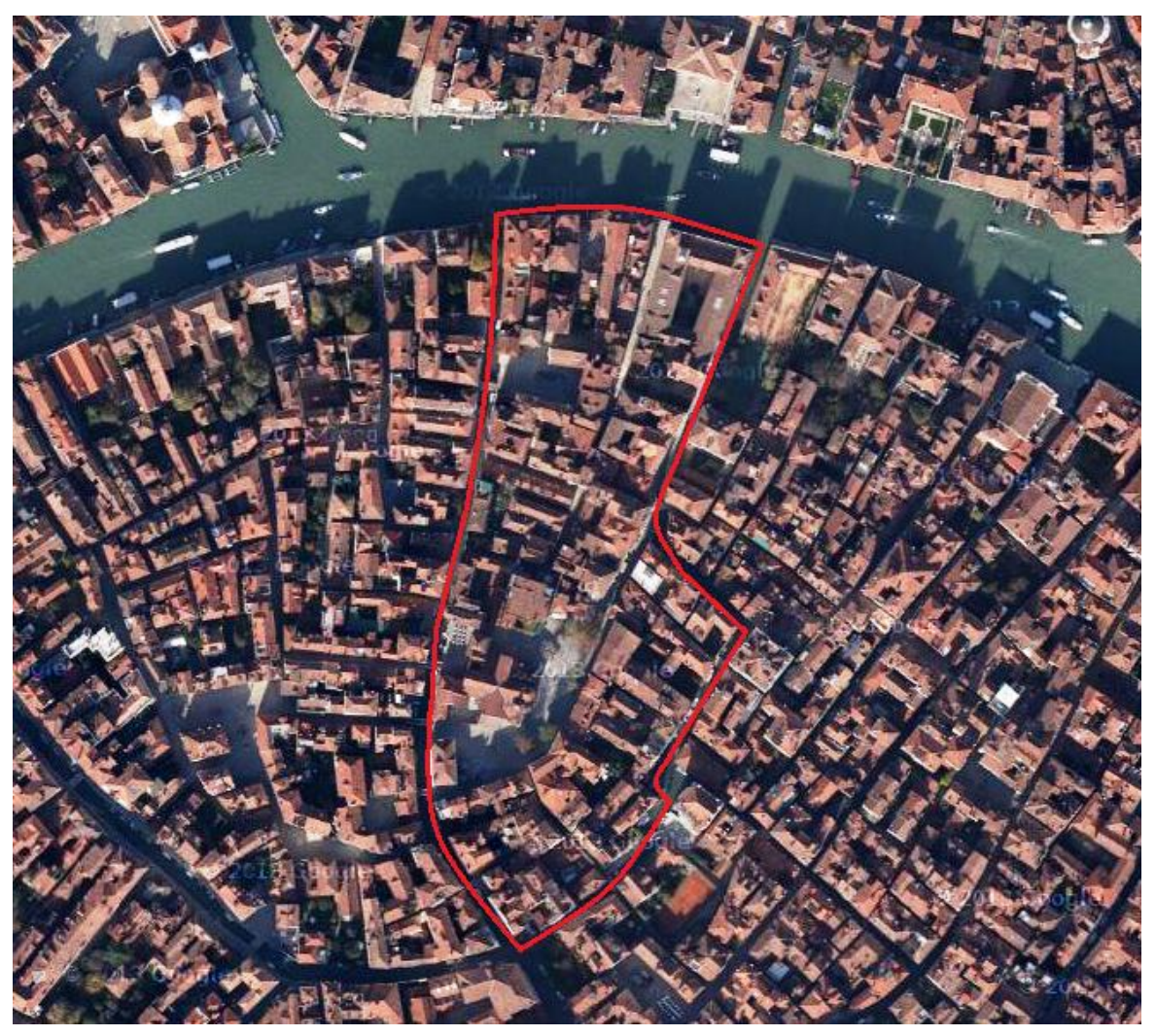

(fig 1.1) Vista dall'alto dell'Insula di San Giacomo dell'Orio

### **1.1 ‒ Localizzazione dell'insula**

L'insula di San Giacomo dell'Orio è situata nella parte centrale di

Venezia e appartiene al Sestriere di Santa Croce.

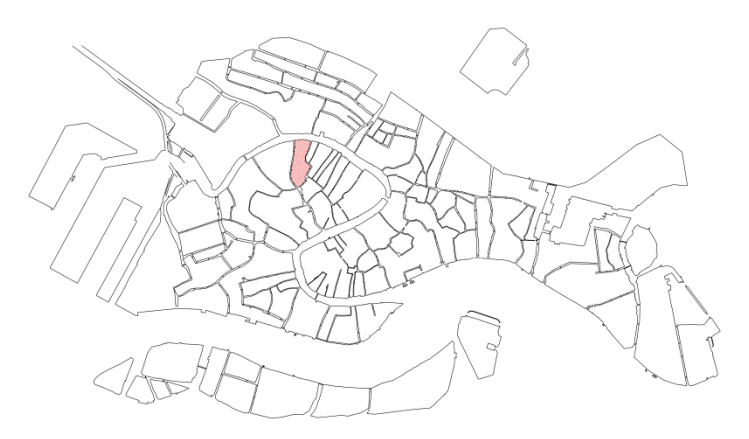

(fig. 1.2) Localizzazione dell'insula sulla CTR del Comune di Venezia

È delimitata a nord dal Canal Grande, a est da Rio del Megio e da Rio San Boldo, a sud da Rio di San Giacomo dell'Orio e a ovest da Rio de San Zan Degolà e di San Giovanni.

L'insula è collegata da ben dieci ponti alle insule limitrofe. A ovest i Rii di San Zan Degolà e di San Giovanni sono attraversati da sei ponti; il più settentrionale è il Ponte di San Zan Degolà, a seguire Ponte del Savio, Ponte de la Ruga Vecchia, Ponte de la Ruga Bella, Ponte de l'Anatomia e Ponte de le Oche. A est dal Ponte del Megio e Ponte del Colombo; infine a sud-est dal Ponte San Boldo e Ponte del Parucheta.

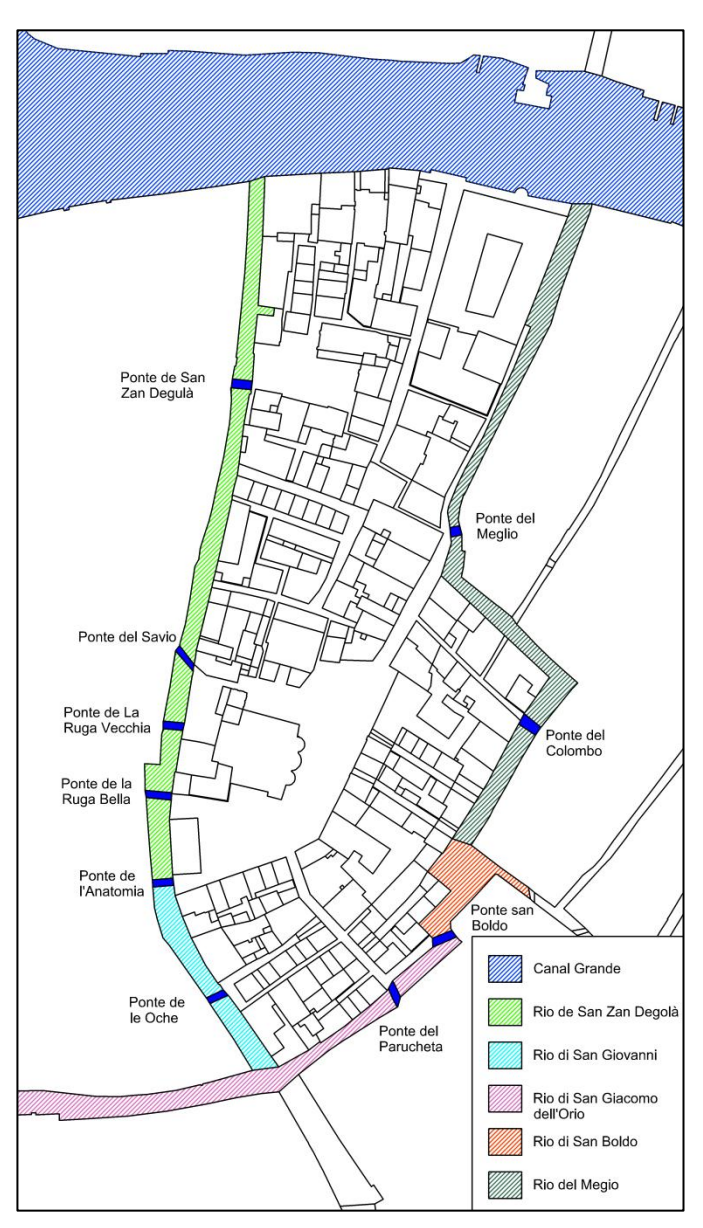

(fig. 1.3) Rii e ponti dell'insula di San Giacomo dell'Orio

Per raggiungere l'insula dalla stazione ferroviaria di Santa Lucia si deve attraversare il Ponte degli Scalzi (fig. 1.4), conosciuto anche come Ponte della Stazione per la prossimità alla stessa. È uno dei quattro ponti che attraversano il Canal Grande: Ponte della Costituzione (meglio noto come Ponte di Calatrava), Ponte di Rialto e, per l'appunto, Ponte degli Scalzi.

Il primo ponte fu realizzato da Alfred Neville, architetto austriaco, nel 1858 sotto la dominazione asburgica per migliorare l'accesso alla stazione ferroviaria appena costruita.

Inizialmente era un ponte in ghisa ad un'unica travata orizzontale (fig. 1.5), molto simile a quello costruito nel 1854 all'Accademia. Nei primi anni del 1930 il Comune di Venezia decise di intervenire sul ponte perché era troppo basso, circa 4 metri, e limitava il passaggio delle imbarcazioni alberate, lo stile "industriale" contrastava esteticamente con le strutture veneziane, ma soprattutto perché la ghisa cominciò a corrodersi evidenziando pericoli strutturali.

Quindi nel 1932 il ponte in metallo venne sostituito da un nuovo ponte a singola arcata in pietra d'Istria seguendo il progetto dell'ingegner Eugenio Miozzi (1889 – 1979). I lavori durarono due anni e finirono il 28 ottobre 1934.

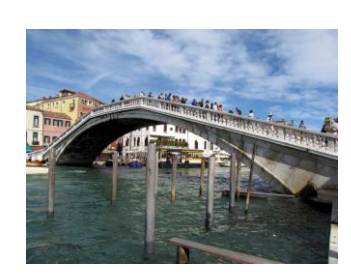

(fig. 1.4) L'attuale Ponte degli Scalzi

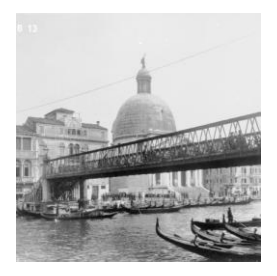

(fig. 1.5) Foto storica del Ponte degli Scalzi, 1914

#### **1.2 ‒ Il Museo di Storia Naturale**

Uno dei compiti istituzionali di un Museo di Storia Naturale è quello di conservare le collezioni ereditate dai naturalisti del passato e di incrementare questo patrimonio tramite l'acquisizione di nuovo materiale. Per questo è indispensabile che il Museo sia dotato, oltre che degli spazi espositivi, di alcuni ambienti destinati a deposito. Si tratta di luoghi non direttamente accessibili al visitatore dove vengono conservate le collezioni, fruibili su richiesta da studiosi e ricercatori. Nei depositi i parametri ambientali devono essere mantenuti entro valori che consentano una conservazione ottimale dei reperti, i quali vengono comunque periodicamente monitorati per verificarne le condizioni ed individuare precocemente eventuali segni di deterioramento.

I reperti che risultano danneggiati vengono restaurati da personale specializzato presso il [laboratorio di preparazioni biologiche](http://msn.visitmuve.it/it/il-museo/le-collezioni/le-collezioni-2-2/) situato all'interno del Museo, dove vengono preparati anche nuovi materiali (esemplari tassidermizzati, modelli in resina e gesso,…) sia per l'incremento delle collezioni presenti nei depositi e utilizzate ai fini di studio sia per l'esposizione e la fruizione didattica.

L'insieme delle collezioni rappresenta la storia stessa del Museo e delle ricerche condotte dai naturalisti sia in ambito locale, che in territori lontani.

Le collezioni originate da ricerche naturalistiche in ambito locale costituiscono la testimonianza fisica e la memoria storica del territorio e della sua trasformazione nel tempo. Ecco perché esemplari della stessa specie possono essere presenti in più collezioni, relative ad ambiti territoriali e periodi diversi; lo studio degli esemplari e della loro

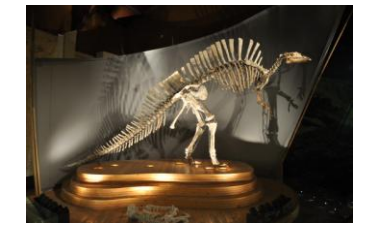

(fig. 1.6) Ouranosaurus nigeriensis

ecologia può infatti fornire informazioni preziosissime sullo stato dell'ambiente e sulle sue trasformazioni.

Altre raccolte, che per la maggior parte provengono da donazioni, sono invece frutto di viaggi e spedizioni alla scoperta di terre sconosciute e hanno carattere paleontologico, etnologico, antropologico, geografico.

La tipologia delle collezioni presenti in Museo rappresenta spesso la vocazione delle competenze presenti a livello di personale scientifico; numerose sono le collezioni zoologiche, in particolare quelle entomologiche (la raccolta di imenotteri è una delle maggiori al mondo), ornitologiche e malacologiche; di particolare rilievo in ambito botanico sono gli antichi erbari, l'algarium, la raccolta micologica.

E' quindi facile intuire perché le collezioni scientifiche costituiscano il vero nucleo centrale di tutte le attività svolte da un Museo di Storia Naturale. Ad esse si ricollegano tanto le attività di ricerca scientifica, quanto quelle didattiche e naturalmente espositive.

Oggi il patrimonio scientifico del Museo consta di oltre due milioni di pezzi; è attualmente in corso presso il Museo la catalogazione informatica degli esemplari delle collezioni all'interno del Catalogo Computerizzato delle Collezioni, un database nel quale vengono riportati i dati principali relativi ai singoli esemplari: numero di inventario, modalità di acquisizione, descrizione (se non si tratta di un esemplare biologico) o nome scientifico e categoria sistematica, dati di cattura, tipologia del reperto, condizioni di conservazione, collocazione in deposito, ulteriori eventuali informazioni.

![](_page_10_Picture_5.jpeg)

(fig. 1.7) Scheletro di coccodrillo

### *CAPITOLO 2 ― Riferimenti storici*

![](_page_11_Picture_1.jpeg)

(fig 2.1) Veduta del Canal Grande con il Fondaco dei Turchi e Palazzo Correr, Guardi Giacomo, XIX sec.

#### **2.1 ‒ Cenni storici**

Il Fondaco dei Turchi, conosciuto anche come Cà Calmieri Pesaro, è situato in Venezia, Sestriere Santa Croce, insula di San Giacomo dell'Orio, anticamente conosciuta come insula di San Giacomo in Luprio.

Fu edificato nel 1227 su iniziativa del mercante Giacomo Palmieri, capostipite di quella che sarà la famiglia Pesaro, da cui il nome Cà Calmieri Pesaro.

Nel 1300, dato il prestigio della dimora, la Signoria veneziana lo acquistò. Circa cinquanta anni dopo Nicolò II d'Este fece domanda ai Veneziani di acquistare, a proprie spese, una casa per se a Venezia e una a Treviso; non vi fu alcuna risposta, fino a quando nel 1381, venne deciso di donare Cà Palmieri Pesaro al marchese di Ferrara Nicolò d'Este quale ringraziamento per l'appoggio ricevuto nella guerra di Chioggia (1378 – 1381) contro la Repubblica di Genova. Il palazzo cambiò nome in Casa del Marchese.

Le vicissitudine politiche degli anni a seguire portarono alla revoca della concessione del palazzo; soprattutto l'alleanza di Ferrara con la Chiesa, che pochi anni prima da alleata di Venezia, diventò capo della lega santissima, che riuniva tutti i principi di Italia contro la città veneta; in più " le scaraventò addosso la scomunica, la quale, come tutte quelle che Venezia ebbe a patire, le vennero o per ragione di politica esterna, o per causa dell'interna giurisdizione e dello esercizio dei diritti di sovranità civile".

Nel 1527, dopo una pace "rovinosa" per la repubblica, venne riassegnato ai ferraresi.

Successivamente, nel 1618, anno peraltro in cui diventò doge, Antonio Priuli acquistò il palazzo. In quegli anni era in corso una discussione su quale edificio concedere in affitto ai mercanti turchi

sulla falsa riga di quello appena concesso ai tedeschi.

Nel 1621 decisero di riconvertire Cà Calmieri Pesaro in un fondaco: le stanze al piano terra divennero magazzini, quelle ai piani superiori alloggi con relativi servizi. Da questa assegnazione prese il nome di Fondaco dei Turchi.

Il fondaco, letteralmente casamagazzino, è un edificio di origine medievale, che nelle città di mare svolgeva funzioni di magazzino e alloggio per i mercanti stranieri. Venivano edificati lungo

![](_page_12_Picture_7.jpeg)

(fig. 2.2) Veduta della facciata del Fondaco dei Turchi sul Canal Grande, Pividor Giovanni, XIX sec.

i canali principali, come appunto il Canal Grande, trovandosi così in posizione privilegiata e strategica per traffici e scambi commerciali.

Nei primi anni del 1700 i rapporti commerciali con l'Oriente erano in decadenza e nel 1732 un crollo danneggiò notevolmente la struttura. Di qui passò per varie proprietà fino a quando nel 1838 il Comune di Venezia lo acquistò e nel 1860 ne affidò il restauro a Federico Berchet il quale cercò di recuperare ciò che il palazzo rappresentava prima del crollo. Qui vi fu la sede del Museo Correr fino al 1923 quando divenne sede del Museo di Storia Naturale.

### **2.2 ‒ Cronologia degli avvenimenti**

- ― Costruzione del palazzo denominato Cà Palmieri Pesaro.
- ― La Signoria Veneziana lo acquistò dalla famiglia Pesaro.
- ― Il palazzo venne donato al marchese di Ferrara Nicolò II d'Este; prese il nome di Casa del Marchese.
- ― Venne revocata la concessione del palazzo agli estensi.
- ― La "Casa" venne riconcessa ai ferraresi.
- ― Venne acquistato da Antonio Priuli.
- ― Il palazzo venne concesso ai mercanti Turchi, da qui prese il nome di Fondaco dei Turchi.
- ― Crollo che ne danneggiò la struttura.
- ― Riacquisizione da parte del Comune di Venezia.
- ― Restauro da parte di Federico Berchet.
- ― Progetto di ampliamento e modifiche interne.
- ― Visita ufficiale della famiglia imperiale germanica.
- ― Il fondaco dei Turchi divenne sede del Museo di Storia Naturale.

![](_page_14_Picture_14.jpeg)

(fig. 2.3) Lavori di restauro, Ponti Carlo, 1861

![](_page_14_Picture_16.jpeg)

(fig. 2.4) Visita Famiglia Imperiale Tedesca, 1908

#### **2.3 ‒ Cenni architettonici**

![](_page_15_Picture_1.jpeg)

(fig. 2.5) Veduta della facciata del Fondaco dei Turchi sul Canal Grande.

Il Fondaco dei Turchi è costituito da due torri laterali, tipiche delle costruzioni venete del duecento, congiunte da due serie di arcate, dieci nel portico al piano terra e diciotto nella loggia superiore in stile veneto-bizantino con archi a tutto sesto.

La facciata principale culmina con pinnacoli e merli. Le facciate laterali sono composte da tre ordini di finestre diverse. Questa conformazione deriva dal restauro di Federico Berchet del 1860.

Precedentemente sui prospetti laterali c'erano sempre tre ordini di finestre, ma tutte uguali e di forma quadrata (fig. 2.6), che davano luce, al piano terra a ventiquattro magazzini per le merci orientali quali seta, spezie, tabacco, cera e tappeti; ai piani superiori c'erano cinquanta stanze con camino, servizi rispondenti ai costumi turchi con bagni e vasche in legno e un luogo di preghiera.

Nel corpo di sinistra abitava il custode, scelto dal governo veneziano, il quale doveva controllare gli ingressi al fondaco e

![](_page_15_Picture_7.jpeg)

(fig. 2.6) Prospetti Fondaco dei Turchi, 1871

riscuotere dai mercanti la tassa per il soggiorno, pulire e tenere il pozzo abbondante d'acqua.

Il pozzo è situato al centro del cortile interno e veniva utilizzato come fonte di acqua potabile e perciò era parte fondamentale e integrante della vita quotidiana (fig. 2.7). Il pozzo veneziano ha una concezione diversa da quella comune; infatti non sono una semplice trivellazione per giungere ad una falda freatica ma sono delle vere e proprie cisterne sotterranee per la raccolta, depurazione e conservazione dell'acqua piovana. Qualora vi fosse stata la necessità venivano riforniti con speciali barconi provenienti dai fiumi Brenta e Sile.

Di come era strutturato il fondaco prima di questa data non ci sono molti documenti; sappiamo però che sulla fondamenta che si affaccia sul Canal Grande, in corrispondenza delle due torri, vi erano due alloggi in aggetto.

Nel 1621, quando venne concesso come sede commerciale dei Turchi, venne completamente manomesso per separarlo dalle abitazioni dei cittadini veneziani: venne costruito un muro davanti la facciata principale con una porta per il carico-scarico delle merci, ma la

cosa più importante fu l'abbattimento delle due torri laterali, con il pretesto che potevano essere interpretate come segno di nobiltà e importanza dei mercanti, in realtà per non permettere loro di avere una visione strategica per osservare la città.

![](_page_16_Picture_5.jpeg)

(fig. 2.8) Esistenza del fabbricato detto Fondaco dei Turchi, Moro Marco, 1844

![](_page_16_Picture_7.jpeg)

(fig. 2.7) Vera da pozzo del Fondaco dei Turchi

La prima descrizione del palazzo, risale al 1831 nel contratto di compravendita tra la famiglia Pesaro e la Serenissima. Si legge come fosse considerata una dimora patrizia, con fondamenta, riva, una gradinata in facciata, di una corte con pozzi e panchine; scale in pietra poste nella parte posteriore portavano ai mezzanini ai piani superiori. Vi erano anche gli alloggi per la servitù.

Gli interni erano riccamente decorati, come risulta da una relazione del 1562, con scale e colonne in marmo, fontane e vasi d'argento e d'oro.

#### **2.4 ‒ Cartografia storica**

Per raggiungere un livello di analisi completo abbiamo approfondito l'argomento utilizzando una serie di mappe storiche che rappresentano Venezia e le varie insule nei periodi passati.

Sono stati raccolti i catasti di zona, di fondamentale importanza per tutte le ricerche storiche del XIV secolo.

Il Catasto Napoleonico (1808 – 1811) fu redatto in scala 1:2000. I sommarioni si pongono come chiave di lettura delle mappe: contengono il numero mappale, nomi dei proprietari, destinazioni d'uso e superficie (fig. 2.9).

Il Catasto Austriaco (1842 – 1845) riprende quello precedente lasciando invariati gli indici mappali (fig. 2.10).

Il Catasto Austro-Italiano fu redatto tra il 1911 e il 1913 (fig. 2.11).

![](_page_18_Picture_6.jpeg)

(fig. 2.9) Estratto Catasto Napoleonico, 1808-1811

![](_page_18_Picture_8.jpeg)

(fig. 2.10) Estratto Catasto Austriaco, 1842-1845

![](_page_18_Picture_10.jpeg)

(fig. 2.11) Estratto Catasto Austro – Italiano, 1911-1913

Tra le mappe più antiche troviamo la pianta di Ludovico Ughi, del 1729, redatta come mappa topografica, con quindi, punti di vista ortogonali al suolo (fig. 2.12).

La mappa più antica è la xilografia di Jacopo De' Barbari "veduta di Venezia" del 1500. Viene ritratta una Venezia a volo d'uccello su una serie di sei tavole di legno di pero (fig. 2.13).

Non la possiamo definire una vera e propria cartina ma piuttosto come un disegno migliorato dal creatore per enfatizzare alcuni aspetti. Infatti venne realizzato dal De' Barbari come una serie di mappe completandone con dei suoi disegni di viste dai campanili delle città.

Dopo aver raccolto tutta la documentazione disponibile, si è passati ad un confronto analitico, partendo dal dato più recente fino alla mappa dell'Ughi.

La prima cosa che risalta, è il fatto che l'insula non abbia subito molte variazioni nel corso degli anni. Tuttavia si sono notati e evidenziati principalmente due aspetti.

A partire dal catasto Austro-Italiano si nota la presenza, nella parte centrale dell'insula, a est, di un rio di forma a "C". Si trovava tra il Ponte di San Zan Degolà e il Ponte del Savio, e formava un'insula minore di forma pressoché quadrata.

Altra variazione si è notata proprio sul Fondaco dei Turchi: nel catasto Austriaco si vede come la corte interna era molto più piccola dell'attuale con il corpo a sud molto ravvicinato.

Oltre a queste macro differenze si sono solo notate delle piccole edificazioni e delle variazioni di corti private in pubbliche e viceversa.

![](_page_19_Picture_8.jpeg)

(fig. 2.12) Estratto mappa di Ludovico Ughi, 1729

![](_page_19_Picture_10.jpeg)

(fig. 2.13) Estratto xilografia Jacopo De Barbari, 1500

#### *CAPITOLO 3 ― Metodologia*

#### **3.1 ‒ L'Iper-rappresentazione**

*"L'Iper-rappresentazione è un particolare codice iper-testuale che consente la conoscenza, la comprensione e la comunicazione della configurazione degli spazi architettonici ed urbani, anche con finalità museali".*

Questa metodologia fornisce a chi la utilizza tutti gli strumenti per poter organizzare un elaborato in grado di trasmettere informazioni non solo della realtà esistente (luogo fisico con il relativo contesto, per noi il Fondaco dei Turchi inserito nell'insula di San Giacomo dell'Orio) ma soprattutto di una realtà, non immediatamente leggibile, ma che comunque risulta fondamentale per la strutturazione di una forma architettonica ed urbana completa e ben predisposta.

*L'Iper-rappresentazione* come nuovo metodo di visualizzazione innovativo che faciliti, in maniera accurata e rapida, l'analisi e l'esame di vaste quantità di dati complessi ed in continua evoluzione.

Quando si vuole creare un elaborato con lo scopo di *Iperrappresentazione* si va a cercare una quantità di dati (sottoforma di documentazioni scritte, fotografie, cartografie, rilievi, materiale storico ecc.) tale che, una loro elaborazione in modo efficace e schematica, ma allo stesso tempo che consenta all'utente esterno di sfruttare tutte le conoscenze, risulta un difficile compito se non rifacendosi appunto al concetto di *Iper-rappresenzazione*.

Si andrà cosi ad organizzare ed archiviare i dati raccolti in maniera ordinata e accessibile con lo scopo di creare degli output di facile lettura per poter visualizzare questi risultati in maniera dinamica ed interattiva.

21

Questi elaborati fanno si che tutte le tipologie di utenti, anche i meno esperti del settore, possano cogliere la maggior parte delle informazioni e capire le evoluzioni architettoniche ed urbane in maniera semplice e chiara.

#### **3.2 ‒ La modellazione tridimensionale**

La creazione dei modelli tridimensionali dell'insula da San Giacomo dell'Orio e poi del Fondaco dei Turchi ha fatto si che si utilizzassero due tipologia diverse di modellazione, con un diverso grado di dettaglio.

Per la modellazione dell'insula, per lo studio dell'evoluzione storica (Cap. 2) si è scelto di utilizzare una tipologia di 3D che si è basata sulla semplice volumetria degli edifici (fig. 3.1).

Per lo studio del Fondaco dei Turchi invece si è saliti ad un dettaglio di elaborazione più specifico andando a modellare anche le componenti architettoniche in tutti momenti storici per i quali è stato possibile recuperare informazioni (fig. 3.2).

#### **3.2.1 ‒ Dal rilievo al modello**

Creare un modello tridimensionale virtuale di un complesso architettonico richiede una base sulla quale impostare la modellazione. Nel nostro caso abbiamo volutamente preso due basi di diversa complessità in quanto, come spiegato sopra, i risultati richiesti per *l'Iper-rappresentazione* da noi desiderata erano differenti per le due componenti analizzate.

![](_page_21_Picture_7.jpeg)

(fig. 3.1) Modello volumetrico

![](_page_21_Picture_9.jpeg)

(fig. 3.2) Modello architettonico

#### **3.2.1.1 ‒ Insula di San Giacomo dell'Orio**

Per modellare l'insula, con conseguente studio dell'evoluzione retrograda, si è partiti dalla CTR attuale di Venezia scaricata dal sito della Regione Veneto.

Per prima cosa si è isolata l'insula interessata e si è separa dal resto della cartografia (fig. 3.3), si è poi andati ad eseguire un rilievo per controllare che i passaggi pubblici e le volumetrie degli edifici non fossero differenti da quelli in CTR.

Dal sito del Comune di Venezia si sono ricavate le altezze di tutti i singoli edifici che compongono l'insula, dati che fornivano altezza dell'edificio, altezza di gronda e altezza di colmo.

Ottenute queste informazione e controllate con una visita all'insula si inizia a lavorare in CAD.

Come prima cosa si andrà ad individuare in livelli differenti le principali componenti del lavoro quali Insula principale, insule secondarie, acqua, ponti, edifici ed infine passaggi pubblici e privati.

Una volta diversificate tutte queste componenti si andrà a modellare ogni singolo edificio utilizzando i dati reperiti dal Comune.

Ogni edificio avrà quindi la sua altezza con relativi dati per una corretta modellazione. Per la direzione delle falde ci si è riferiti alle foto aeree reperibili.

Come detto in precedenza, per questa elaborazione, ci si è fermati ad un livello di modellazione molto basso, la semplice volumetria degli edifici e relativa copertura.

Una volta terminata la modellazione odierna dell'insula si inizia il lavoro con la documentazione catastale.

Per prima cosa si vanno a confrontare i catasti con la CTR odierna; prendendo in esame dei punti campione, in modo da

![](_page_22_Picture_11.jpeg)

(fig. 3.3) CTR Insula

verificare che l'insula corrisponda nel suo perimetro, si è poi potuto comparare gli edifici.

Una volta accertatesi che sia possibile mettere a confronto l'edificazione dell'Insula nei vari catasti, si procede con una linea temporale regressiva (dalla CTR recente al catasto più antico) mettendo in evidenza per ogni epoca disponibile le variazioni visibili dalla documentazione.

Come visto nel Cap. 2 si nota che l'insula ha avuto delle piccole variazioni dal punto di vista dell'urbanizzazione, fatta eccezione per il Fondaco dei Turchi e per un piccolo canale che è stato interrato per creare un passaggio pubblico.

#### **3.2.1.2 ‒ Fondaco dei Turchi**

Per la modellazione del Fondaco dei Turchi si è scelto un approccio completamente diverso rispetto a quello utilizzato per l'insula.

Si è partiti dall'idea di ottenere un risultato molto più dettagliato e preciso rispetto a quello che si voleva per l'analisi dell'insula.

La difficoltà principale è stata recuperare tutte le informazioni necessarie per una corretta modellazione ed essere poi in grado di sintetizzare tutti i reperti trovati in un risultato che maggiormente rispecchiasse ciò che il Fondaco rappresentava nelle varie epoche.

Il materiale che si è reperito consentiva la modellazione di varie epoche, si è partiti da dei documenti del 1871, dai quali si potevano ricavare prospetti e facciata del Fondaco nonché degli edifici ad esso adiacenti. Sempre dello stesso anno si ha a disposizione una pianta ed

![](_page_23_Picture_8.jpeg)

(fig. 3.4) Modello del Correr

il rispettivo prospetto frontale di un progetto che il Comune di Venezia aveva commissionato (fig. 3.5).

Oltre a questi documenti si dispone della rappresentazione del Correr.

Si precisa che la rappresentazione svolta è solo dell'esterno degli edifici ed inoltre si è scelto di non ipotizzare nulla dal punto di vista architettonico se non si disponeva di adeguata documentazione, come ad esempio per i prospetti laterali del Correr o per la facciata posteriore storica del Fondaco. L'unica ipotesi sviluppata in modellazione 3D sarà riguardante l'addendo in quanto supportata da documentazione e giustificabile come vedremo in seguito.

Per la modellazione 3D di un edificio, a livello di dettagli architettonici, l'abilità sta nel riuscire a cogliere le informazioni che la pianta fornisce, i dati spaziali, ed andare ad unirli con le informazioni che ricaviamo dai prospetti.

![](_page_24_Picture_4.jpeg)

(fig.3.6) Riproduzione prospetti da immagine

Dato che si aveva a disposizione i prospetti storici, in modalità riproduzione frontale del Fondaco e non quelli odierni, si è scelto di creare in CAD prima il prospetto storico della facciata ed i prospetti laterali per poi andare a confrontarli con un rilievo odierno.

Si può subito notare come la facciata sul Canal Grande sia pressoché invariata dal 1871 ad oggi mentre le facciate laterali sono state radicalmente modificate.

![](_page_24_Figure_8.jpeg)

(fig. 3.5) Pianta del progetto

Dal prospetto storico si è poi elaborata la versione del Correr con parecchie modifiche apportate.

Stesso procedimento si è affrontato per le preesistenze adiacenti al Fondaco.

Il progetto del Comune verrà trattato in seguito.

Una volta ottenute piante e prospetti del Fondaco e degli edifici adiacenti si è andato a rapportare tutto in scala prendendo come riferimento la CTR odierna.

Questa operazione si è svolta in più fasi in quanto ogni singolo prospetto andava scalato ed adattato per poter poi comporre nel miglior modo possibile il Fondaco.

Oltre ad aver scalato ed adattato le misure laterali e dell'altezze, per renderle tutte uniformi e coerenti tra loro, si è uniformata anche la composizione delle facciate laterali e di quella principale, normalizzando le distanze tra le varie aperture e le colonne in quanto si è ipotizzato che le piccole differenze ottenute fossero causa della non precisione delle immagini reperite e che difficilmente le colonne della facciata avrebbero avuto capitelli differenti tra loro o distanze disomogenee tra le varie aperture in serie.

Dal rilievo fotografico aereo si è poi studiata la copertura, questa volta odierna, e la si è adattata alla pianta storica in modo più verosimile possibile.

Una volta ultimato il processo di normalizzazione dei prospetti si è passati alla modellazione 3D.

Dalla pianta si sono ricavati tutti i dati riguardanti la distribuzione spaziale degli edifici e dai prospetti le rispettive altezze.

26

La distribuzione di colonne, archi, finestre e di tutti gli elementi decorativi la si è ottenuta dall'intersezione dei dati di pianta e prospetti.

![](_page_26_Picture_1.jpeg)

![](_page_26_Picture_3.jpeg)

(fig. 3.7) Pianta del Fondaco, 1871 (fig. 3.8) Prospetto principale del Fondaco, 1871

Ovviamente anche qui si è svolto un lavoro di uniformazione per tutte le componenti dell'edificio, dalle colonne alle finestre, dalle spaziature di archi e decorazioni fino alle rientranze al piano terra ed al primo piano che, in quanto non ricavabili dai dati reperiti, si sono ipotizzati.

La modellazione di un edificio segue un percorso logico e ben definito per poter rendere la cosa il più semplice e ordinata possibile.

Prima di iniziare la modellazione si andranno a creare i vari livelli che si ipotizza di utilizzare, attribuendo ad ognuno di essi un nome identificativo e un colore per poterlo subito individuare nel disegno, poi, in caso ne servano di differenti, si aggiungono in un secondo momento, ma partire già con uno schema di come dividere l'edificio sicuramente aiuta.

Si inizia andando a creare il corpo dell'edificio per poi modellare con cura tutti gli elementi architettonici e strutturali che sarà necessario inserire per renderlo il più realistico possibile.

Il software di modellazione vettoriale non impedisce di disegnare tutti gli elementi in un singolo layer o di non seguire questo schema per il disegno, ma di certo non avere una traccia da seguire per la modellazione, quando ci si trova ad utilizzare molti livelli e molte informazioni da trasformare in elementi grafici, fa aumentare il rischio di errori nel lavoro.

Tutti questi passaggi sono stati effettuati per la creazione del modello solido del Fondaco storico in tutti i dettagli da noi conosciuti.

Una volta ultimata la modellazione si è passati al modello "*Correr*" del quale però non si disponeva altro che una visione frontale, si è quindi eliminato tutto ciò che riguardava le facciate laterali e si è modificato il prospetto secondo quanto interpretabile dalle informazioni disponibili.

![](_page_27_Picture_3.jpeg)

(fig. 3.9) Veduta del Fondaco dei Turchi, Correr Teodoro, XVII sec.

Stessa operazione è stata effettuata per il modello odierno. Le facciate laterali sono completamente differenti da quelle storiche e sono quindi state rilevate e modellate.

Per la parti interne odierne si è potuto eseguire un rilievo visitando l'edificio mentre per quanto riguarda la modellazione storica ci si è basati su delle fotografie reperite dall'Archivio della Comunicazione di Venezia nelle quali si vede come la parte della corte interna non abbia subito variazioni tra le due modellazioni (fig. 3.10).

Lo scopo di questa modellazione era andare a evidenziare il ruolo del Fondaco dei Turchi all'interno dell'insula e rendere chiaro ed

![](_page_27_Picture_8.jpeg)

(fig. 3.10) Fotografia storica della corte interna del Fondaco, 1908

evidente il suo aspetto, si è quindi scelto di andare ad inserirlo all'interno degli elaborati non come un semplice volume ma come modellazione con un grado di dettaglio ben più elevato rispetto al resto degli edifici.

#### **3.2.1.3 ‒ Progetto di ampliamento**

Il Comune di Venezia dopo la ristrutturazione del 1861 ha reso il Fondaco dei Turchi la sede del Museo Correr ma, dopo essersi accorto che lo spazio era insufficiente, commissionò un progetto di ampliamento.

Quest'elaborato prevedeva l'acquisizione di parte degli edifici limitrofi al Fondaco per una riedificazione completa.

L'idea era di abbattere 13 edifici per far posto ad un nuovo unico stabile che avrebbe occupato l'intera zona, palazzo in due piani collegato al fondaco con una passaggio.

Gli unici documenti a noi pervenuti sono una pianta del progetto ed il prospetto principale.

![](_page_28_Figure_6.jpeg)

![](_page_28_Picture_8.jpeg)

(fig. 3.11) Pianta del progetto, 1871 (fig. 3.12) Prospetto principale del progetto, 1871

Dalla pianta si vede come il progetto prevedeva anche la modifica della conformazione dell'insula stessa con un piccolo ampliamento della fondamenta per rendere possibile in passaggio pedonale tra il Canal Grande e l'edificio per l'accesso frontale.

Il materiale a disposizione ha reso difficile la modellazione 3D ma grazie al prospetto principale e la pianta a disposizione si è ipotizzato l'intero edificio (solo esternamente).

Si è preso come modello di 'colonna-arco' il prospetto frontale e poi si è normalizzato tutto, in quanto, dalla pianta, alcune dimensioni non risultavano veritiere. Le distanze tra colonna e colonna erano tutte differenti l'una dall'altra, cosa piuttosto insolita in un progetto.

Si è scelto di rendere tutte queste distanze identiche dopo averne calcolato una media.

Si sono poi riprese le decorazioni della facciata e riproposte per i prospetti.

A questo punto si è eseguita la modellazione 3D dell'edificio e del collegamento al Fondaco.

30

### *CAPITOLO 4 ― Output*

La modellazione 3D in AutoCAD, per quanto possa essere accurata e precisa, non va vista come la fine del processo di rappresentazione, ma come un punto di partenza, per utilizzare poi altri software e sviluppare risultati ancora più semplici da comprendere e coinvolgenti per gli utenti.

Ponendo un fruitore di fronte ad uno schermo in cui è visibile il nostro modello 3D CAD mentre lo si fa orbitare, si nota subito come esso, pur non essendo esperto di architettura/ingegneria e di disegno digitale, coglie immediatamente la tridimensionalità degli elementi nel momento stesso in cui vengono fatti muovere in uno spazio virtuale.

Il lavoro però non deve considerarsi concluso, anzi, inizia ora un processo complesso tanto quanto la modellazione stessa se non addirittura di più.

Questa fase dimostra la vera abilità del rappresentatore chiamato a scegliere tra un'infinità di variabili per rendere la ricostruzione ancora più comprensibile e immediata.

#### **4.1 ‒ Immagini renderizzate**

Oggigiorno siamo ancora vincolati alla rappresentazione su carta stampata e questo limita molto gli sviluppi 3D. Per mostrare un modello solido occorre ridurlo ad un'immagine bidimensionale per poi stamparla.

Questa procedura viene eseguita da dei software in grado di generare un'immagine partendo da una descrizione matematica di una scena tridimensionale interpretata in algoritmi che definiscono il colore di ogni punto: la renderizzazione.

Nel caso studio dell'*insula di san Giacomo dell'Orio* sono stati sviluppati vari modelli da renderizzare, modelli per lo studio dell'evoluzione dell'insula completa e modelli dei singoli edifici presi in esame. Modelli con diverso grado di dettaglio come spiegato in precedenza.

La procedura che trasforma il modello solido in immagine è tuttavia comune a tutte le scale di dettaglio e prevede l'utilizzo di un software di renderizzazione e delle operazioni preliminari standard.

Il software che si è scelto di utilizzare è stato 3D Studio Max, un programma di grafica vettoriale tridimensionale e animazione, realizzato dalla divisione Media & Entertainement di Autodesk. Il programma consente anche la modellazione tridimensionale, ma, nel nostro caso, è stato utilizzato soltanto per le operazioni di creazione delle immagini finale attraverso i motori di renderizzazione che esso contiene, eccezione che per alcuni volumi inseriti come 'contorno' alla nostra insula.

È stato scelto questo software rispetto ad altri per la sua completa compatibilità con i programmi di modellazione usati per creare i modelli, della stessa casa.

#### **4.1.1 ‒ Metodologia**

#### *Preparazione del modello*

Completata la modellazione, si passa a compiere delle operazioni preliminari che consentiranno una corretta esportazione del modello solido al software 3D Studio Max.

Si controlla che tutte le superfici siano chiuse e coerenti con la vista che si vuole ottenere e si controlla che le forometrie siano chiuse per evitare che vi siano dei buchi che vadano a mostrare l'interno dell'edificio non modellato.

32

Si effettua un controllo sui tutti i layer per verificare che siano tutti corretti o che, eventualmente, non ve ne siano di disattivati o nascosti, che possano poi creare confusione in 3D Studio (il programma consente di gestire i layer, attivazione disattivazione ed altre operazioni base, non però a livello della gestione in AutoCAD).

Si procede con un'eventuale unione di livelli, in modo da ridurre le operazioni di attribuzione dei materiali.

In questa fase infatti risulterà più semplice disporre di tutti gli oggetti che avranno le stesse caratteristiche in un unico livello e non in svariati livelli.

Si controlla infine che tutti i livelli con non servono all'immagine ultima siano bloccati o addirittura eliminati per rendere più leggera l'operazione di importazione.

*Scelta del punto di vista*

Conviene impostare già in AutoCAD le viste assonometriche predefinite sulle quali si andrà poi ad effettuare la renderizzazione in modo che venga poi mantenuta nell'importazione. Così facendo si mantiene costante il punto di vista per eventuali immagini create successivamente, se si utilizzasse l'orbita presente su 3D Studio Max, per individuare il punto di vista migliore, poi risulterebbe difficile riprodurre la stessa visuale in un'immagine futura.

*Importazione in 3D Studio Max*

L'importazione del modello così ottimizzato in 3D Studio Max deve considerare alcuni parametri che ne condizionano la resa grafica. Parametro importante è l'angolo di smusso (Smooth-angle), che condiziona l'importazione delle curve all'interno del software; un valore scorretto di questo parametro andrebbe a rendere le superfici curve sfaccettate con una resa grafica poco realistica e non piacevole. Bisogna prestare attenzione anche ai parametri Curve step e Maximum surface deviation for 3D solid che stabiliscono altre caratteristiche per la precisione delle parti curve.

 *Gestione delle luci e dei materiali: il render concettuale* Questa risulta essere la fase vera e propria in cui, in base a come si dispongono le luci e alla scelta dei materiali, si possono ottenere risultati infinitamente diversificati. Bisogna innanzitutto decidere se si vuole ottenere un'immagine realistica, quindi con colori e materiali più simili possibili alla realtà, o se ottenere un render concettuale come nel nostro caso.

Cosi facendo l'osservatore ha volutamente la percezione che l'immagine sia una ricostruzione del reale (o del passato) senza confonderla con la realtà stessa.

![](_page_33_Picture_3.jpeg)

(fig. 4.1) Render concettuale

Si utilizzano quindi materiali omogenei, senza riflessione o lucentezza, materiali opachi monocromatici che seguono una gradazione di grigio, eccezione viene fatta per l'acqua la quale sarà rappresentata da una tonalità di celeste, ma sempre come colore monocromatico senza rappresentare la sua fluidità o con effetti di movimento.

Il risultato ottenuto sono delle immagini tutte coerenti tra loro, con una paletta di colori ben definiti e riproducibile per altri eventuali render.

Inoltre bisogna considerare l'inattuabilità di creare render realistici per le epoche passate in quanto sarà quasi impossibile avere a disposizione tutte le informazioni su materiali, colori e ambiente riguardanti un edificio del passato.

*Elaborazione dell'intorno*

Un'altra piccola accortezza per i render concettuali sta nello scegliere il colore dello sfondo.

Automaticamente viene impostato nero ma se si va sostituirlo col colore bianco si evita "l'effetto rettangolo" dell'immagine una volta inserita negli elaborati di testo.

*Fissare le impostazioni di render*

Molto importante è la scelta del motore di renderizzazione da utilizzare per la creazione dell'immagine. Tra i vari che 3D Studio incorpora è stato utilizzato il classico Scanline Renderer, migliore nel rapporto qualità/performance.

Altra impostazione importante per la realizzazione del render è stata l'utilizzo di una luminosità avanzata con Light Tracer che consente una migliore gestione del rimbalzo della luce nella scena. Una volta stabiliti questi parametri si deve decidere il tipo di output che l'elaborazione deve produrre: formato dell'immagine, dimensione, impostazione di salvataggio.

I tempi di render sono dipendenti dal numero di variabili inserite, dalla grandezza dell'immagine che si vuole ottenere ed anche dalle potenzialità della macchina stessa.

*Correzioni di post-produzione*

Per quanto il software risulti preciso, è quasi sempre necessario effettuare delle piccole correzioni successive con dei programmi di fotoritocco.

Modificare la luminosità ed il contrasto per migliorare la resa visiva non può considerarsi una falsificazione dell'immagine. Per questi piccoli ritocchi è stato utilizzato Adobe Photoshop.

## **4.1.2 ‒ Casi particolari**

Le immagini che si ottengono con questo procedimento servono per visualizzare uno stato, presente o passato, ma in maniera statica.

Risulta difficile rendere l'idea di un mutamento o di una trasformazione con un'immagine.

Ci sono però delle tecniche che possono comunicare all'utente dei cambiamenti anche con una sola immagine, una di queste è stata utilizzata per mettere in evidenza la locazione del progetto di ampliamento per il museo che il Comune di Venezia aveva commissionato.

Per mostrare uno stato di fatto ed un progetto futuro per lo stesso luogo di certo è possibile il semplice affiancamento di due immagini con le due varianti.

![](_page_35_Picture_8.jpeg)

(fig. 4.2) Affiancamento delle immagini
Questa soluzione però non rende in maniera ottimale quali sono le zone interessate al nuovo progetto, si è quindi scelto di adottare una tecnica differente, la sovrapposizione delle immagini.

Per meglio far comprendere come il nuovo progetto avrebbe occupato il territorio dell'insula, si è scelto di creare un'immagine nella quale si vede il nuovo edificio con le stesse tonalità degli edifici circostanti, edificio reso però trasparente, attraverso il quale si vedono gli edifici esistenti in una tonalità di arancione in modo da metterli in risalto.

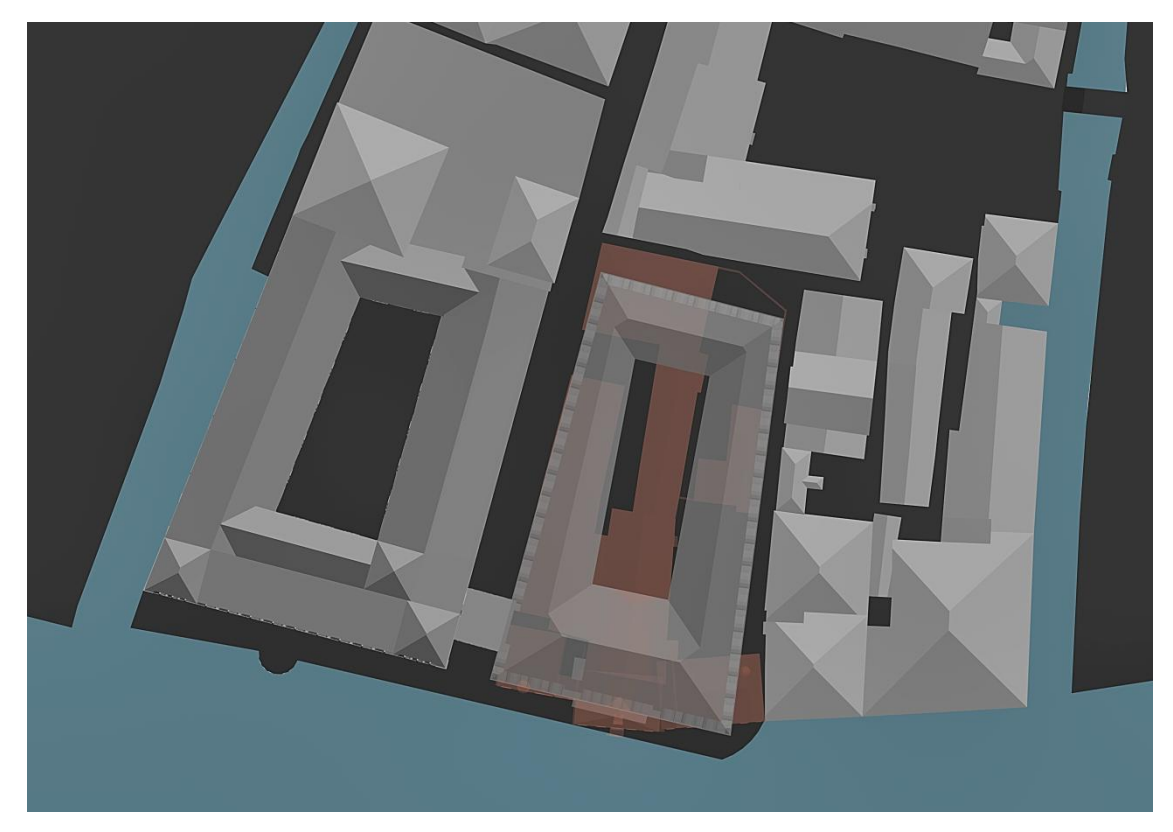

(fig. 4.4) Sovrapposizione delle immagini

Così facendo l'utente può subito notare come l'ampliamento avrebbe preso il posto degli edifici esistenti senza però creare scompigli all'interno della conformazione dell'insula ma solo andando a sostituirsi ad alcuni di essi.

#### *Conclusioni*

Il lavoro svolto con questo elaborato va a mostrare l'attuale situazione per quanto riguarda la rappresentazione dell'architettura e introduce la possibilità di nuove forme di visualizzazione interattiva.

Sono state prese in considerazione diverse metodologie grafiche per poi andare a scegliere quella che più rendeva possibile una modellazione 3D, con successiva renderizzazione, in grado di produrre un risultato il più possibile di facile comprensione e che maggiormente coinvolgesse un'utenza esterna.

Il caso studio dell'insula di San Giacomo dell'Orio ed in particolare il Fondaco dei Turchi, ha reso possibile l'applicazione di tali tecniche.

L'*Iper-rappresentazione* ha reso possibile la trasmissione di informazioni, non solo della realtà esistente, ma soprattutto di una realtà, non immediatamente leggibile, ma che comunque risulta fondamentale per la strutturazione di una forma architettonica ed urbana completa e ben predisposta.

Questa tecnica facilita, in maniera accurata e rapida, l'analisi e l'esame di vaste quantità di dati complessi ed in continua evoluzione.

Il materiale così prodotto può essere utilizzato per molteplici scopi; si può utilizzare per ricerche legate all'ambito di analisi, oppure si può allestire una mostra tematica sulla città di Venezia per rappresentare la sua evoluzione e le sue trasformazioni nel tempo.

Per l'appunto questo lavoro dovrà integrarsi col progetto "*Visualizing Venice*", progetto con lo scopo di mostrare come lo spazio urbano si evolve nel tempo. Questo progetto è didattico e sperimentale, ha la prerogativa di coinvolgere il pubblico e di spiegargli come il luogo e lo spazio siano un processo in continua evoluzione.

38

Inoltre, il risultato di questo lavoro, potrà essere utilizzato come strumento di interfaccia tra il museo di storia naturale ed i turisti in visita che vogliano approfondire la storia e le trasformazioni del complesso. Quest'operazione si potrebbe effettuare implementando ed ammodernando le tecnologie in dotazione al museo con, ad esempio, dei totem interattivi capaci di stimolare la curiosità dell'utente.

L'*Iper-rappresentazione* si configura così come processo per sensibilizzare molteplici fruitori e come sistema di lavoro multidisciplinare.

# *Appendice I ― Rilievo fotografico*

### **Fondaco dei Turchi**

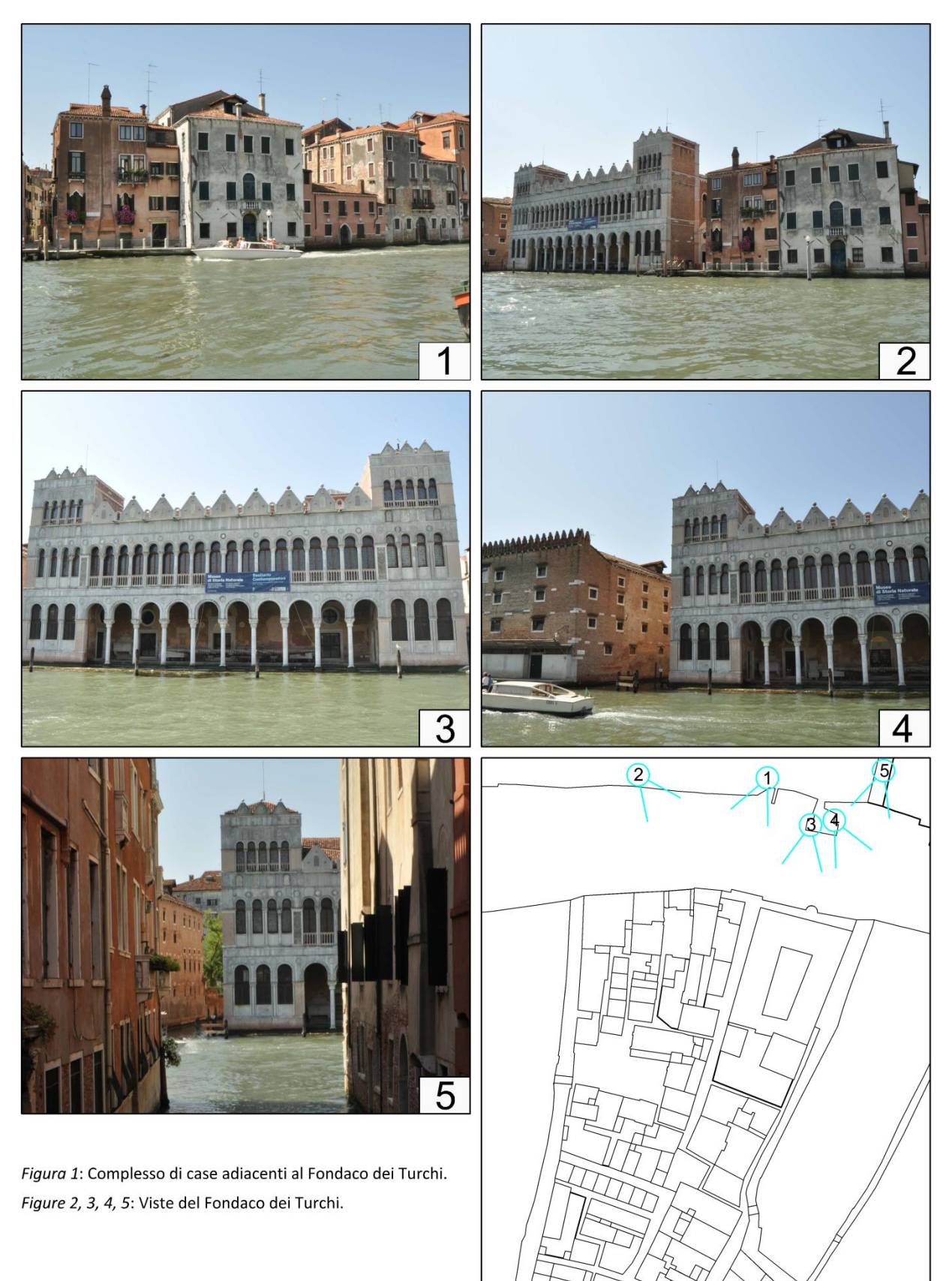

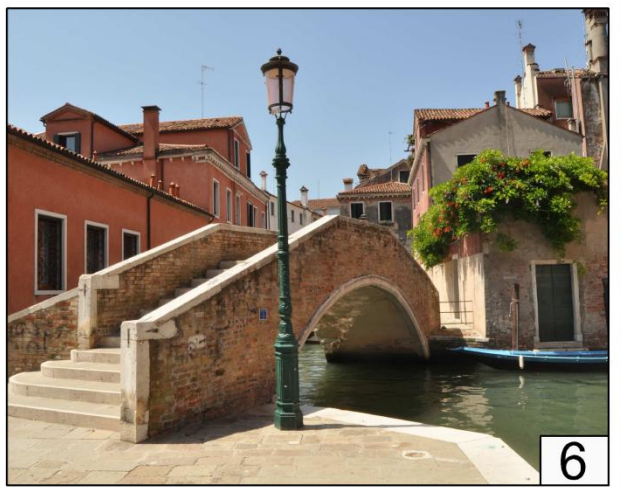

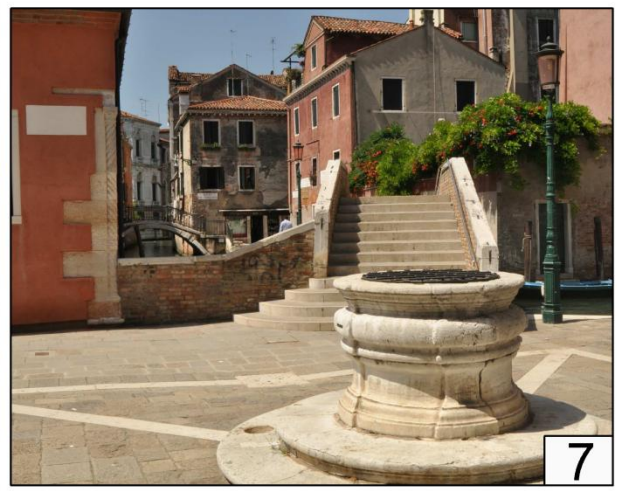

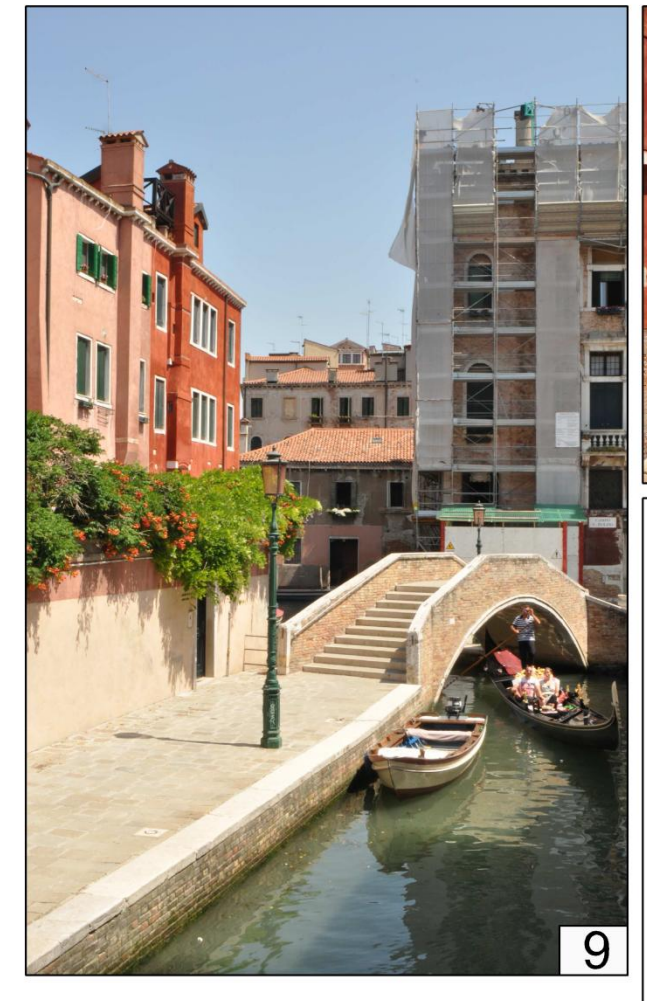

Figure 6, 7, 9: Il Ponte di San Boldo. Figura 8: Viste dal Ponte San Boldo verso il Canal Grande.

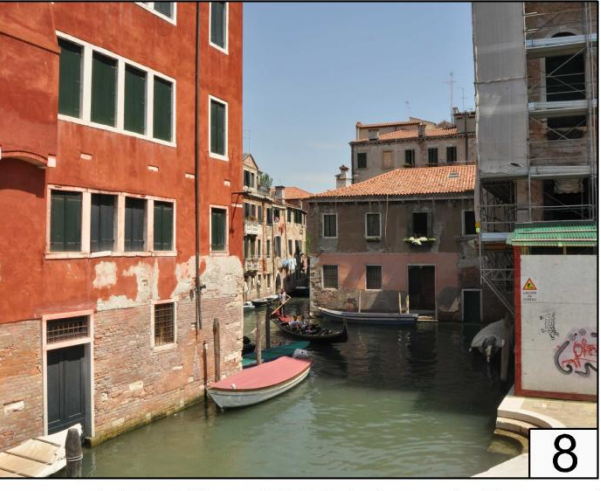

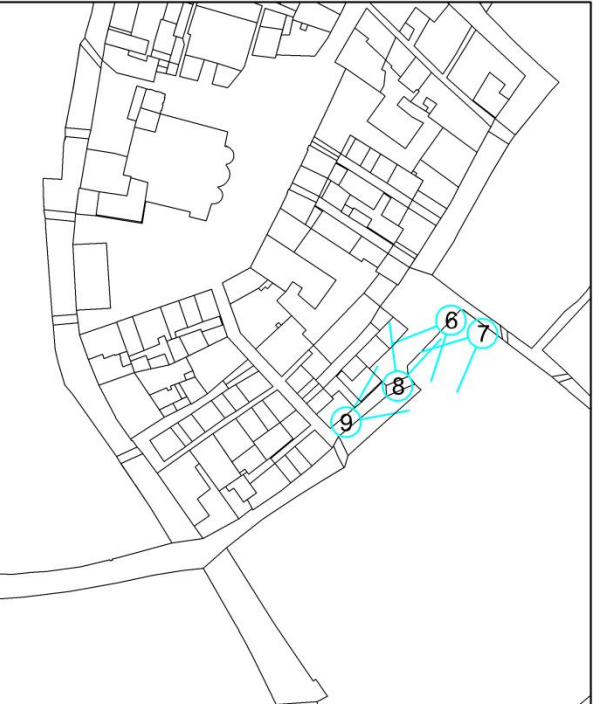

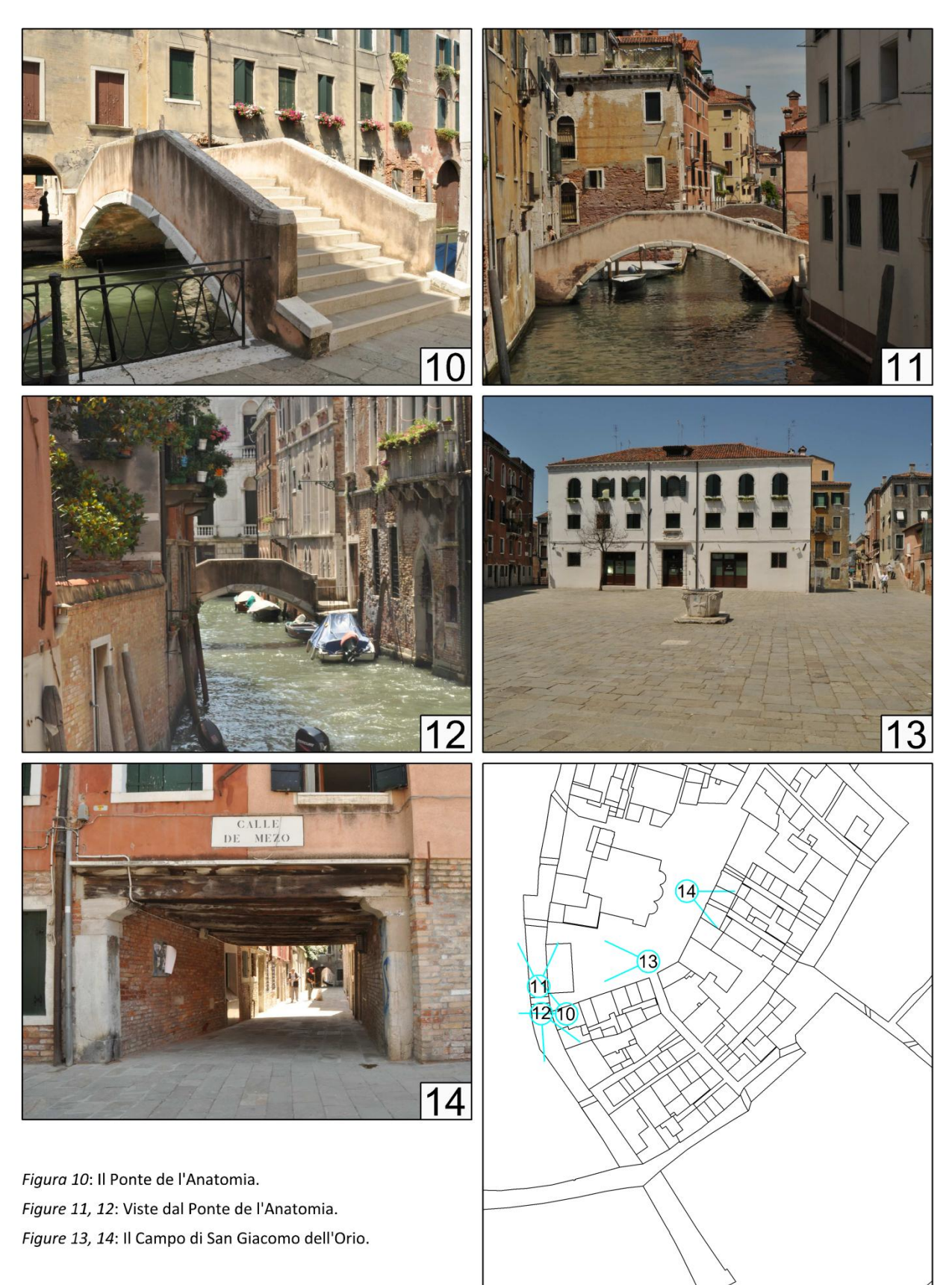

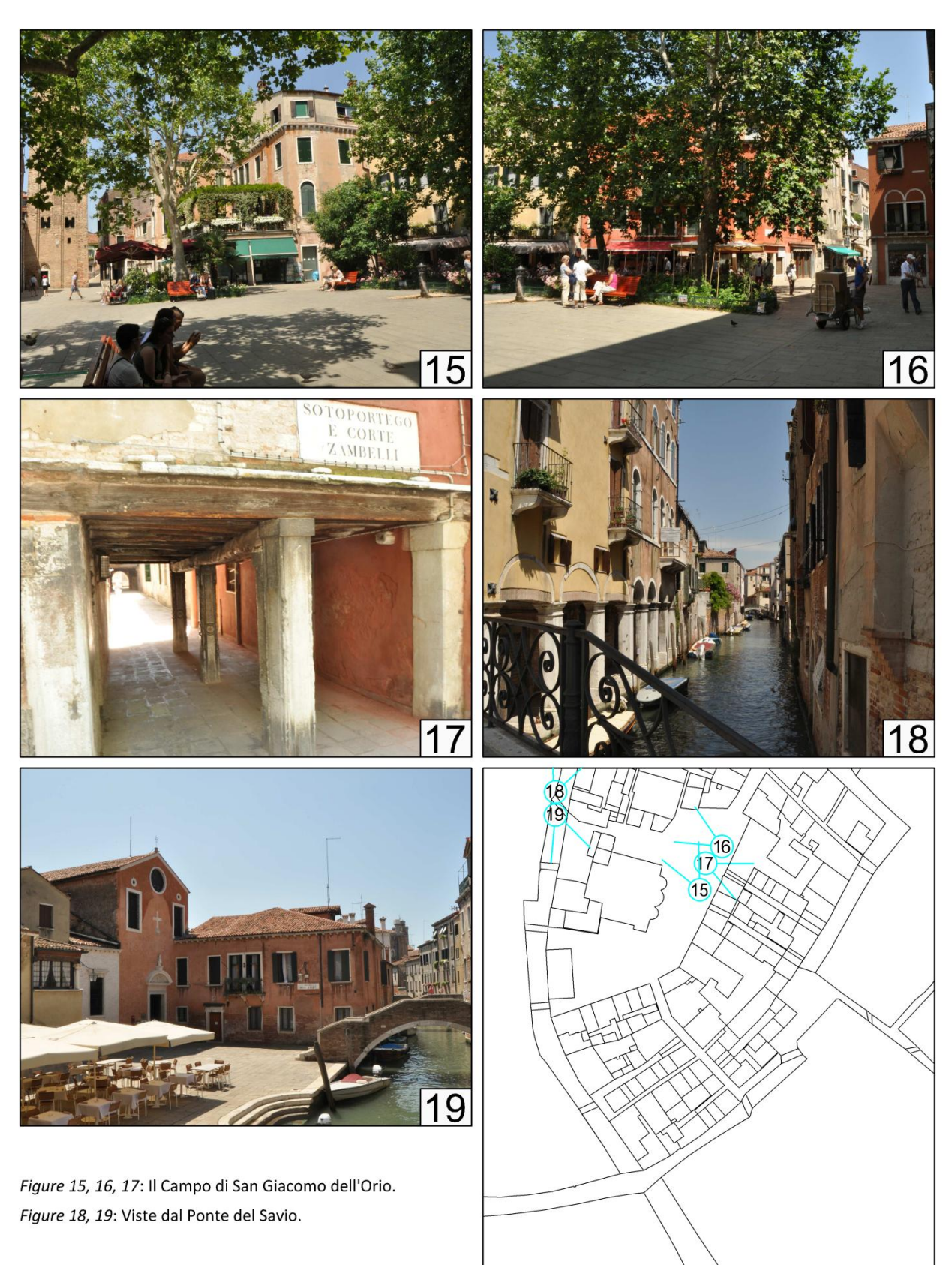

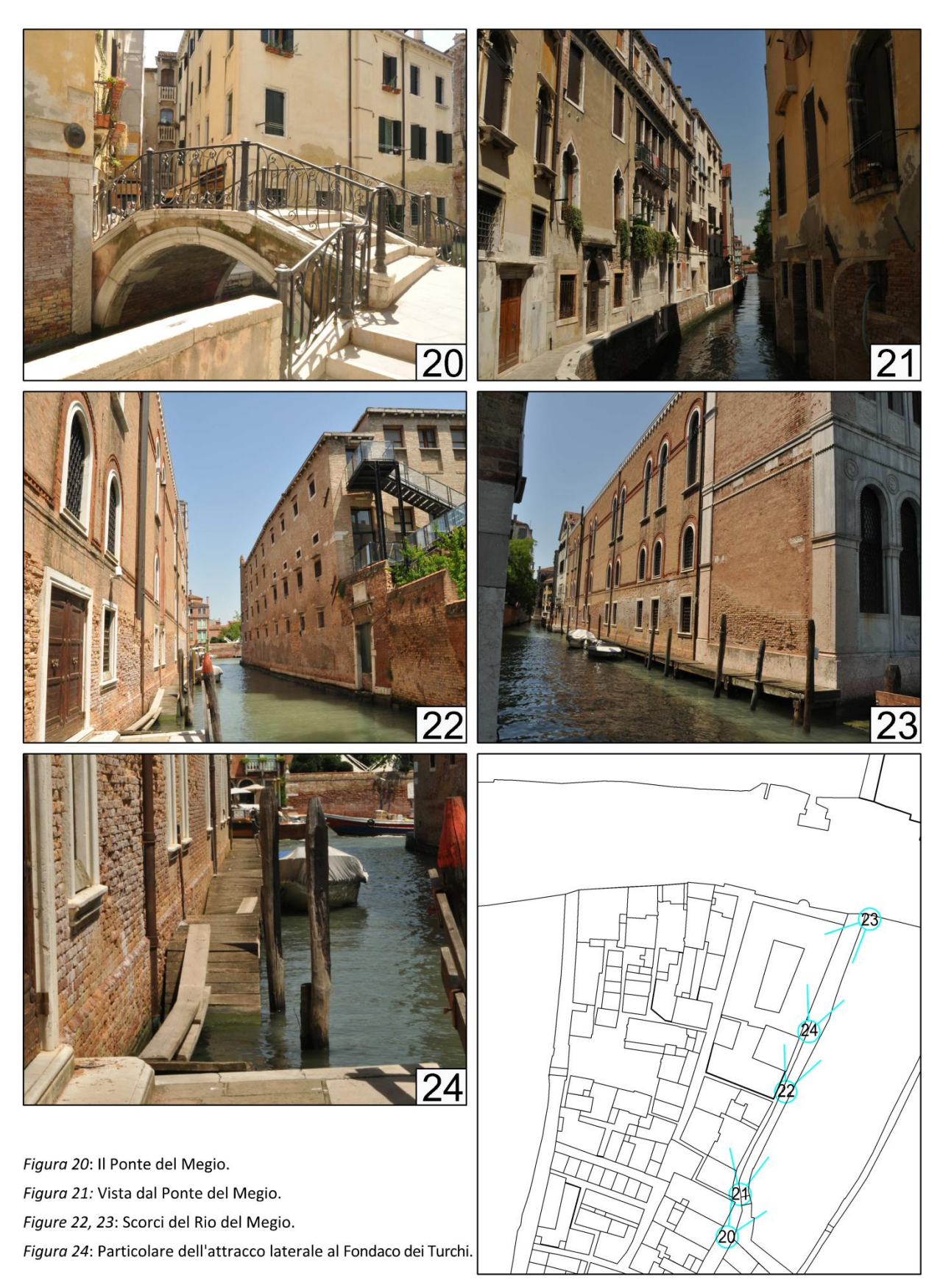

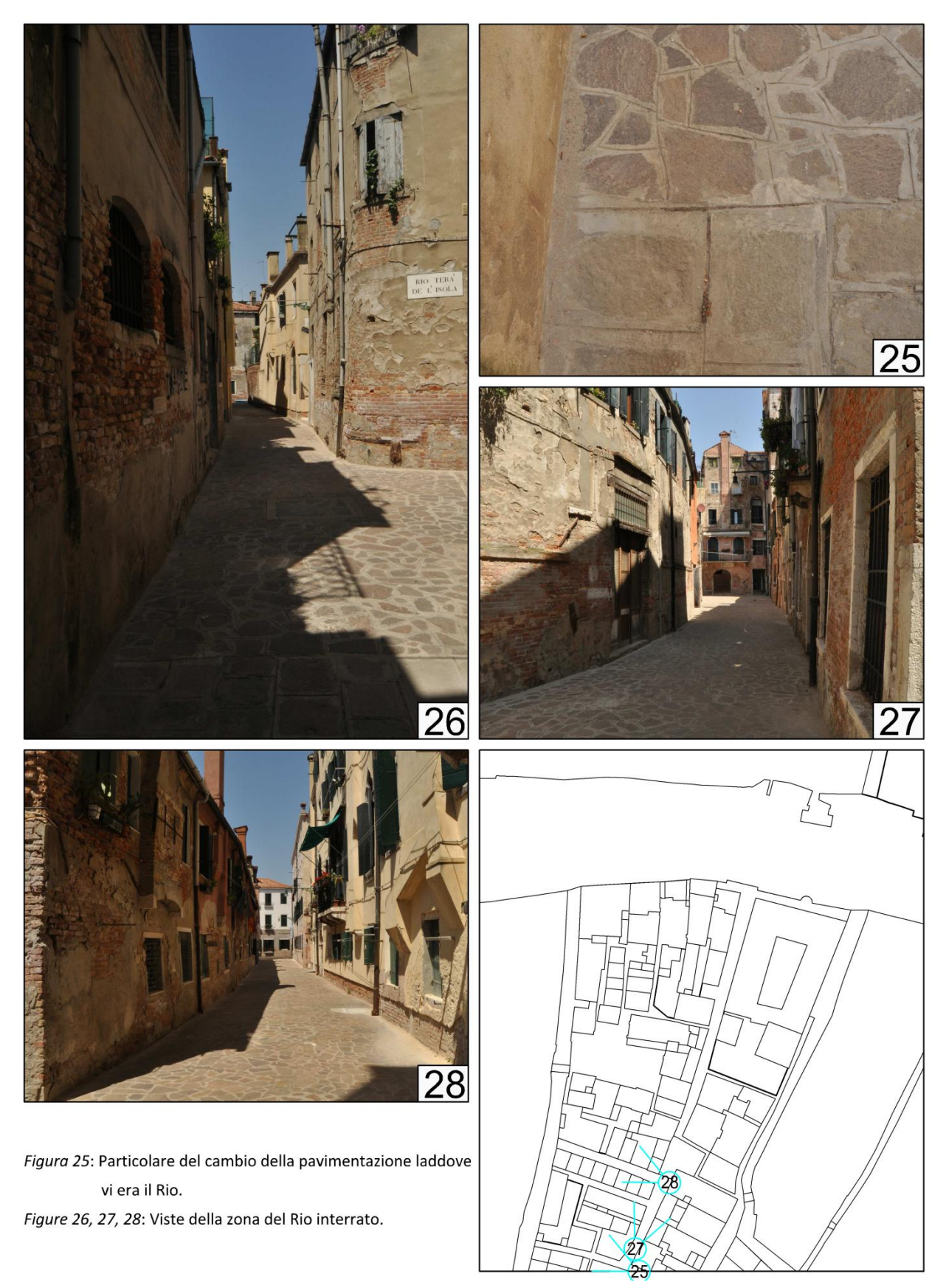

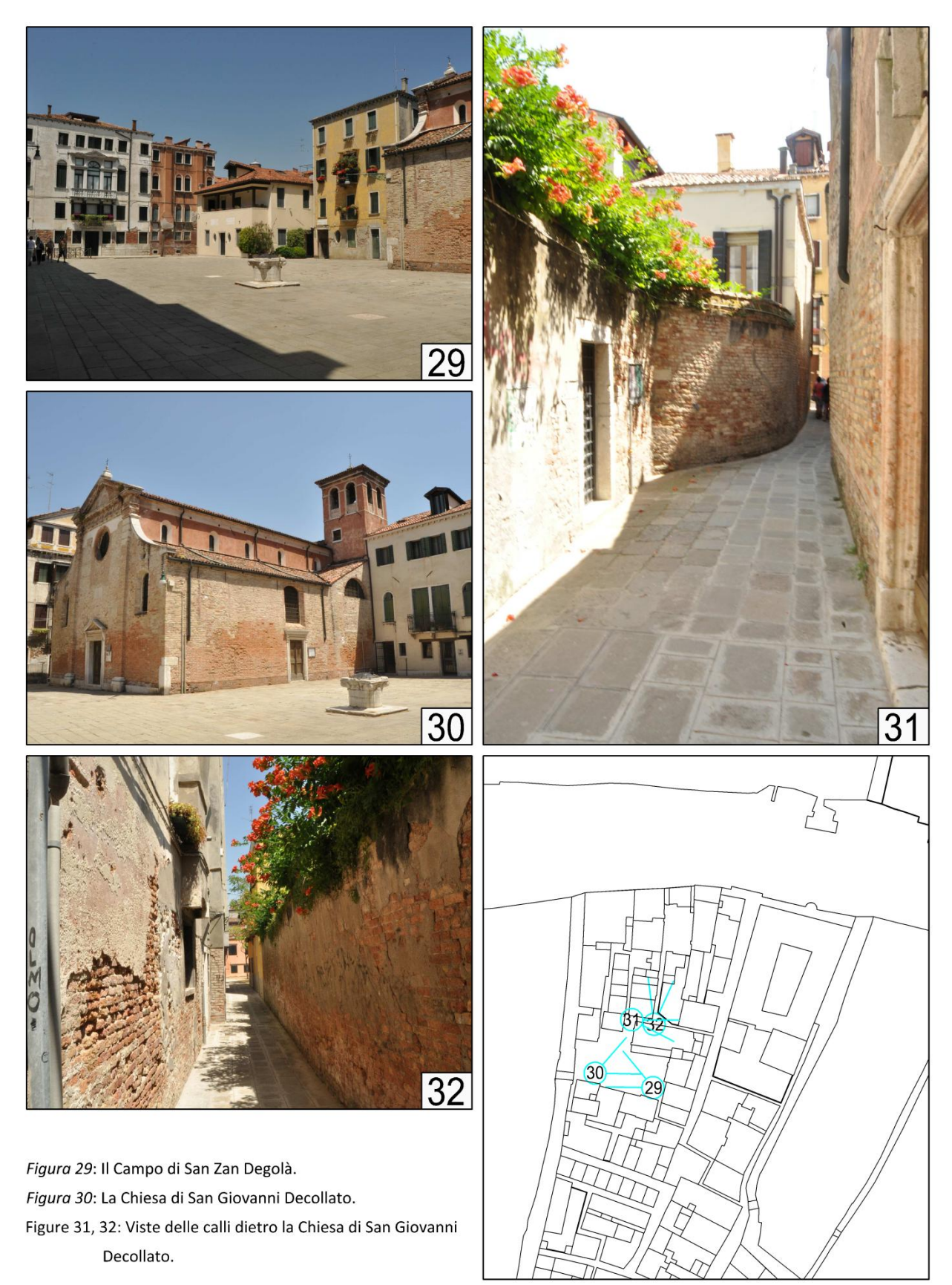

### **Chiesa di San Giacomo dell'Orio**

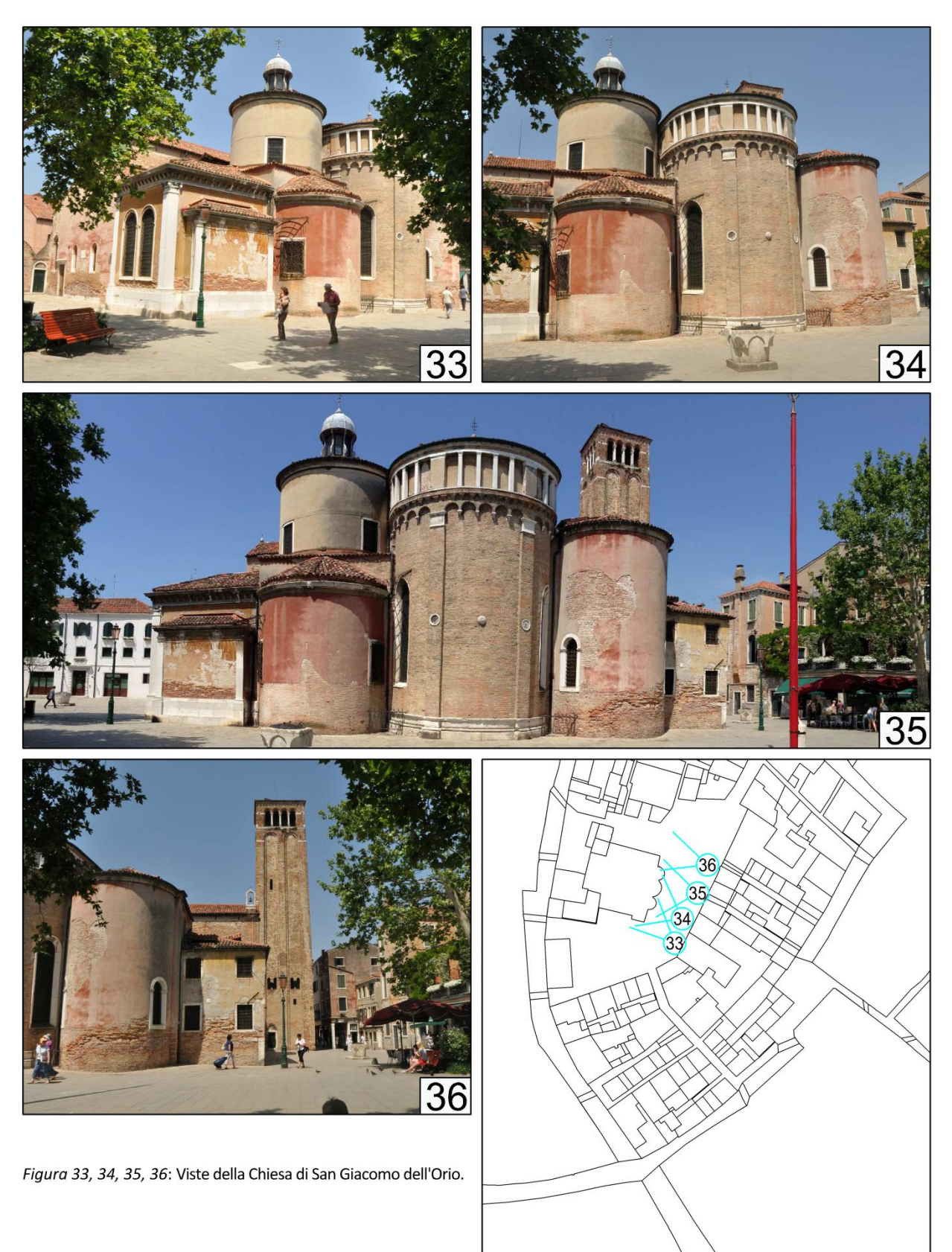

## *Appendice II ― Materiali storici reperiti*

### **Foto storiche**

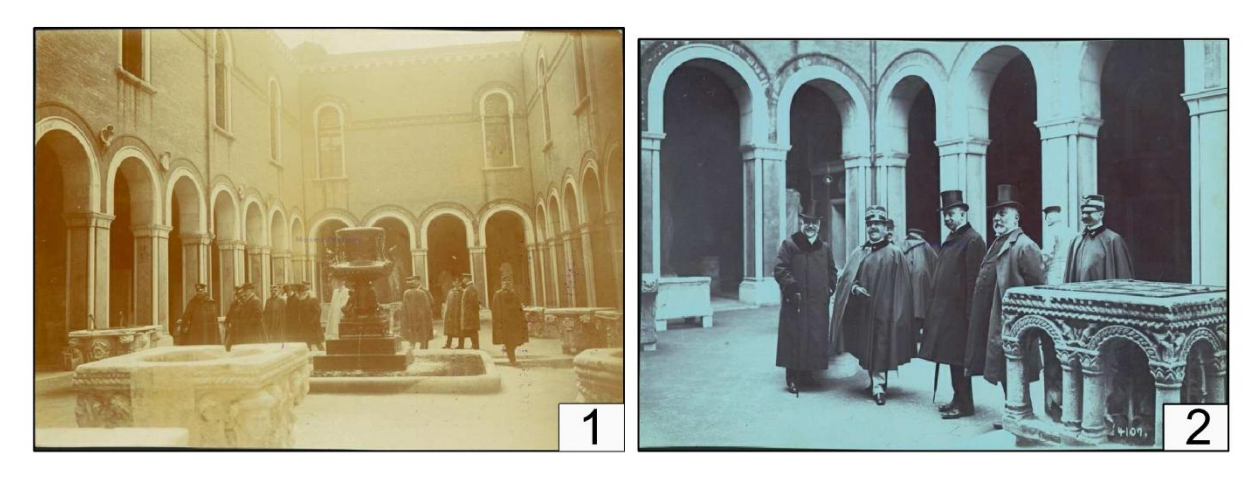

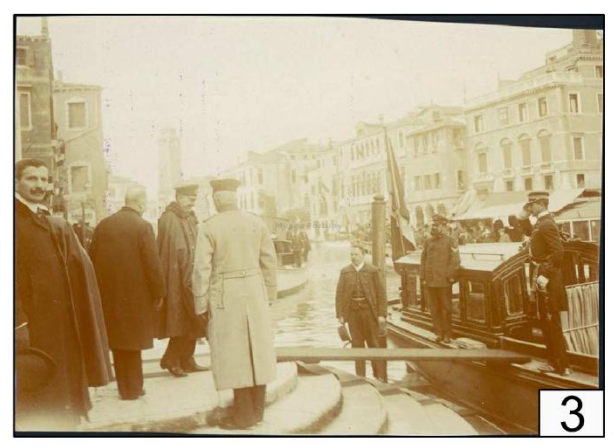

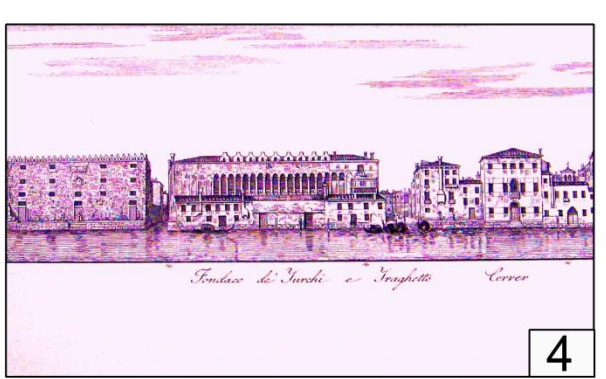

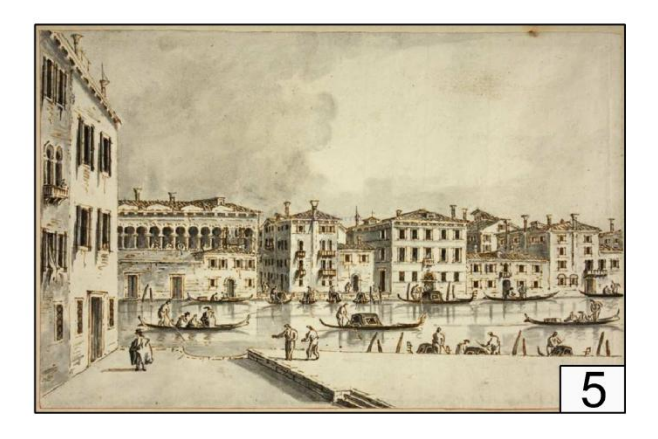

Figure 1, 2, 3: La Famiglia imperiale germanica in visita ufficiale. L'imperatore Guglielmo al Fondaco dei Turchi. 1908.

Figura 4: Veduta del Fondaco dei Turchi. Correr Teodoro, XVII sec. Figura 5: Veduta del Canal Grande con il Fondaco dei Turchi e Palazzo Correr. Guardi Giacomo, XIX sec.

Figura 6: Facciata del Fondaco. Pividor Giovanni, XIX sec.

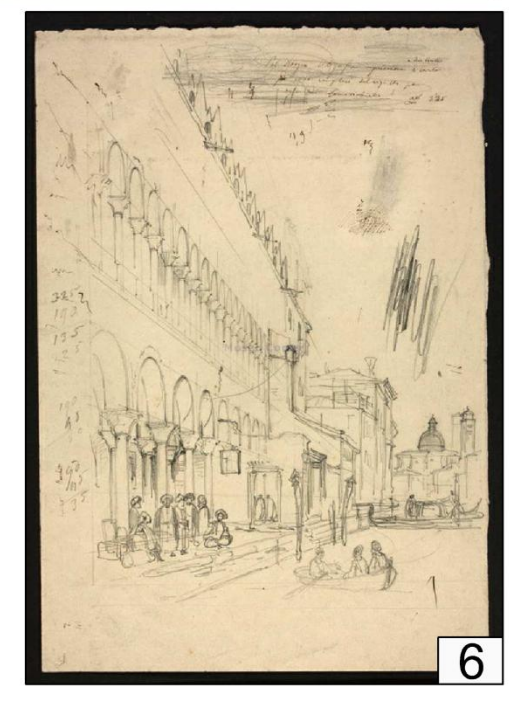

### **Foto storiche**

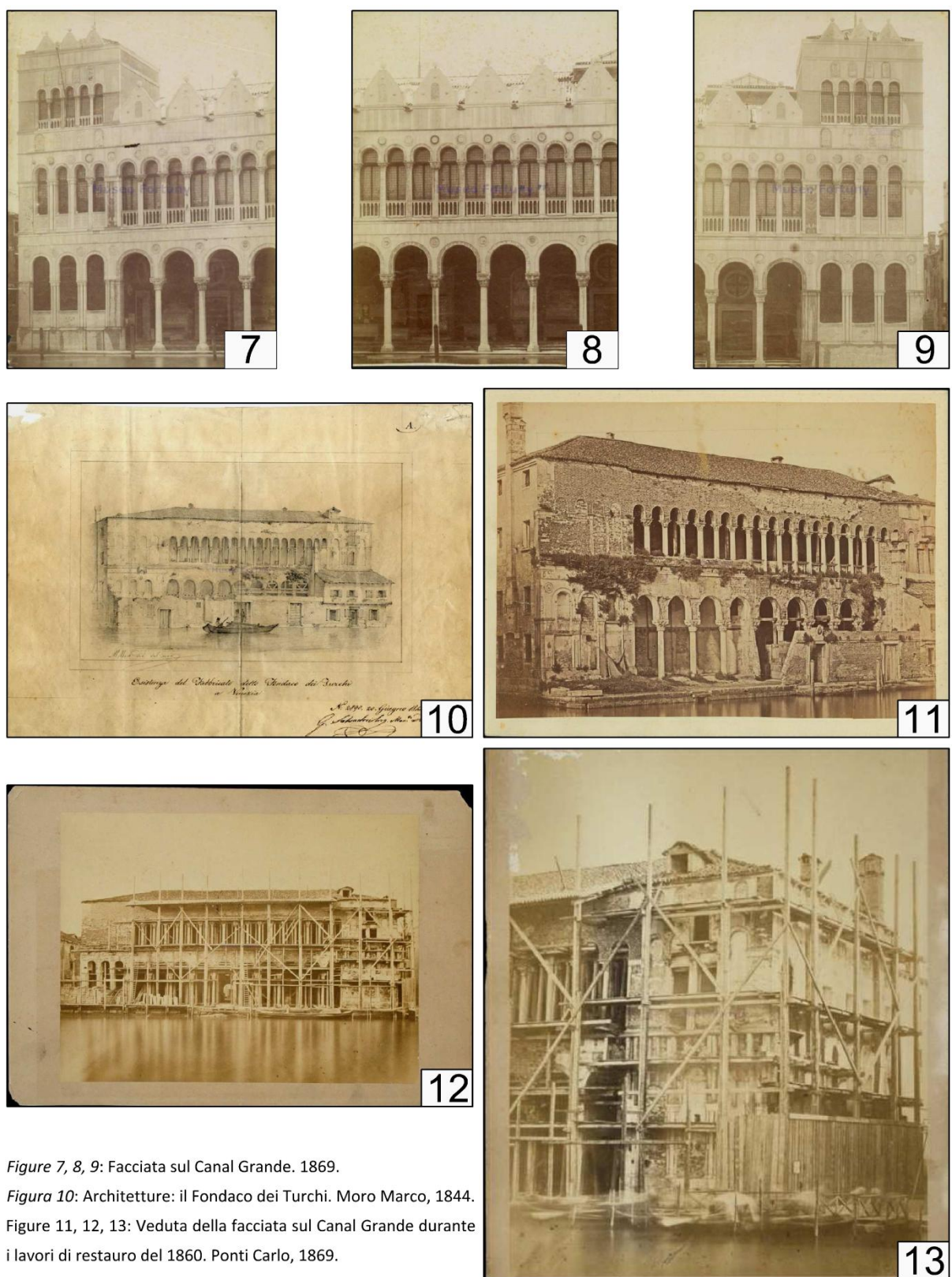

i lavori di restauro del 1860. Ponti Carlo, 1869.

#### **Documenti storici**

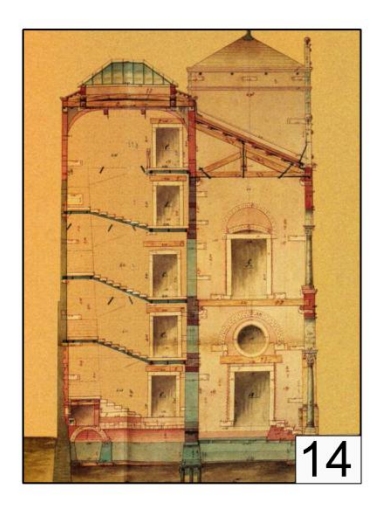

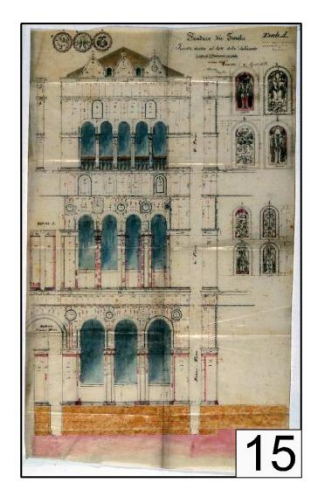

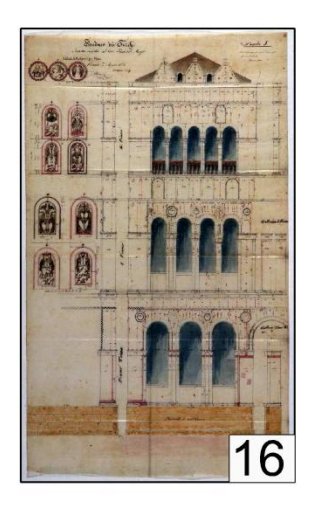

Tipe B.

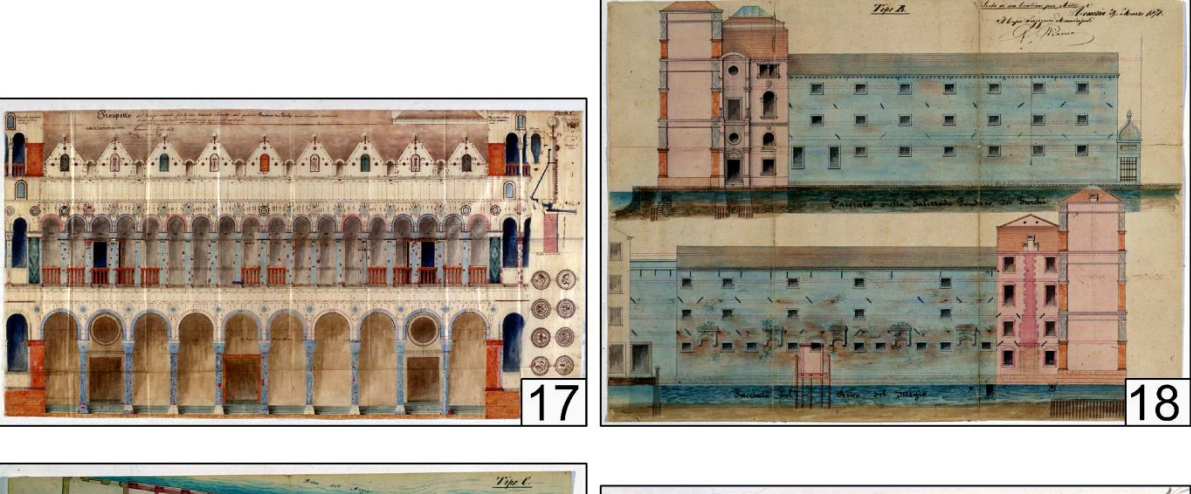

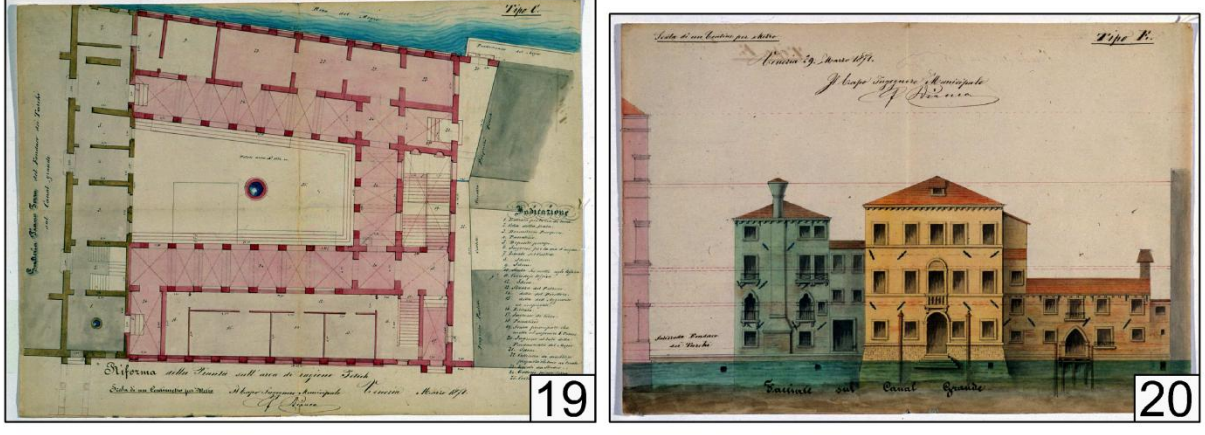

Figura 14: Sezione della facciata principale. 1871. Figure 15, 16, 17: Prospetto sul Canal Grande. 1871. Figura 18: Prospetti laterali. 1871. Figura 19: Pianta Piano Terra. 1871.

Figura 20: Prospetto sul Canal Grande del Palazzo Correr. 1871.

#### **Documenti storici**

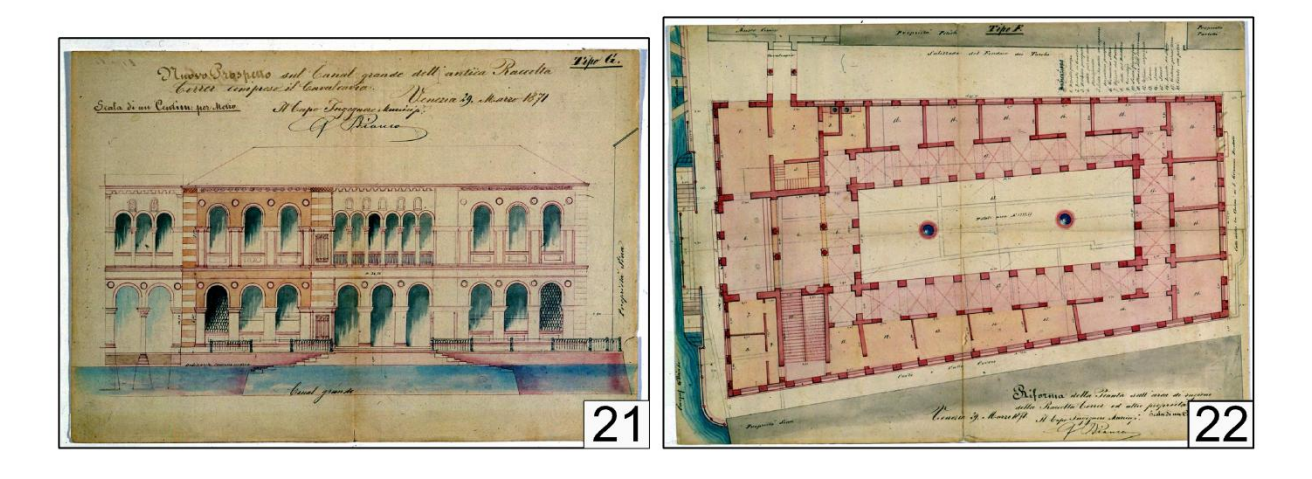

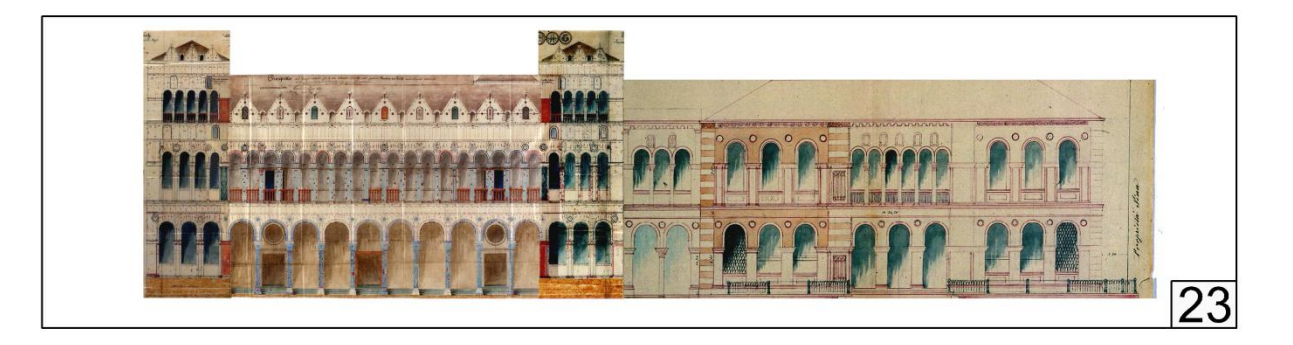

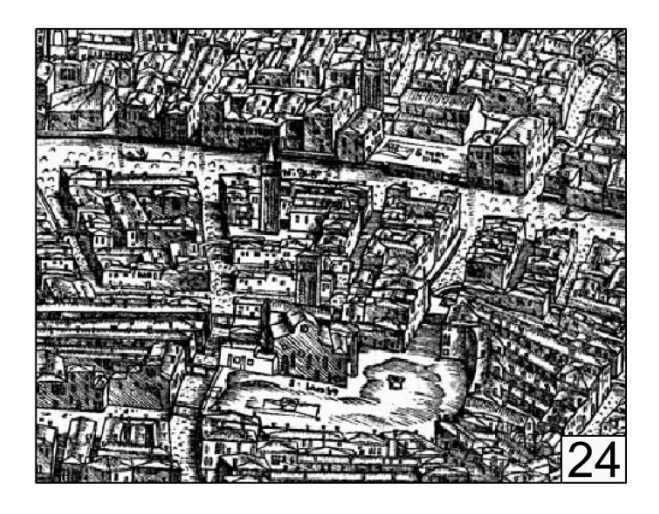

Figure 21, 22: Prospetto principale e Pianta Piano Terra del progetto di ampliamento. 1871.

Figura 23: Veduta della facciata principale del Fondaco dei Turchi con ampliamento. 1871.

Figura 24: Estratto della mappa di Jacopo de' Barbari. 1500. Figura 25: Estratto della mappa di Ludovico Ughi. 1729.

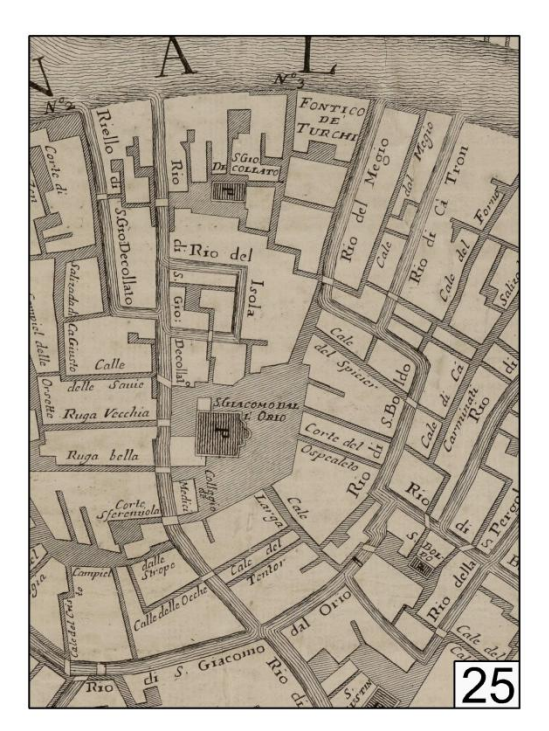

# *Appendice III ― Materiali prodotti*

## **Analisi dei Catasti**

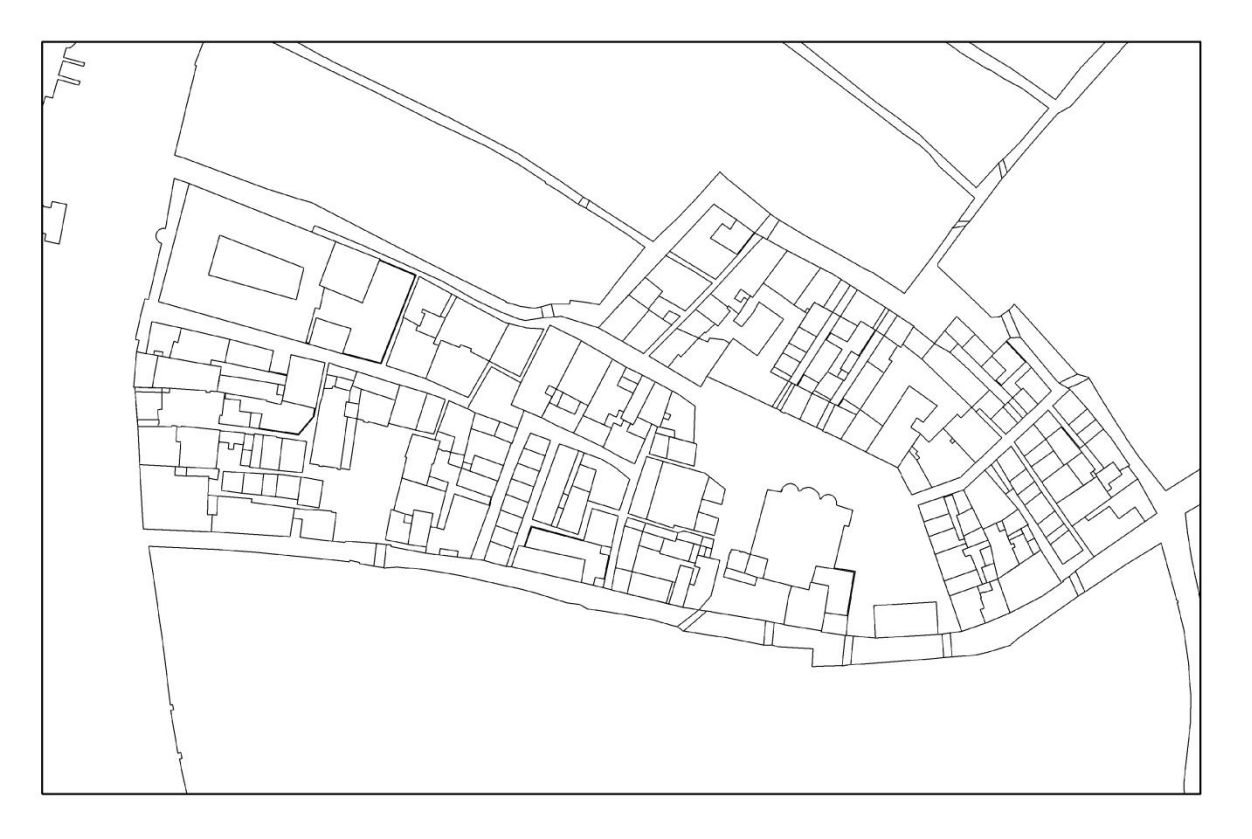

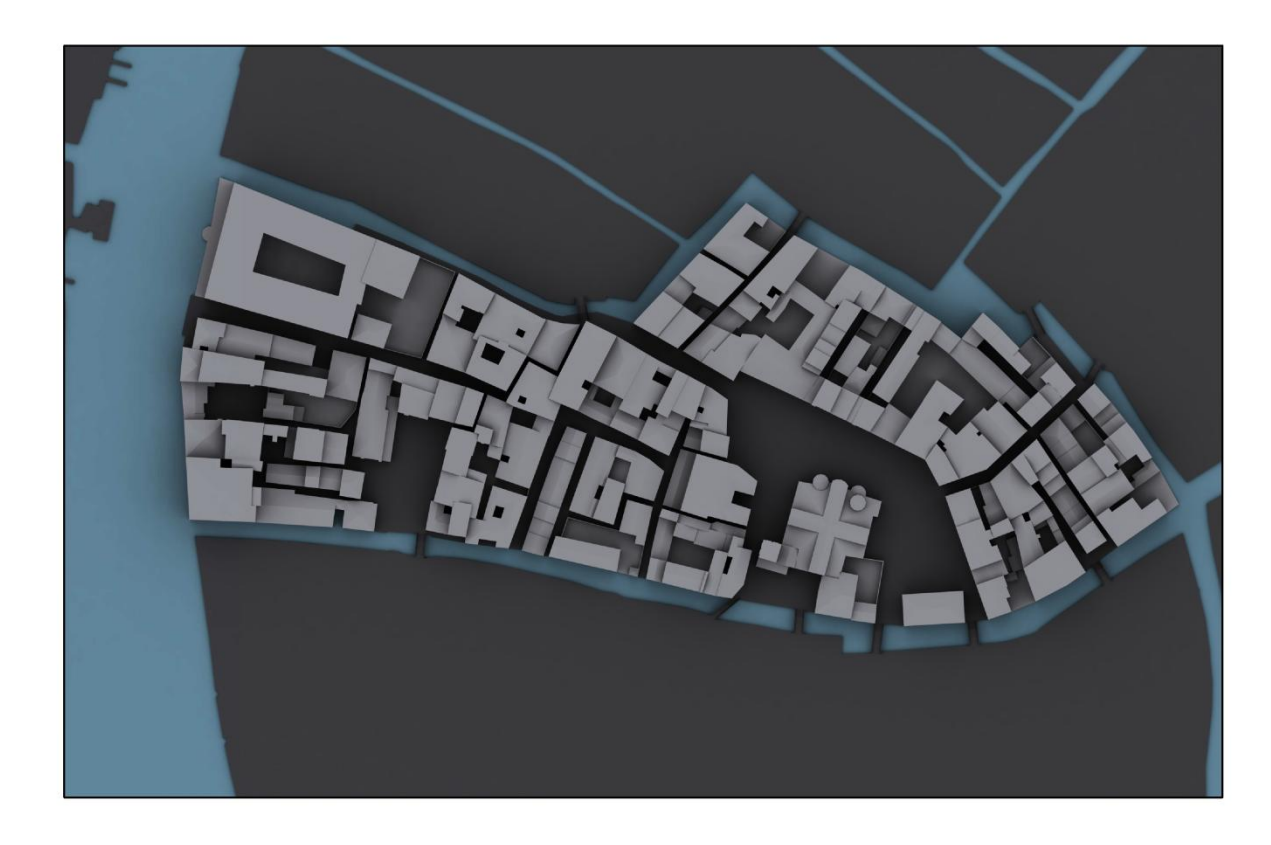

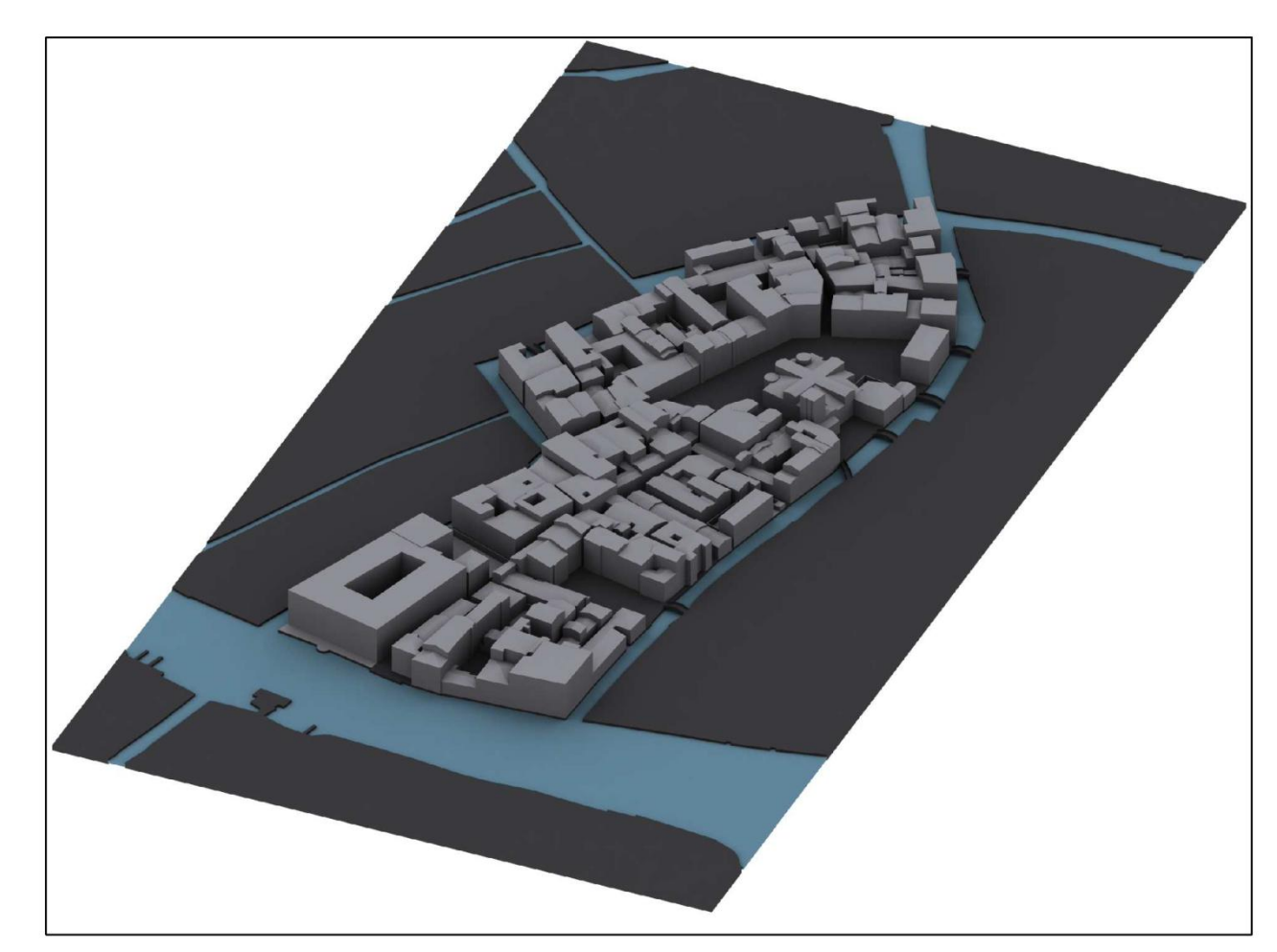

Insula di San Giacomo dell'Orio in pianta e vista assonometrica. Periodo: Situazione attuale. Documenti di riferimento: CTR veneto, 2003.

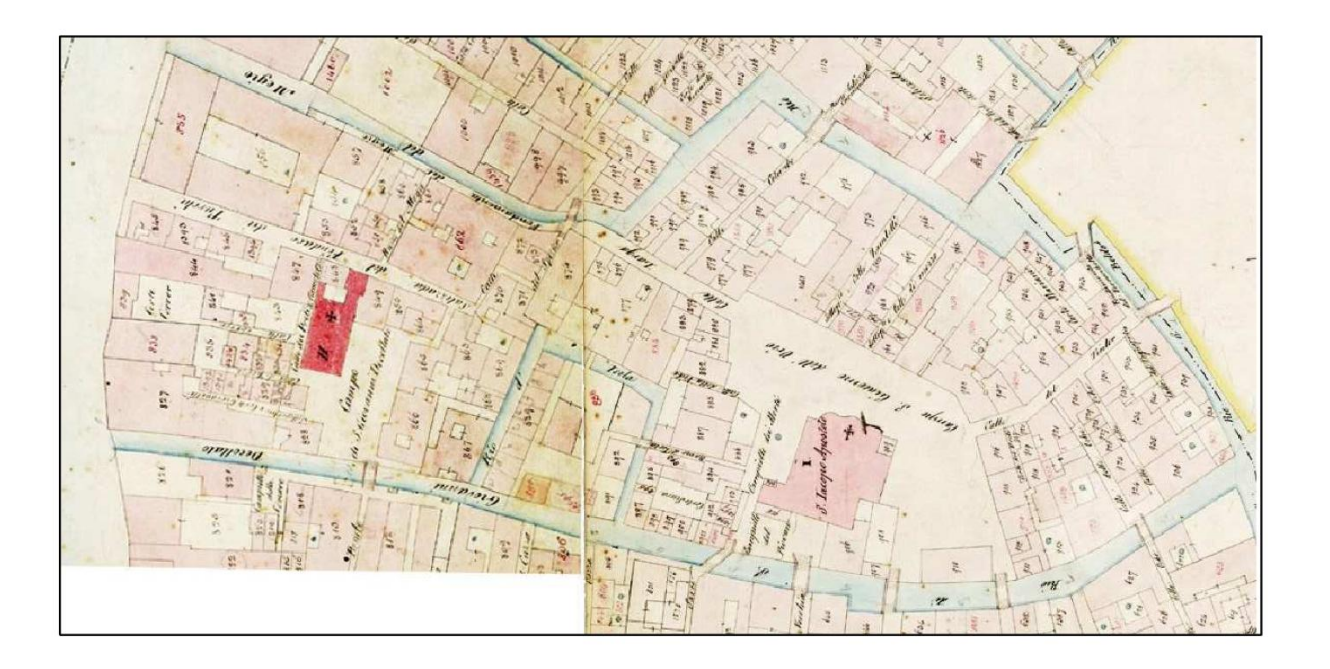

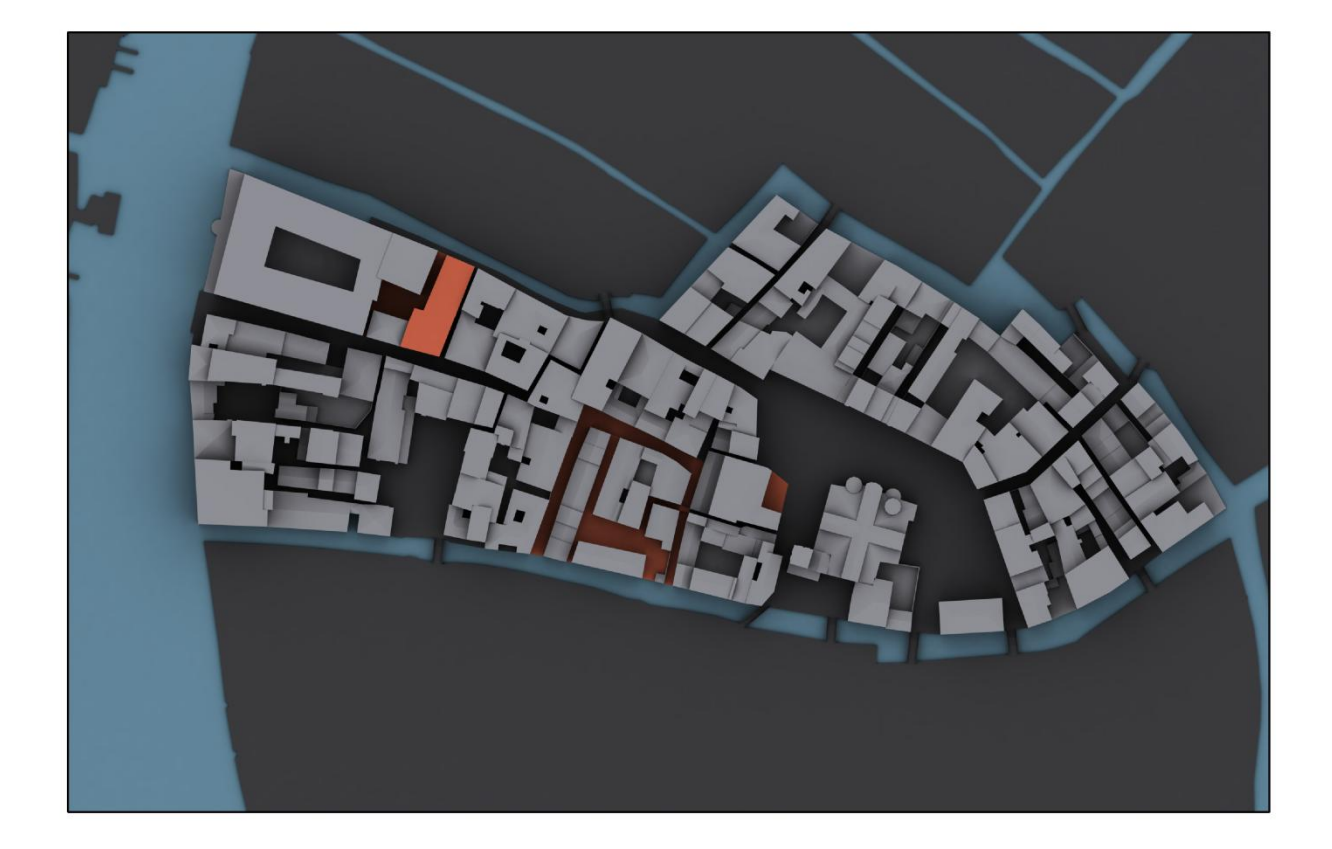

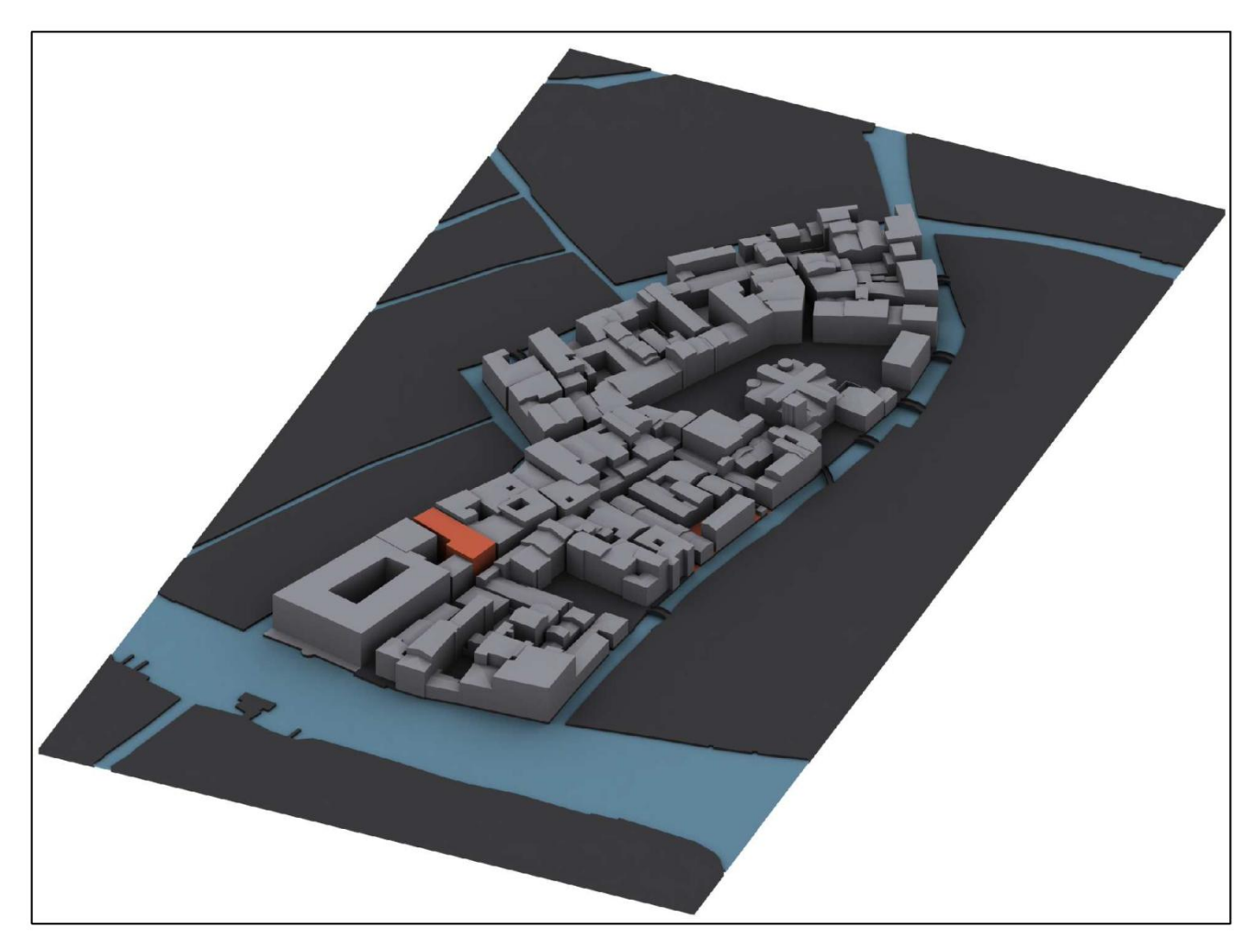

Insula di San Giacomo dell'Orio in pianta e vista assonometrica. Periodo: Ante 1913. Documenti di riferimento: Catasto Austro-Italiazno (1913).

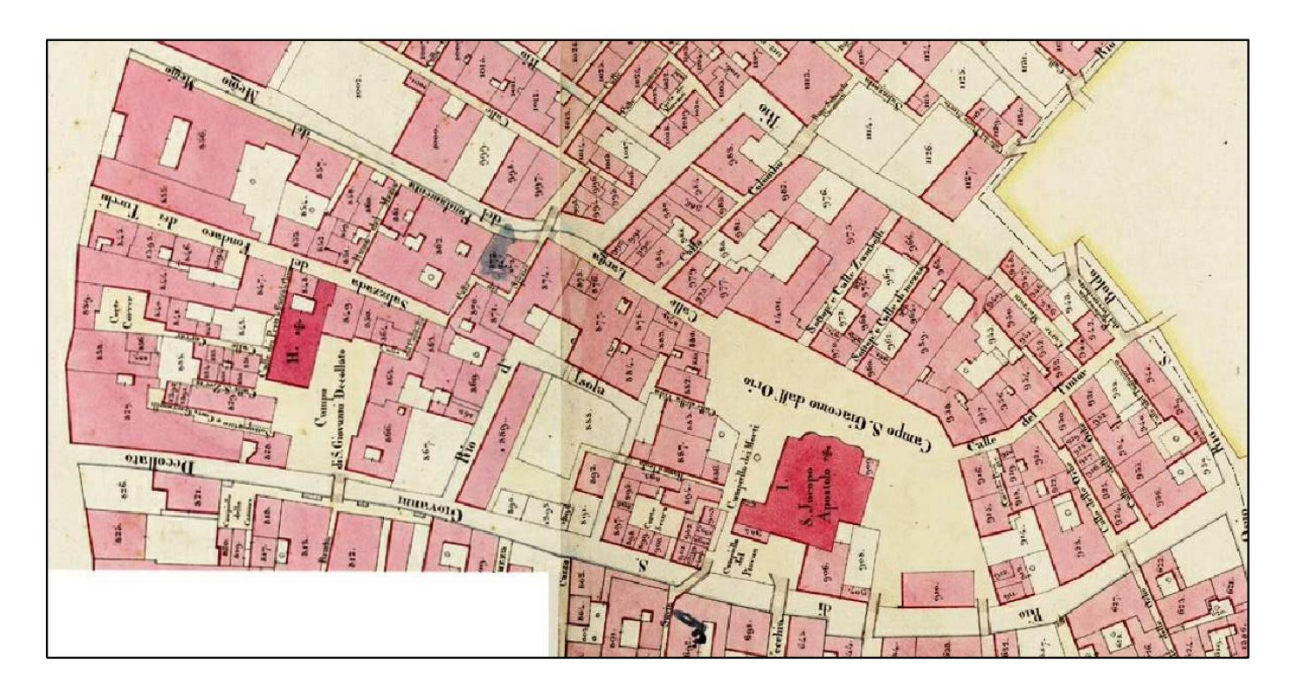

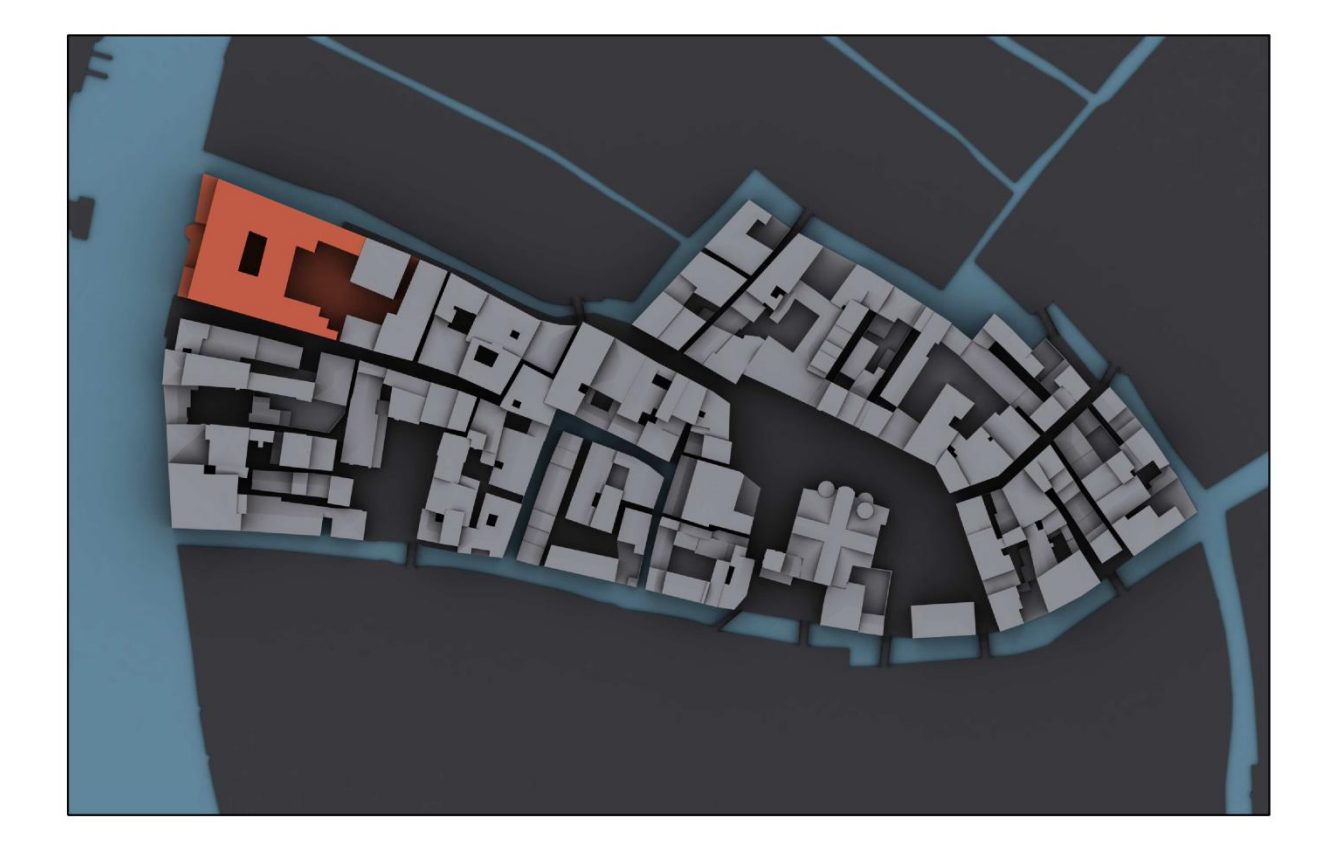

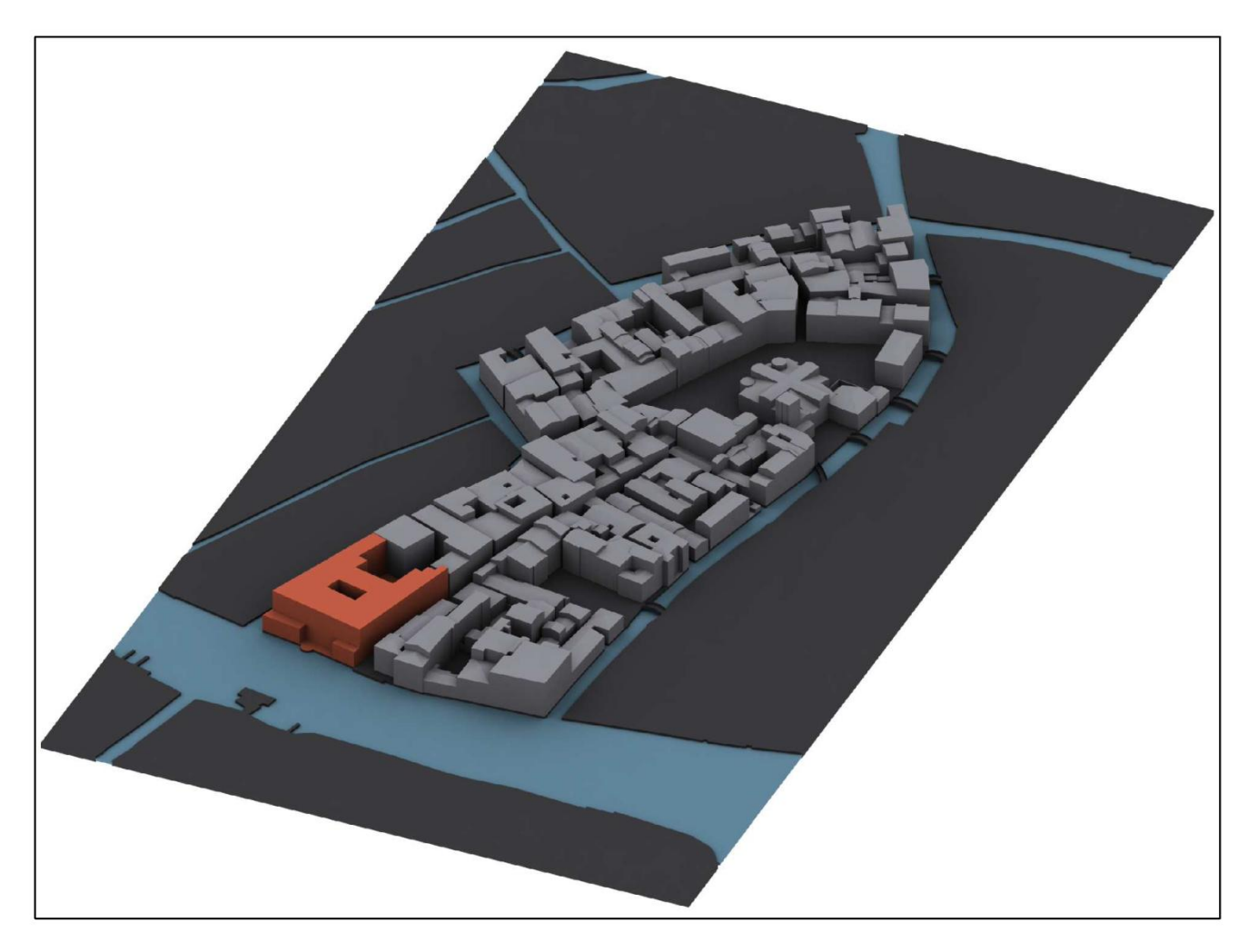

Insula di San Giacomo dell'Orio in pianta e vista assonometrica. Periodo: Ante 1842. Documenti di riferimento: Catasto Austriaco (1845).

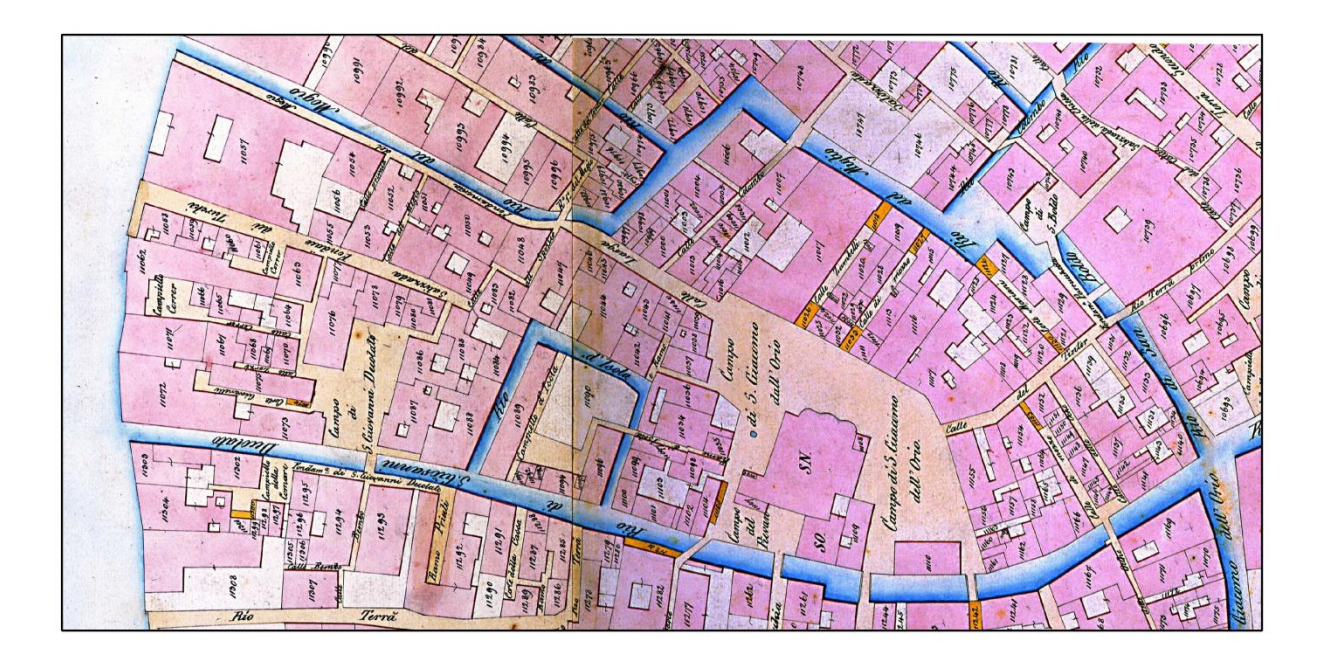

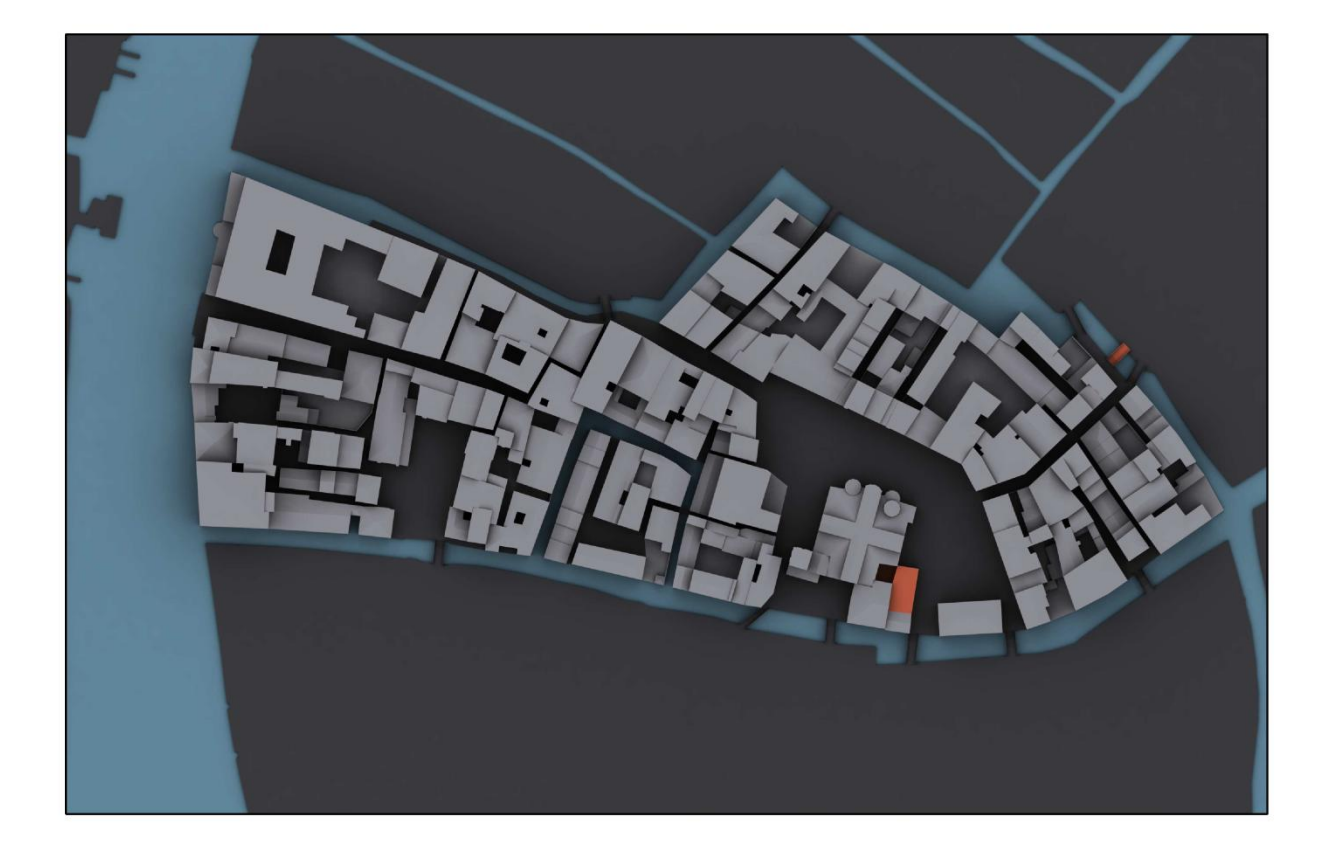

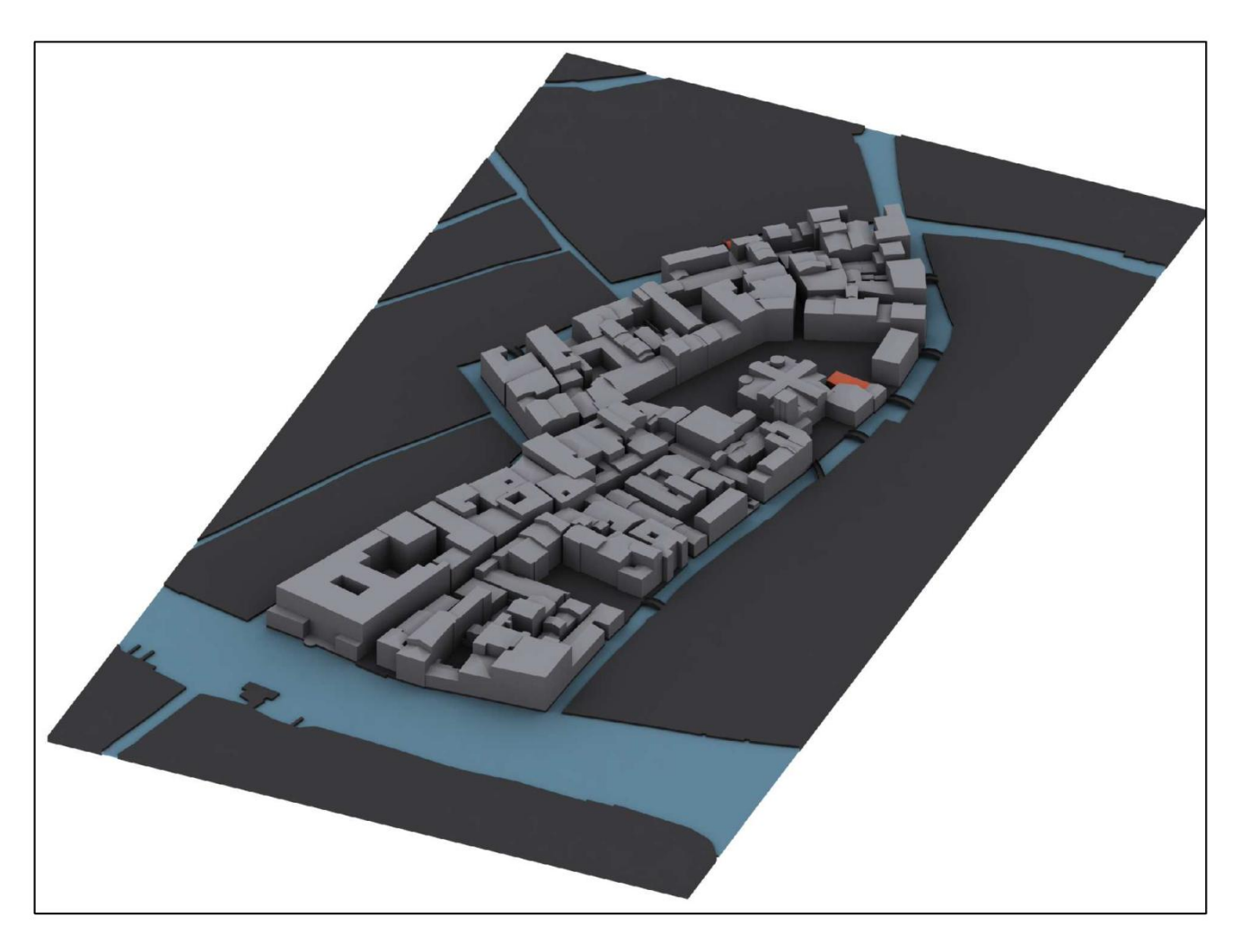

Insula di San Giacomo dell'Orio in pianta e vista assonometrica. Periodo: Ante 1811. Documenti di riferimento: Catasto Napoleonico (1808).

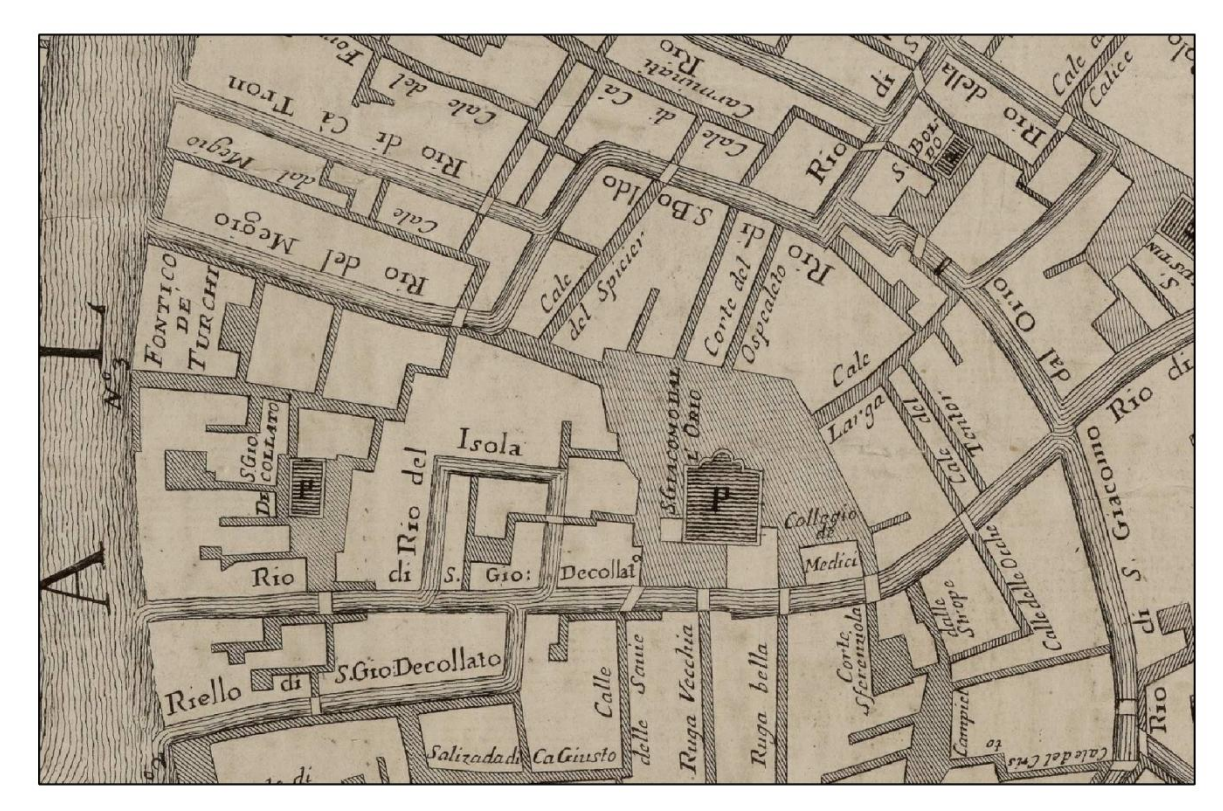

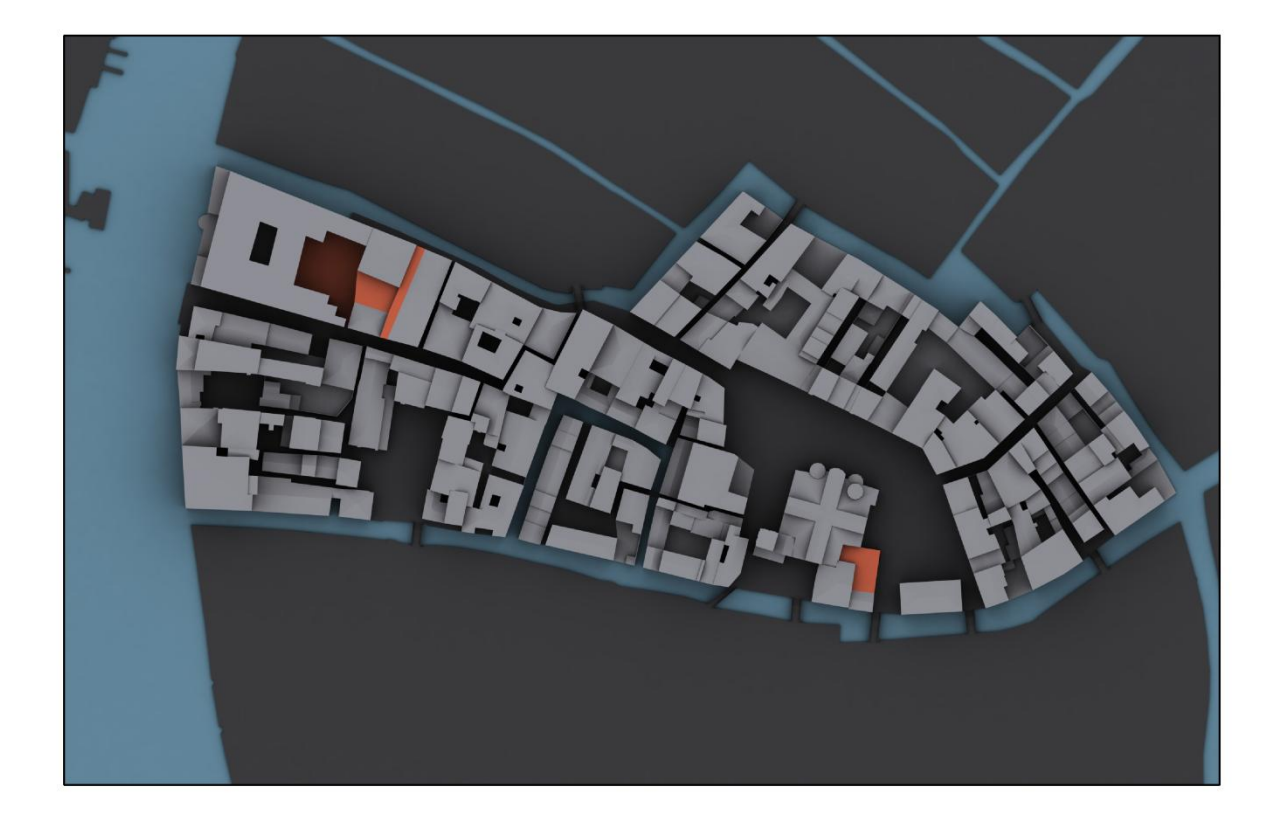

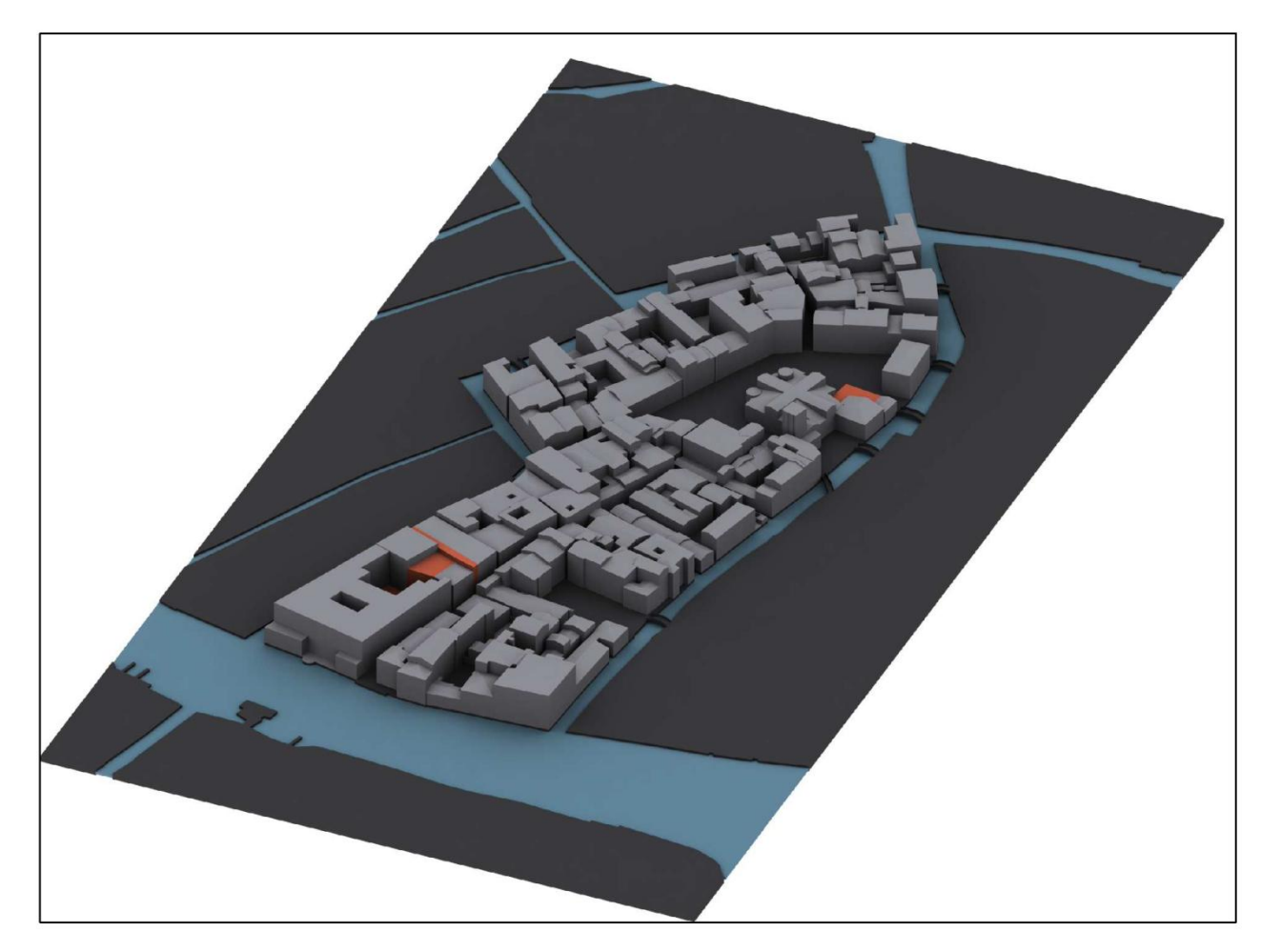

Insula di San Giacomo dell'Orio in pianta e vista assonometrica. Periodo: Ante 1729.

Documenti di riferimento: Pianta di Ludovico Ughi (1729).

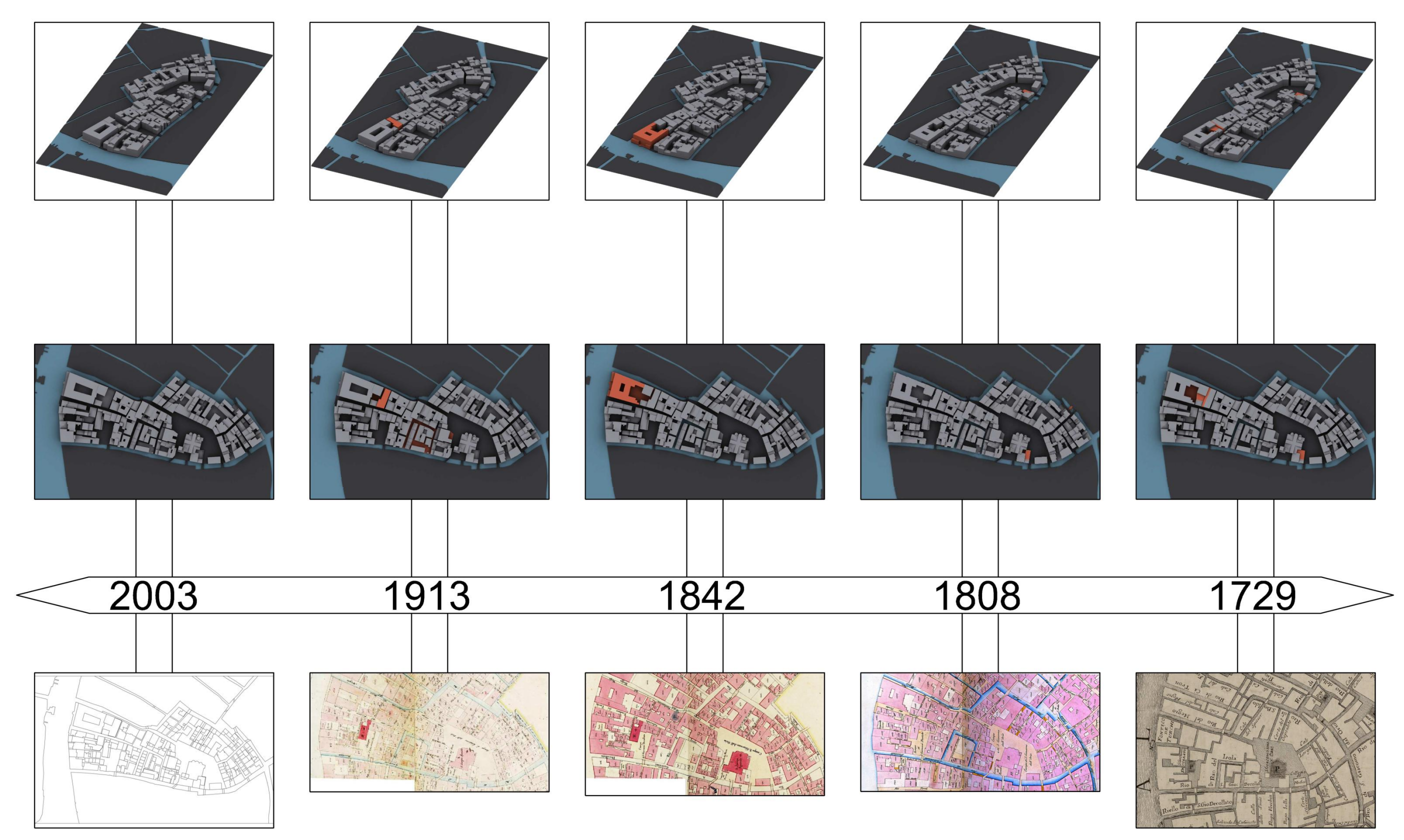

## **Rielaborazione dai disegni originali**

### **Prospetto su Canal Grande del Fondaco dei Turchi, 2013.**

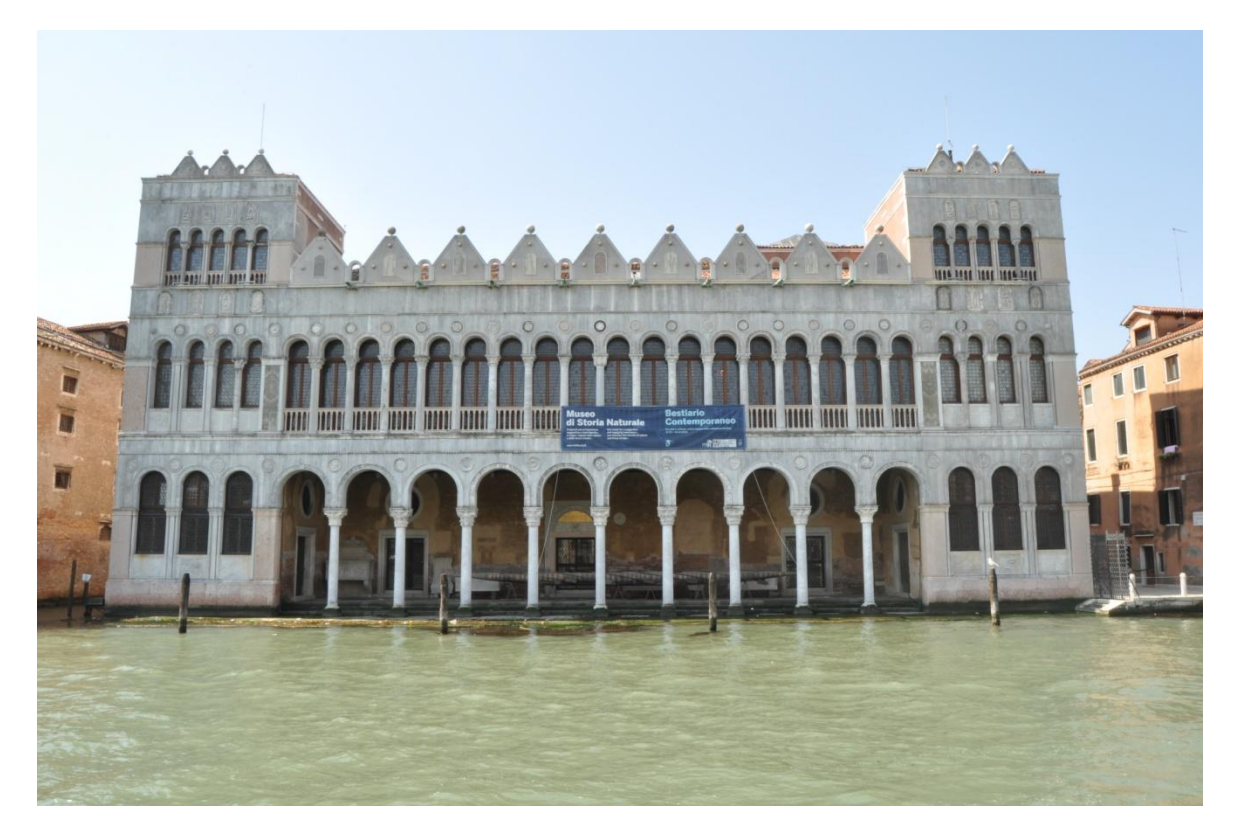

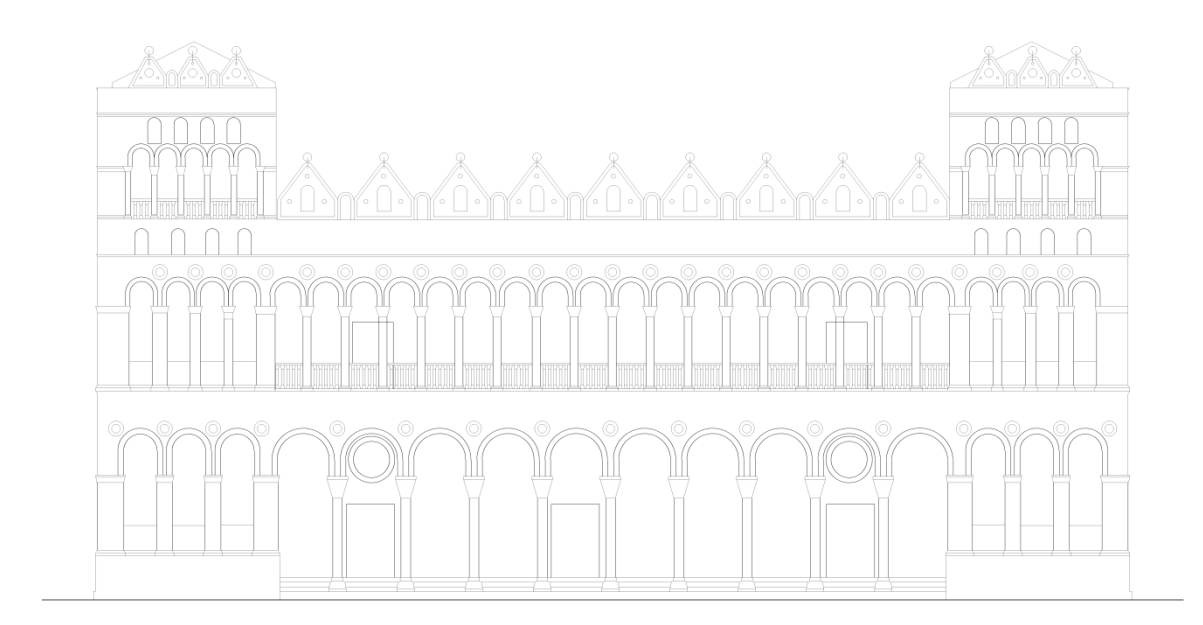

**Prospetto est del Fondaco dei Turchi, 2013.**

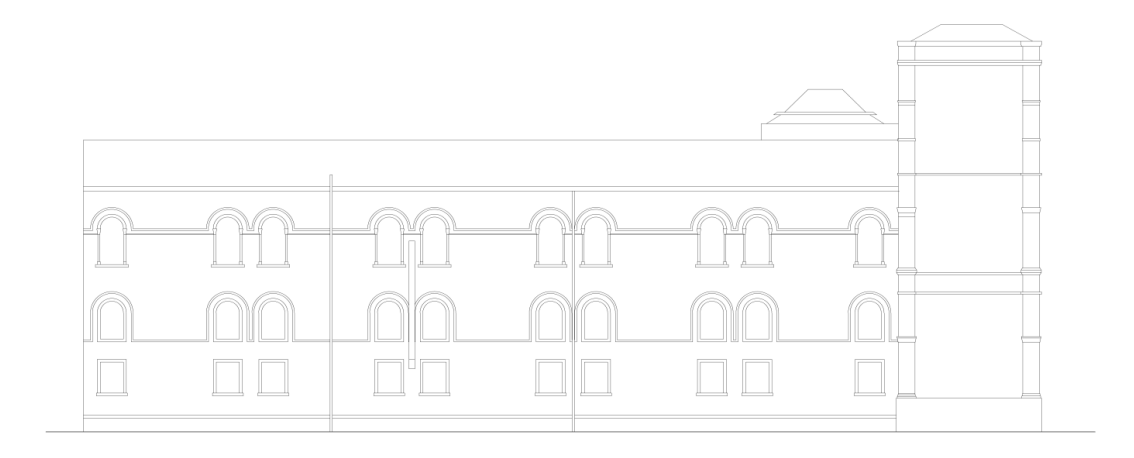

**Prospetto ovest del Fondaco dei Turchi, 2013.**

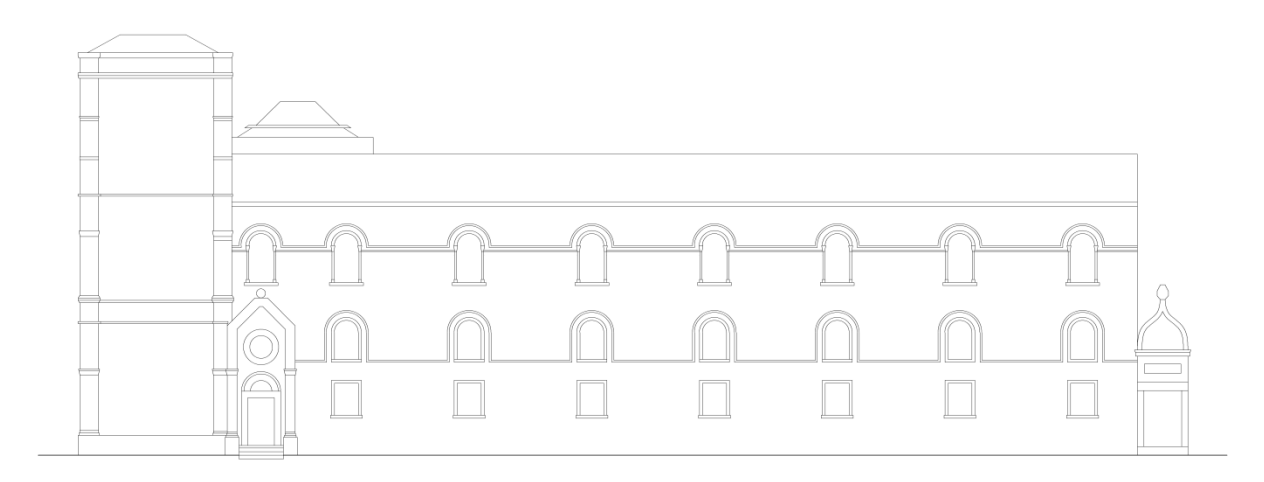

**Prospetto su Canal Grande del Fondaco dei Turchi con progetto di ampliamento, 1871.**

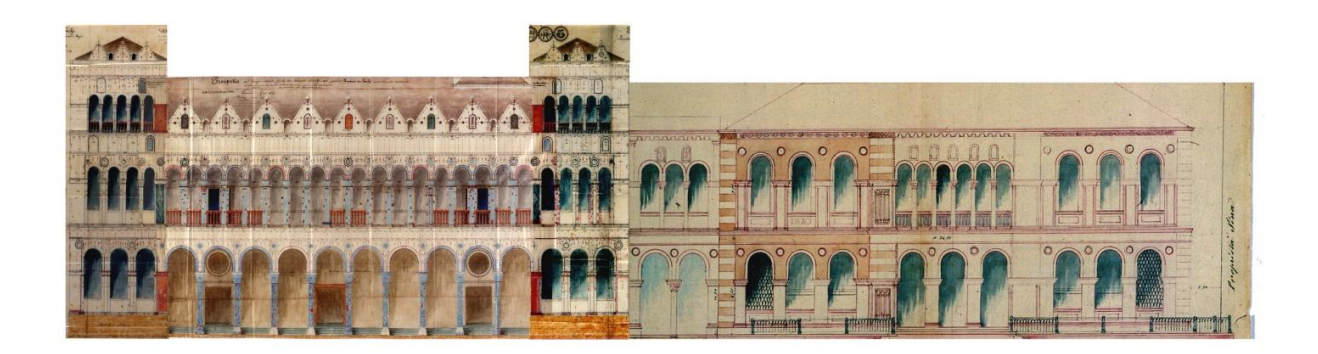

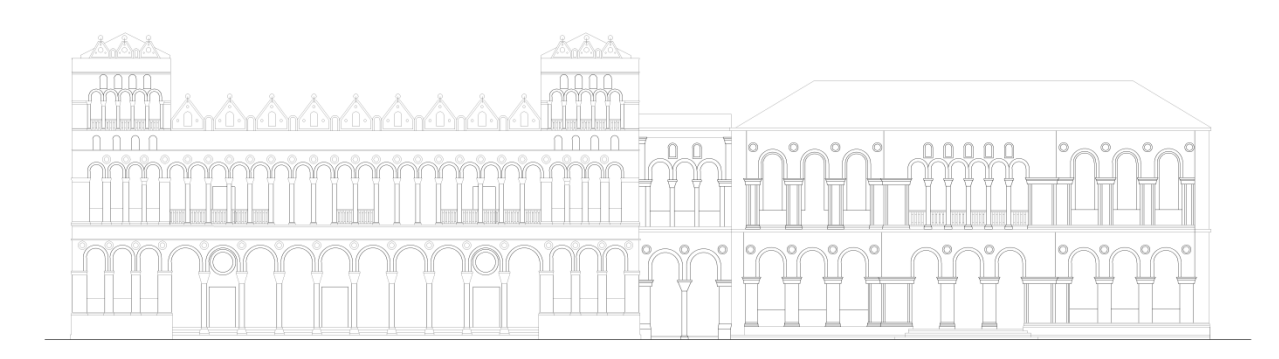

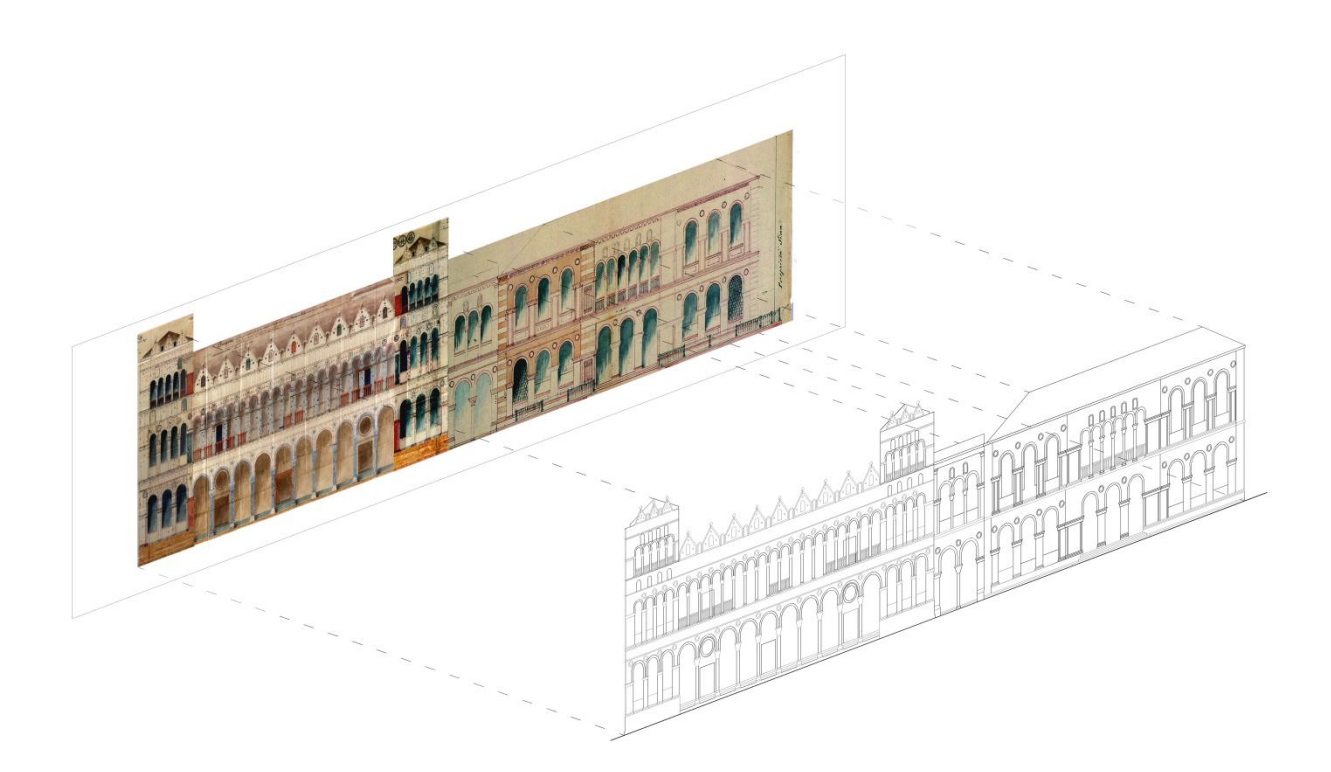

60

## **Prospetti laterali del Fondaco dei Turchi, 1871.**

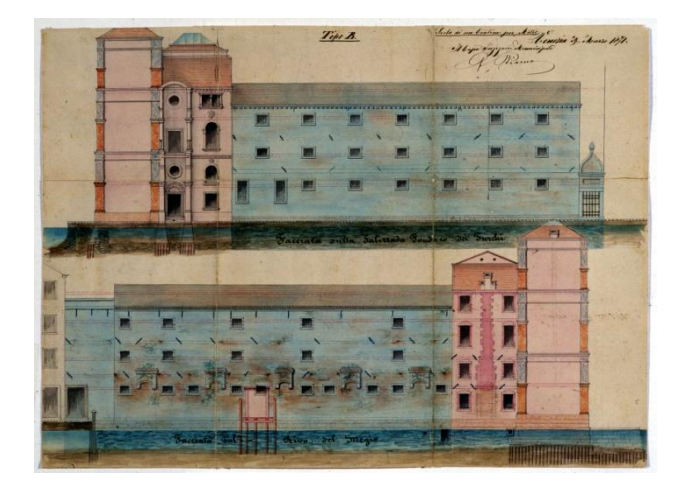

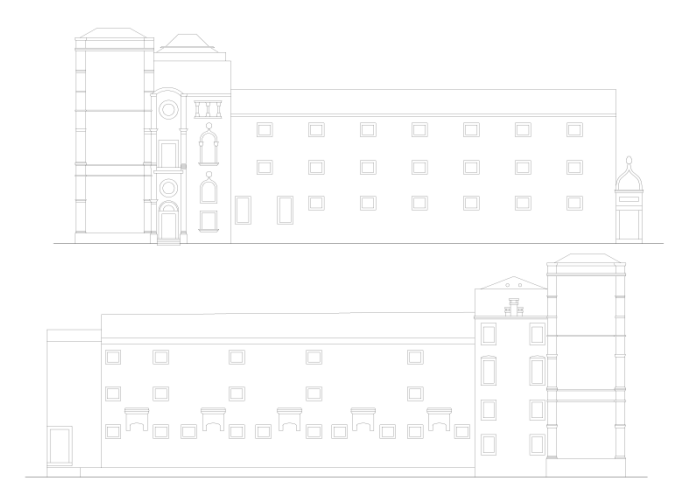

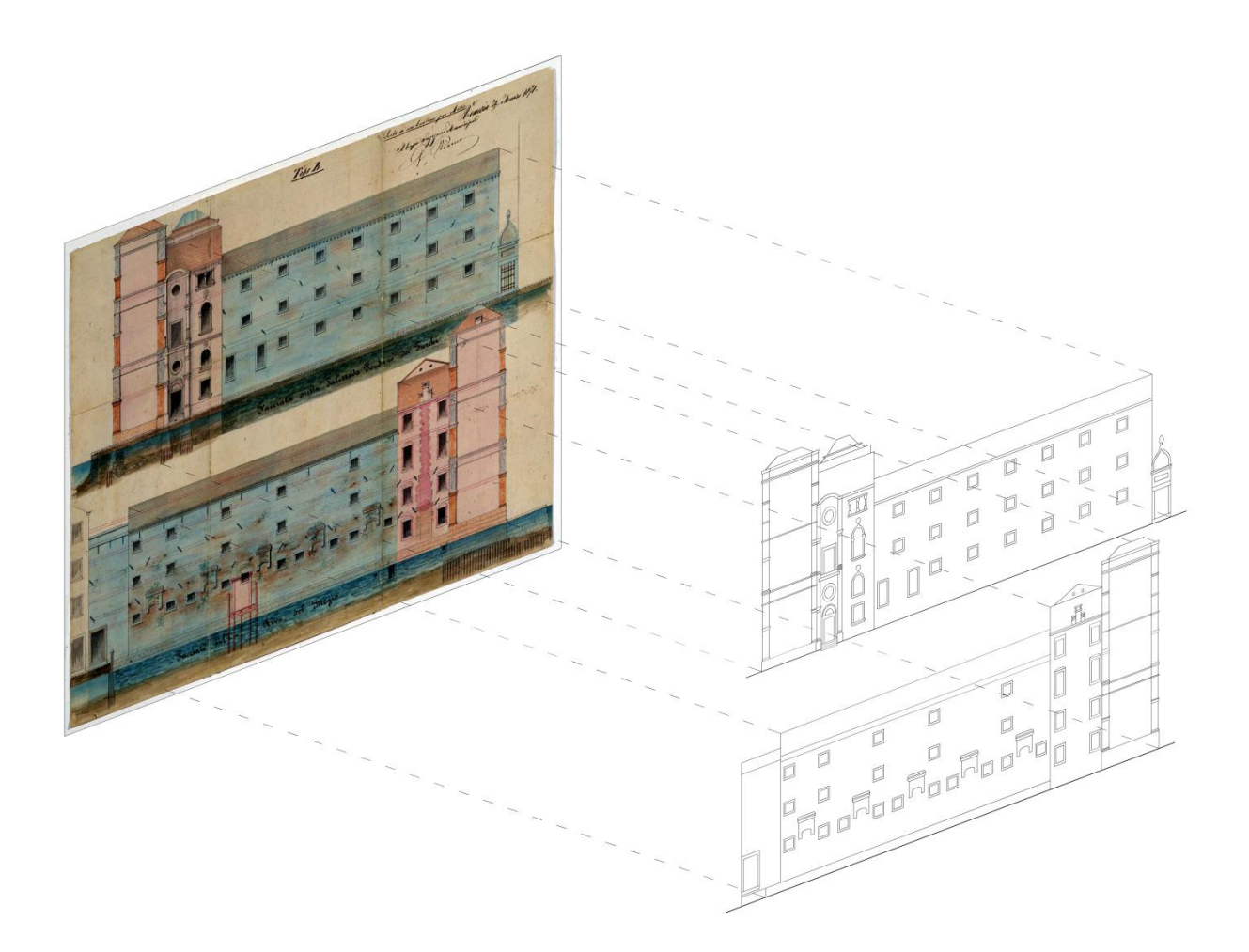

**Prospetto su Canal Grande del progetto di ampliamento, 1871.**

Nuovo Brosperso sul Canal grande dell'antica Raccelta Tipo li. o sul Canal grande dell'antica Raccolta<br>se il Cavaleario Venezia 29, Marco 1871<br>Il Capo Ingegnac humini provincia 29, Marco 1871 Seala di un Centin, per Metro  $\circ$  $\odot$ Jina Proprieta  $\overline{O}$ Cana

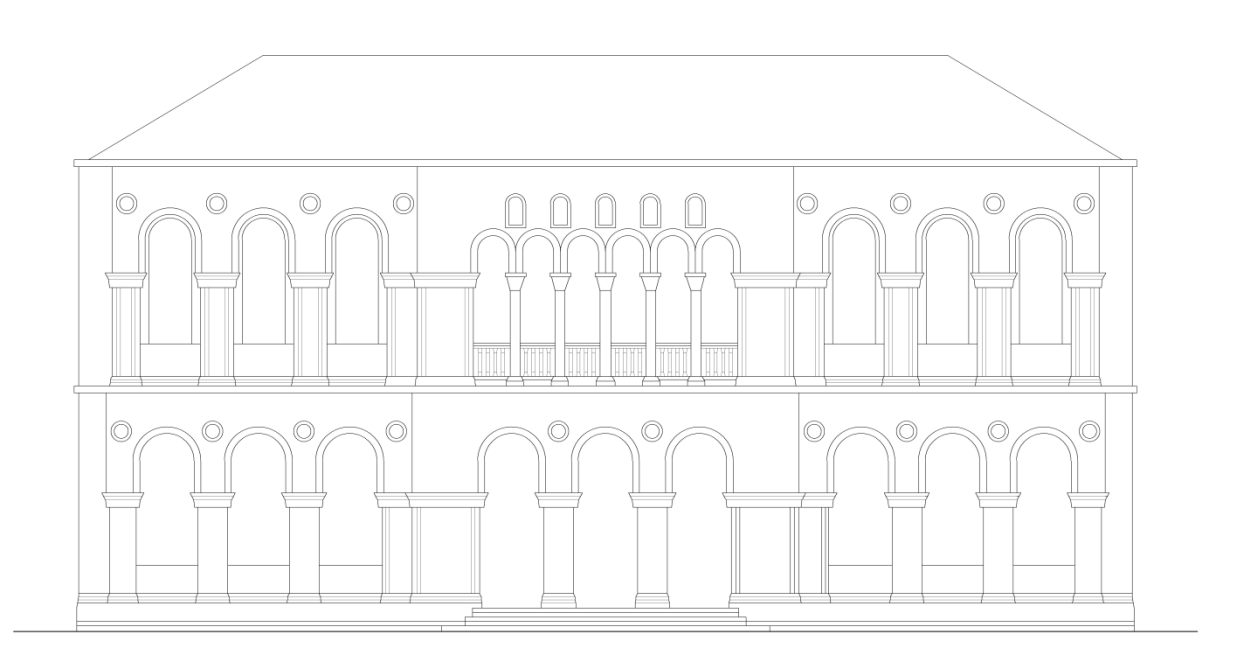

**Prospetti del progetto di ampliamento, 1871.**

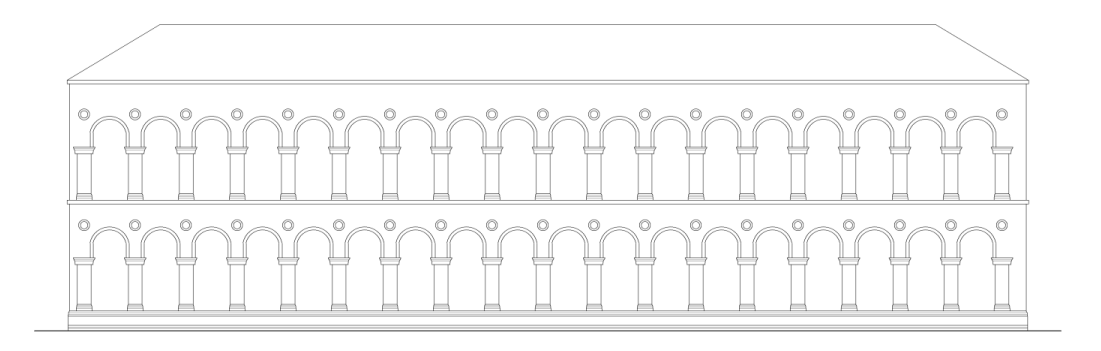

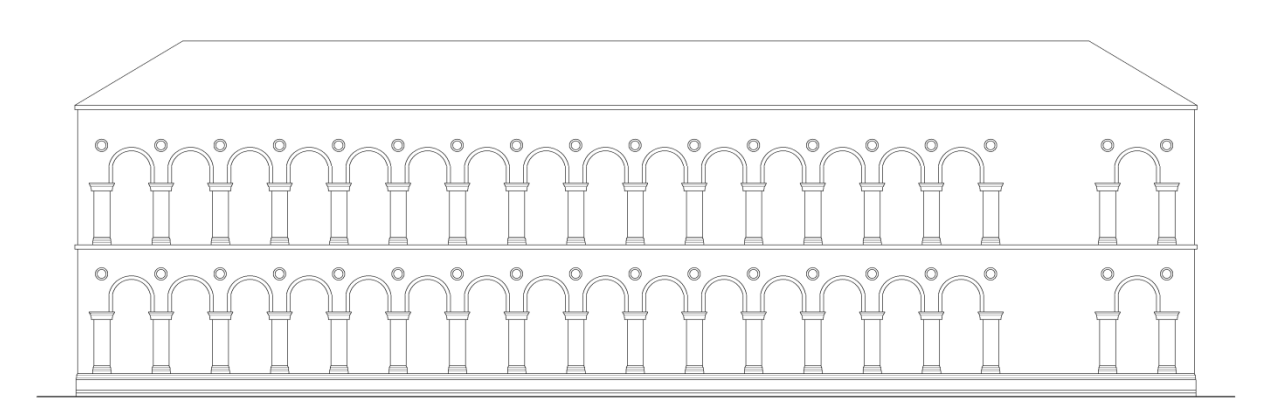

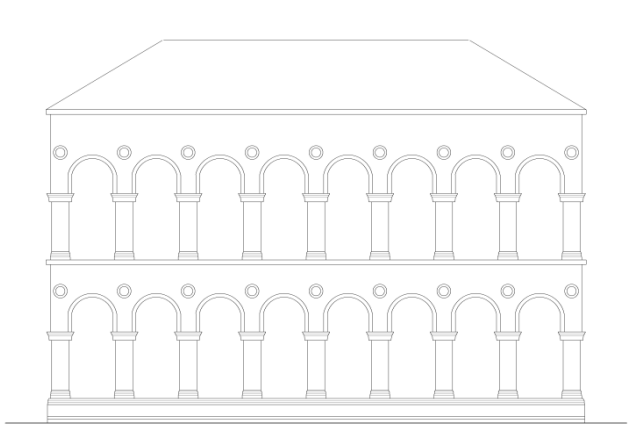

63

**Prospetto su Canal Grande del Fondaco dei Turchi, Correr, XVII sec.**

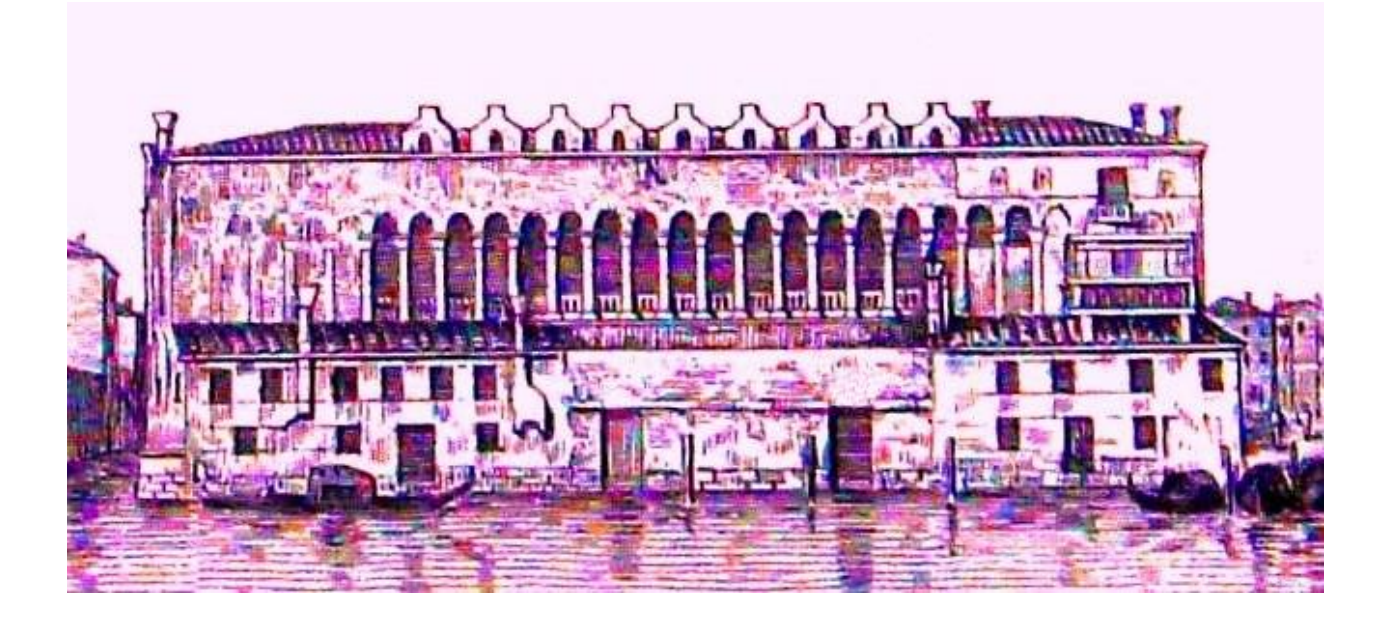

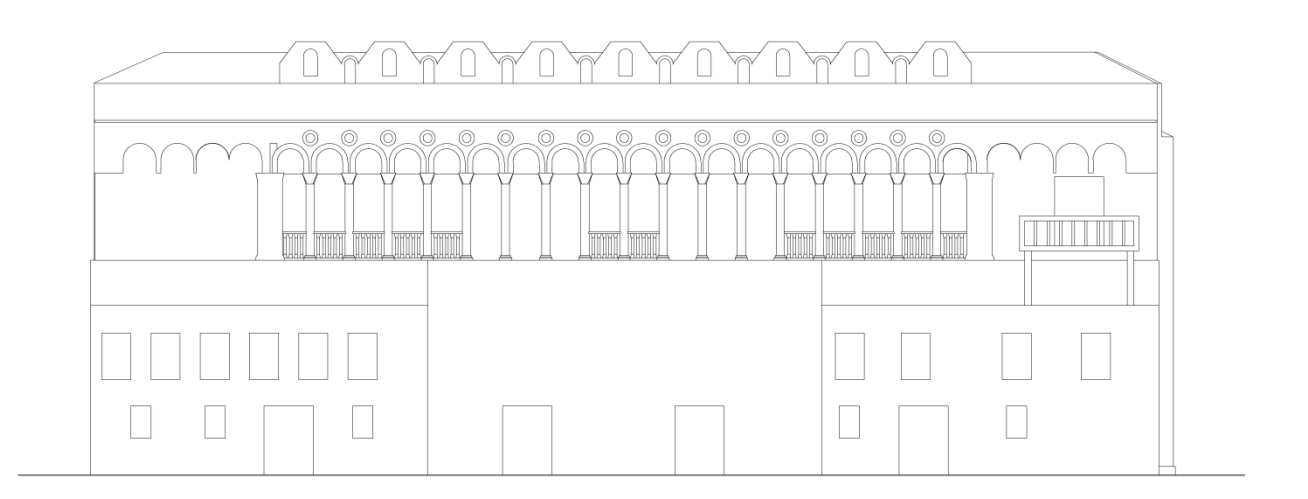

**Prospetto su Canal Grande di Palazzo Correr, 1871.**

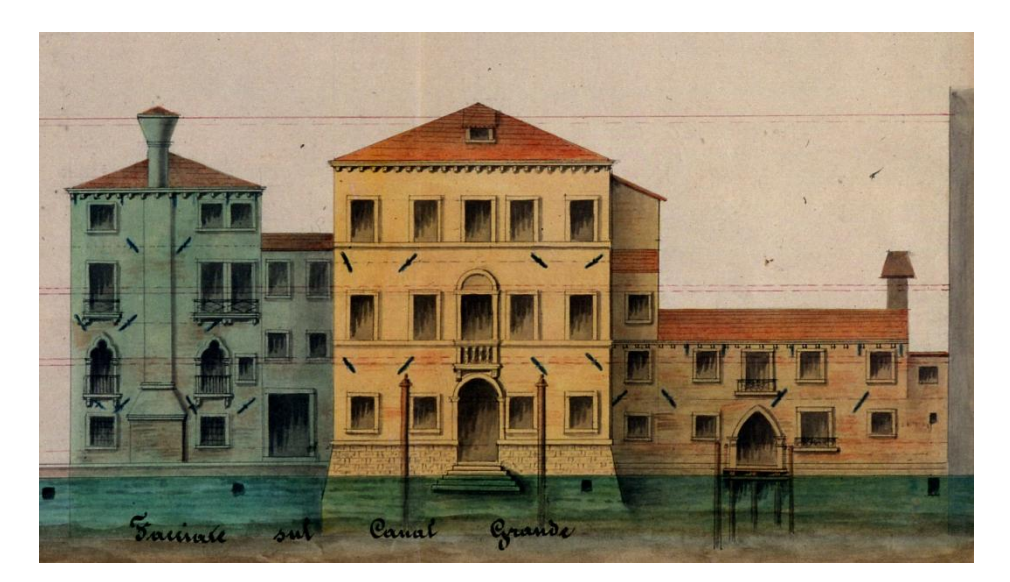

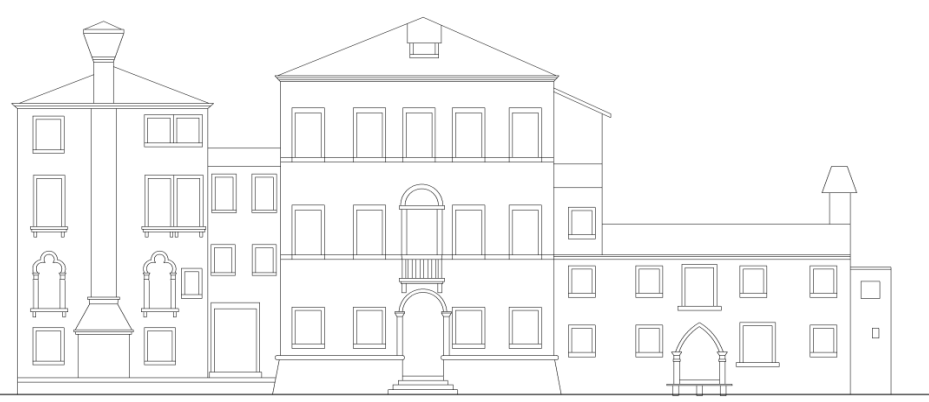

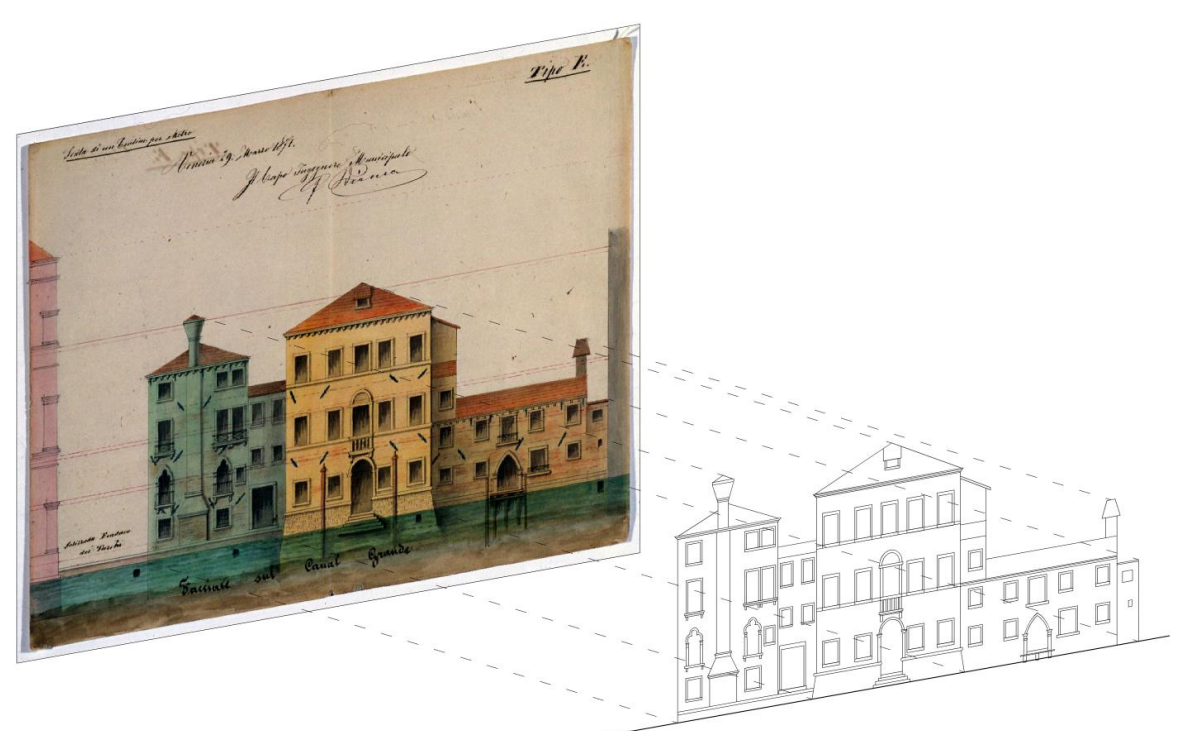

## **Viste dal Canale**

#### **Fondaco dei Turchi odierno con adiacenze**

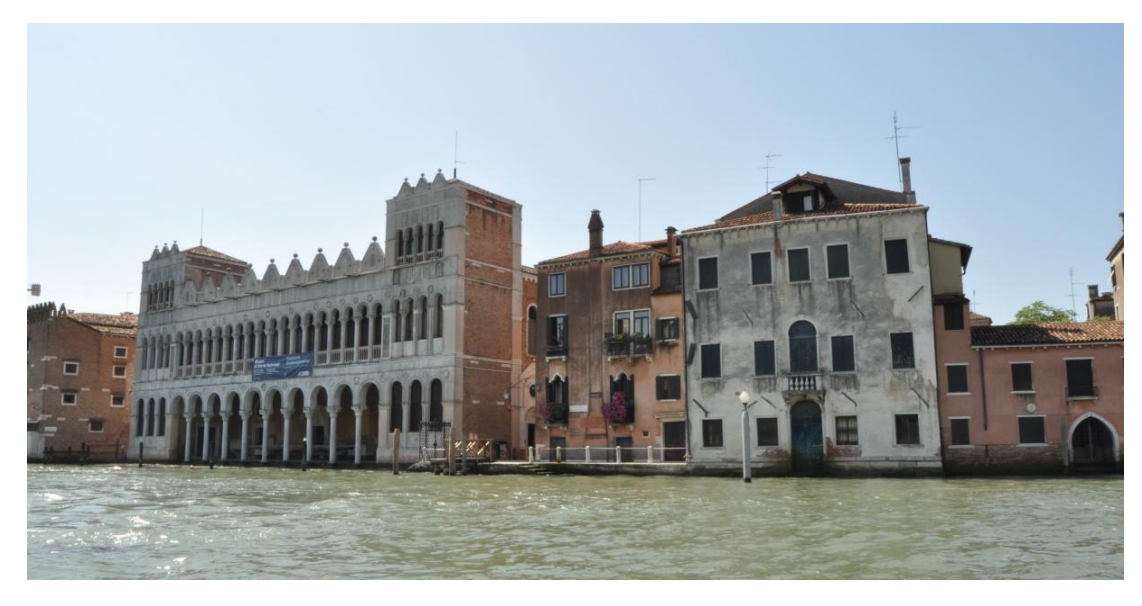

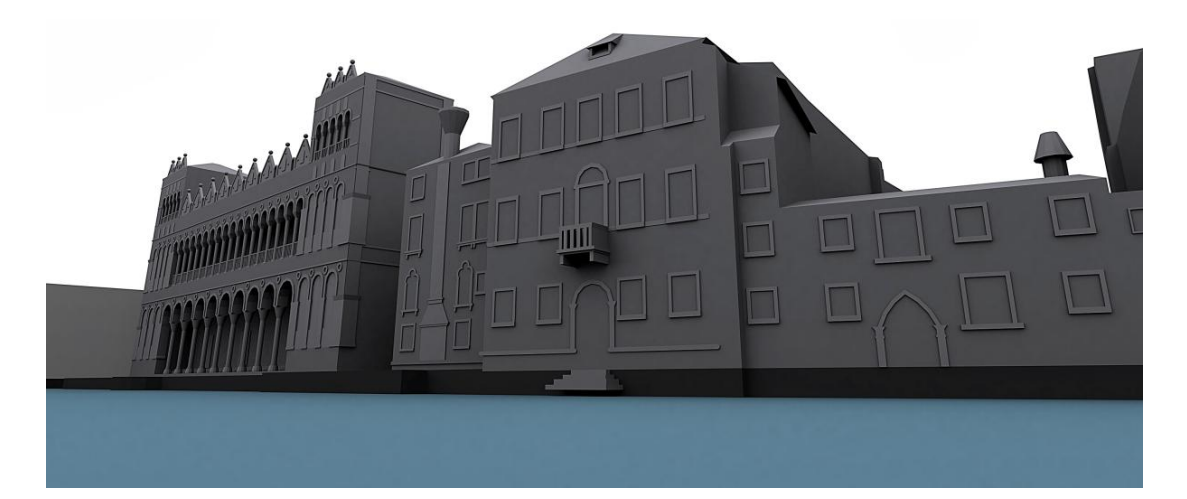

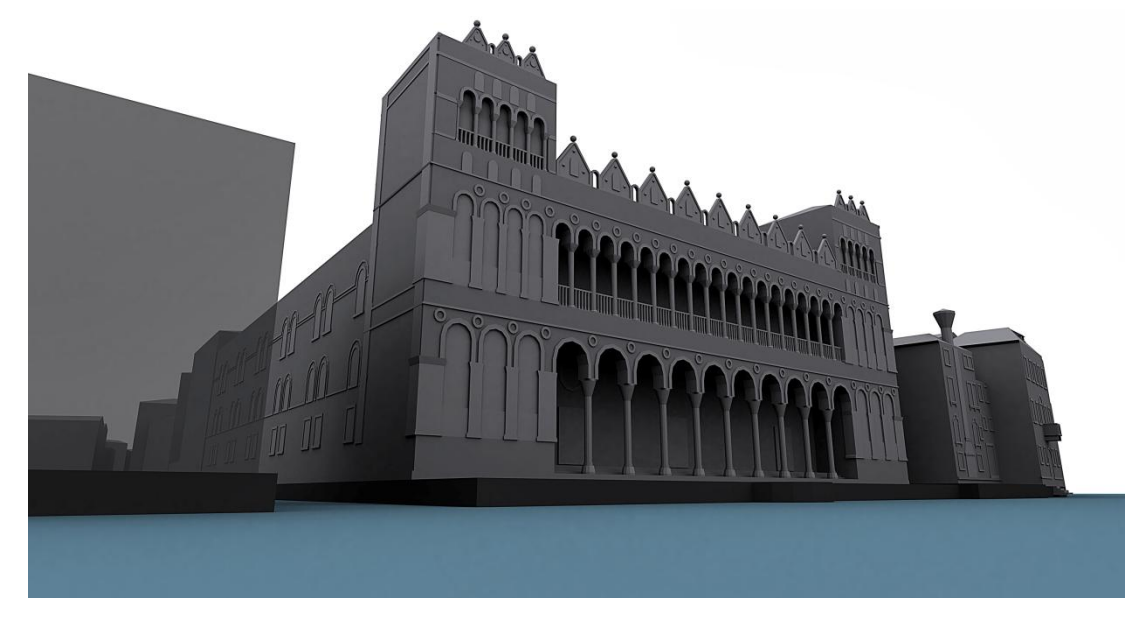

# **Fondaco dei Turchi odierno con progetto di ampliamento**

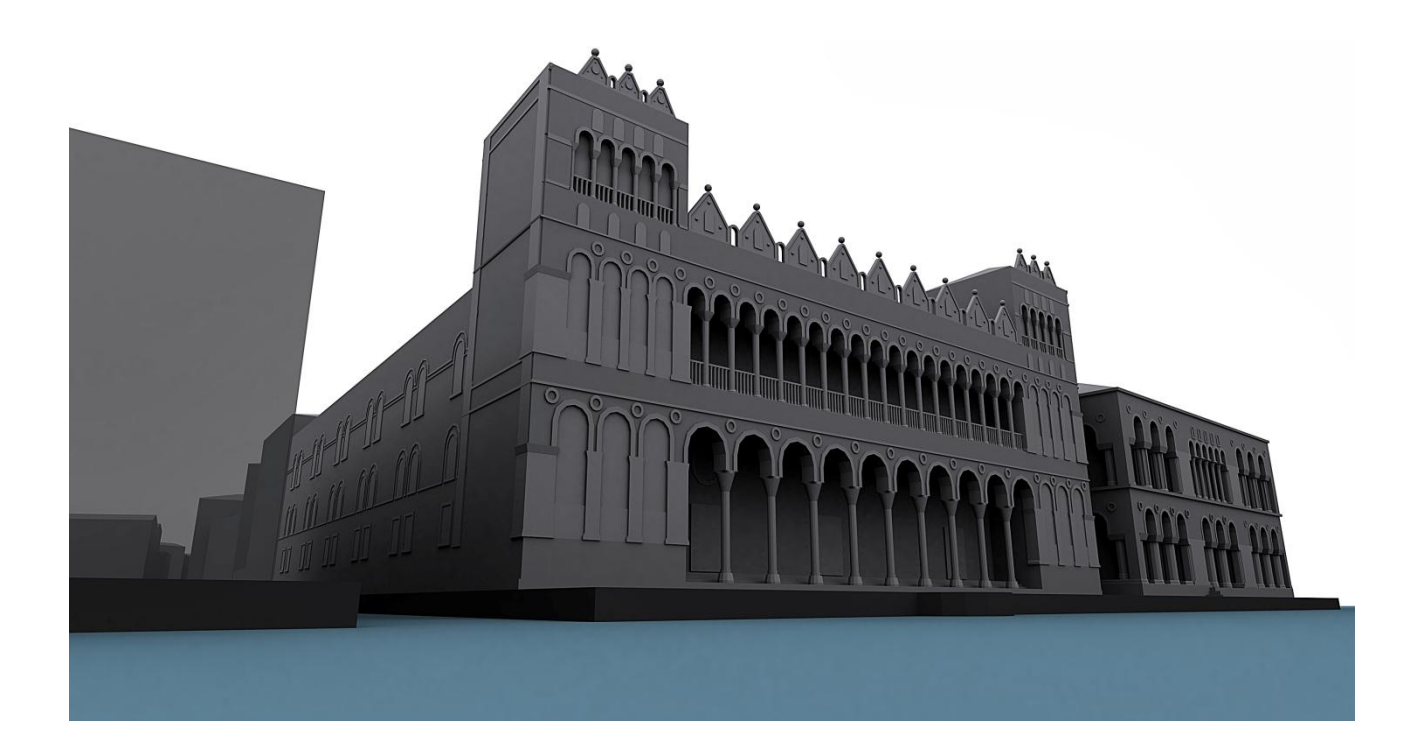

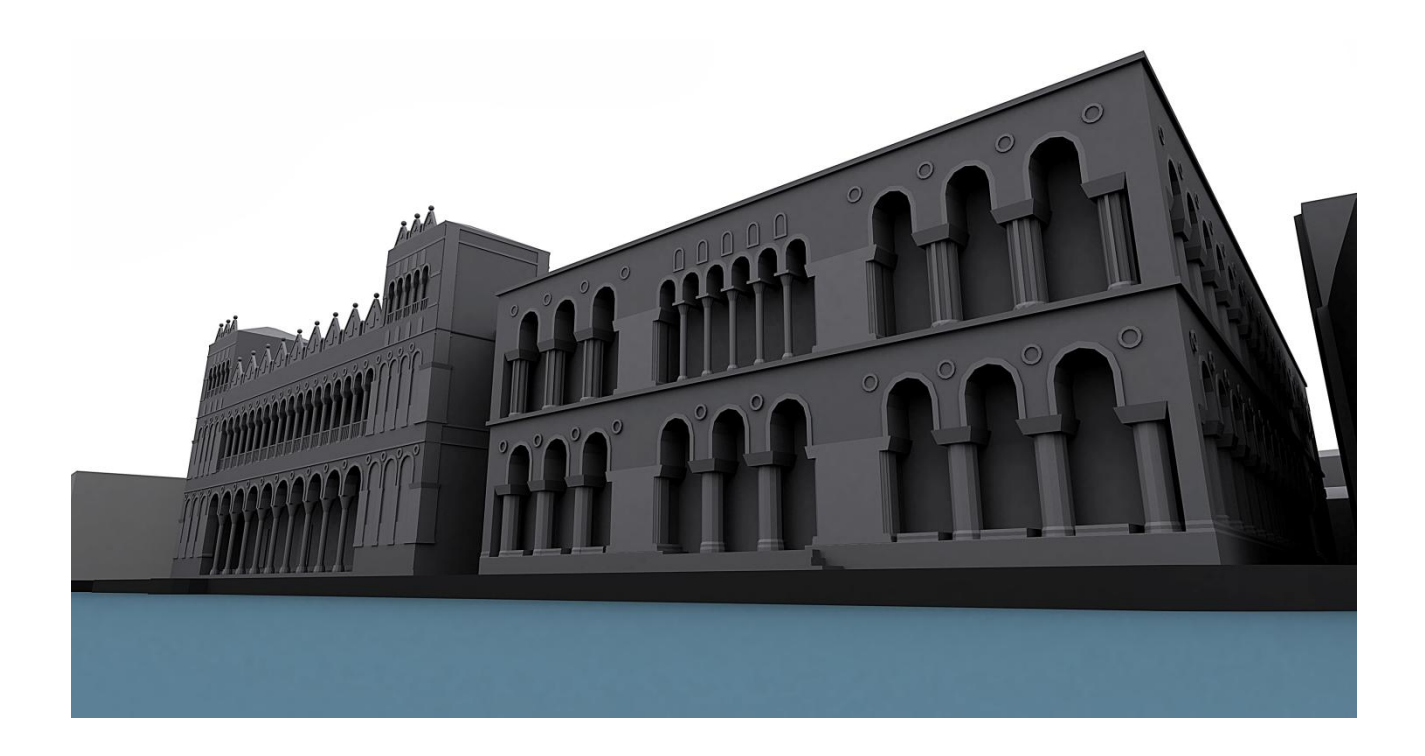

## **Fondaco dei Turchi storico con adiacenze**

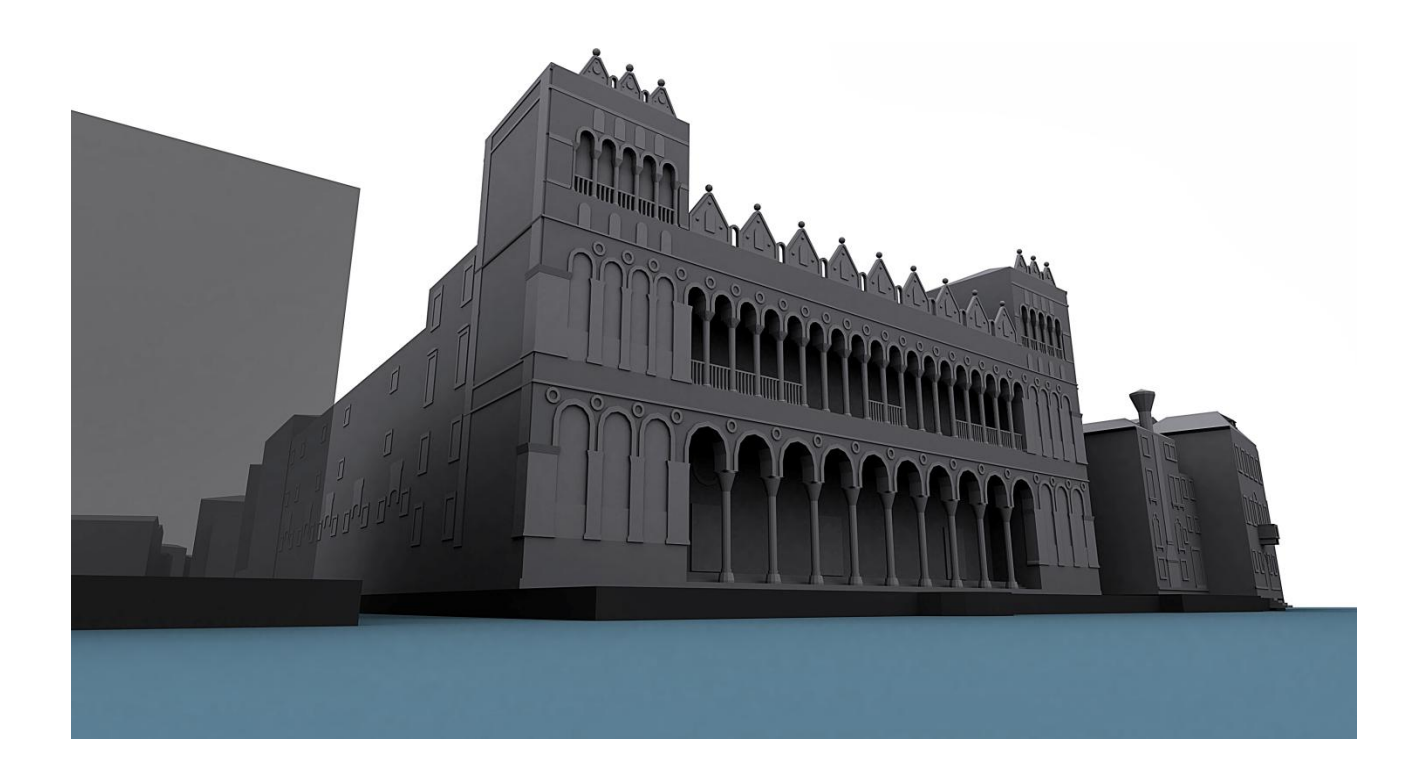

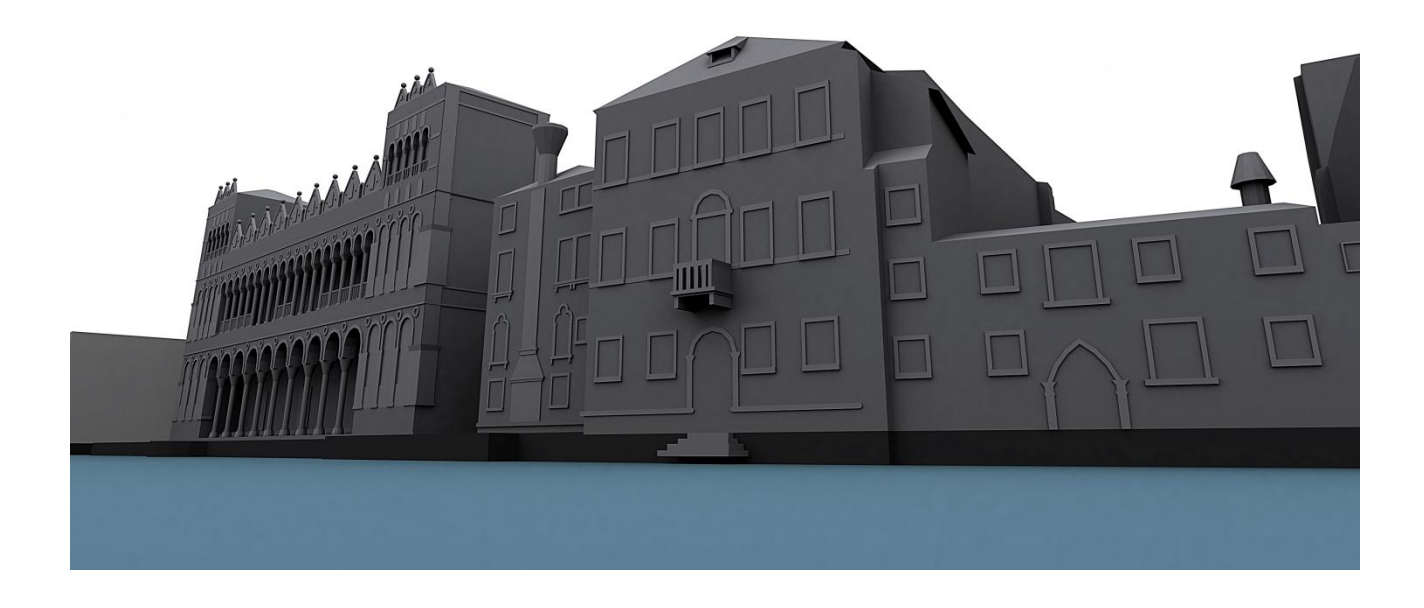

# **Fondaco dei Turchi storico con progetto di ampliamento**

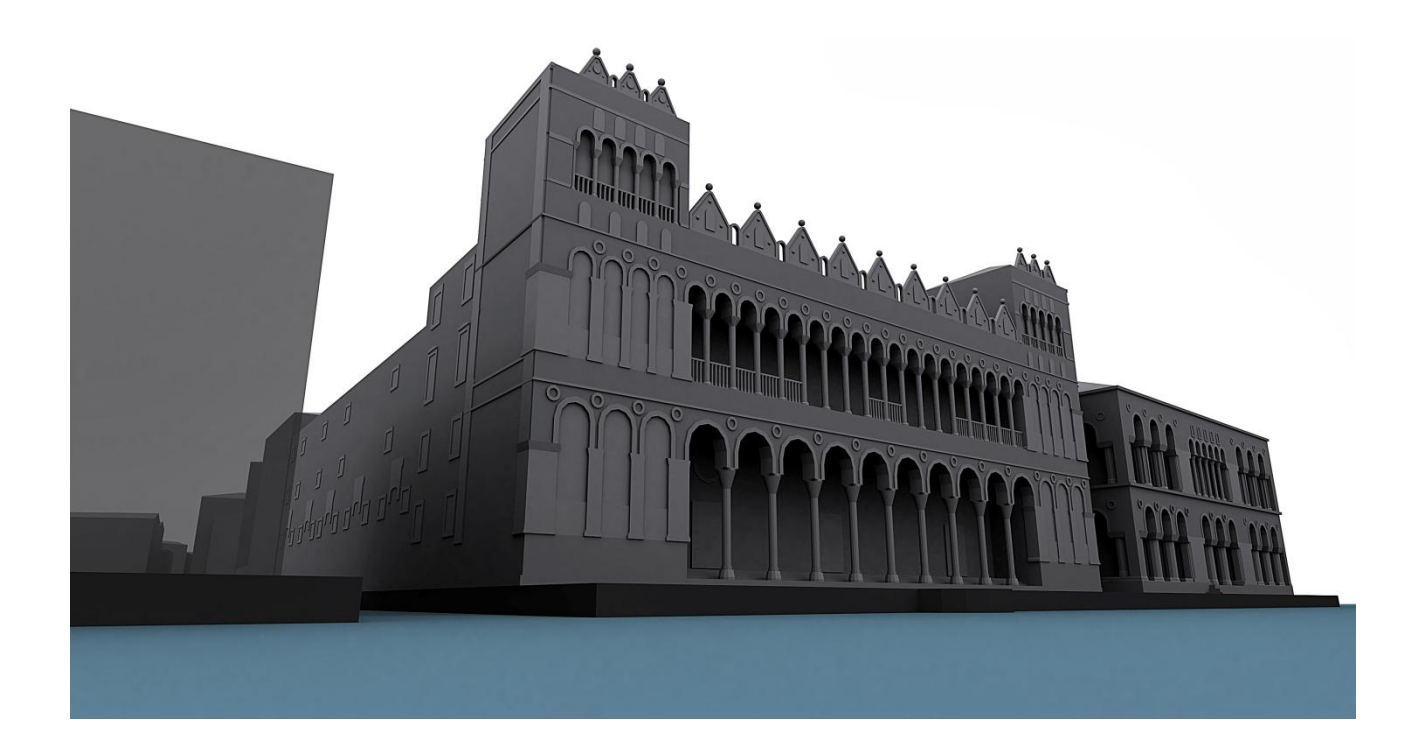

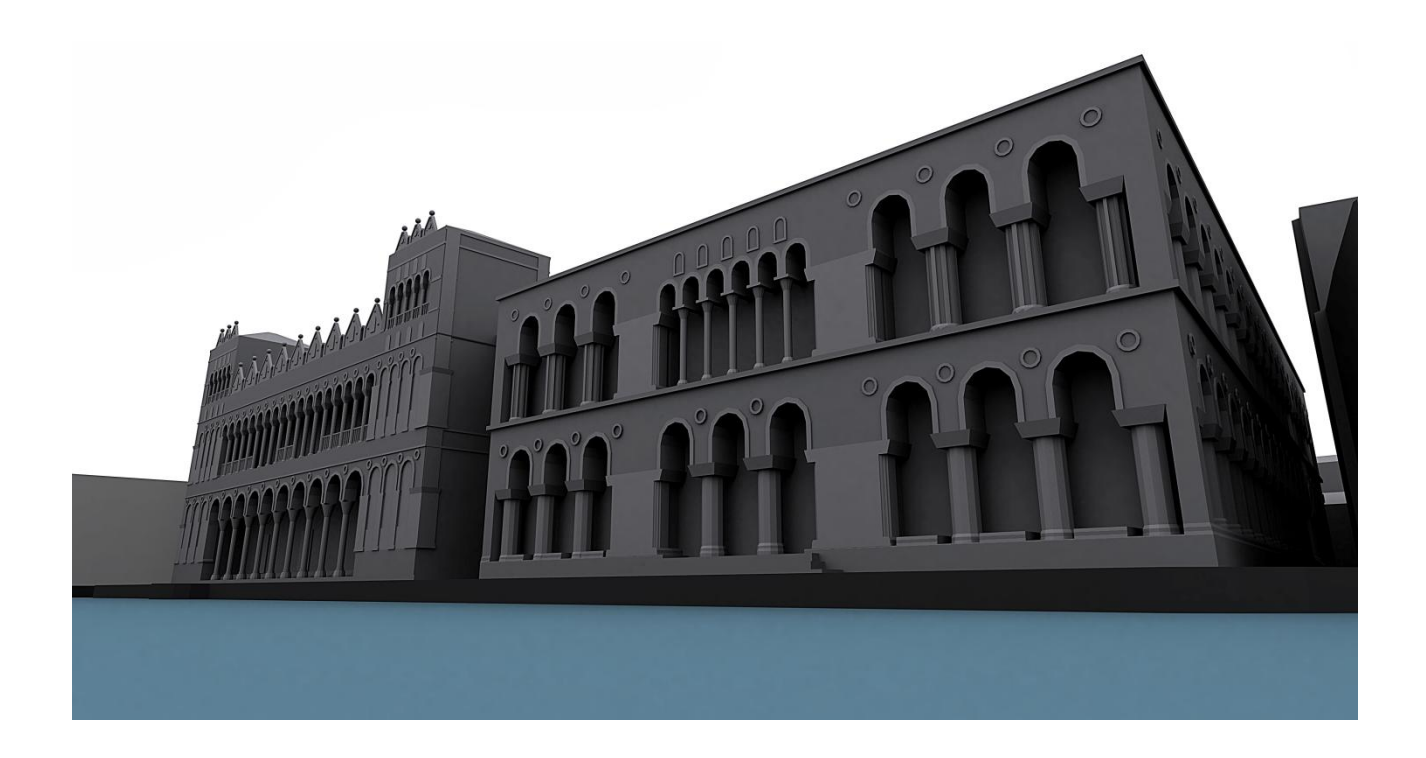

# **Fondaco dei Turchi con adiacenze, rappresentazione del Correr**

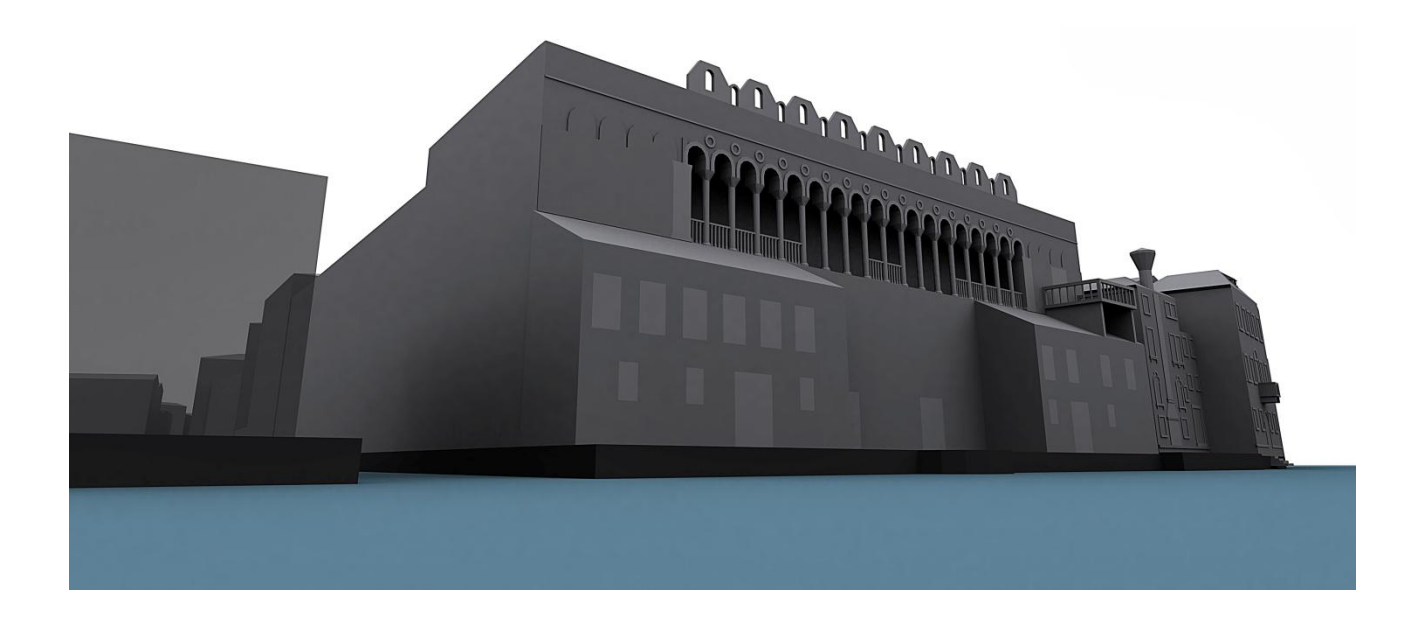

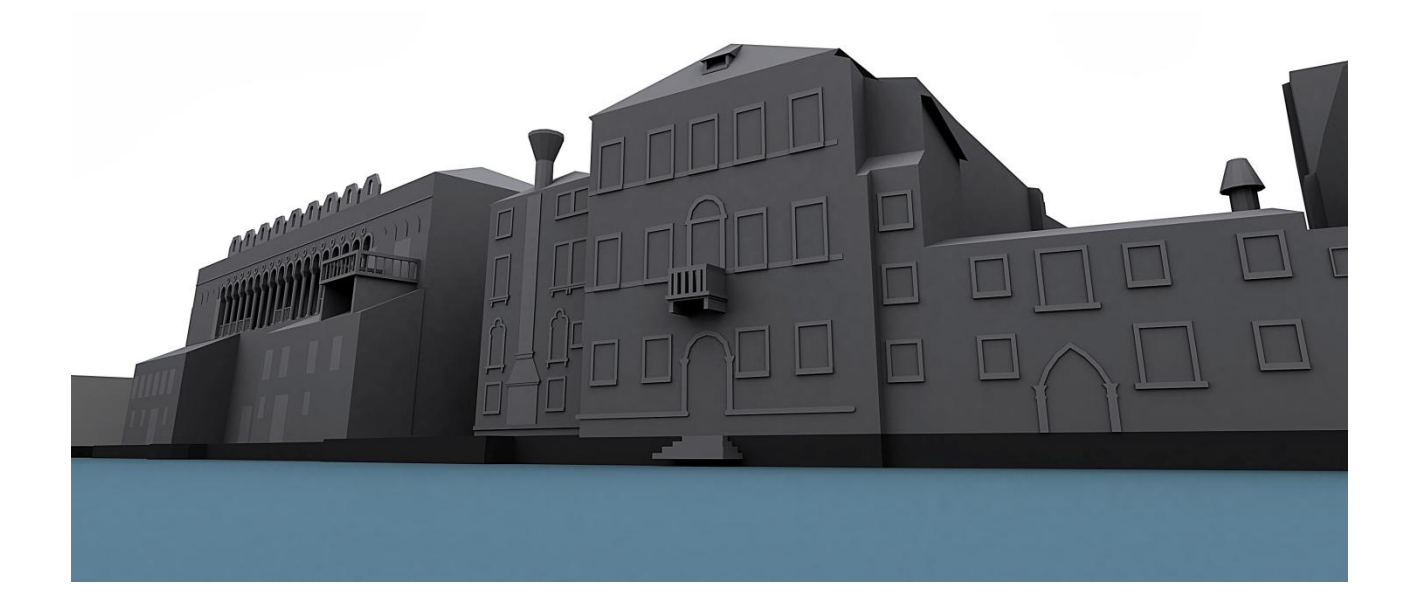

### *Bibliografia:*

 Wladimiro Dorigo, *Venezia origini. Fondamenti, ipotesi, metodi*. Milano. Electa, 1983.

 Francesco Guerra (a cura di), Davide Miniutti (a cura di), Carlo Monti (a cura di), *Venezia forma urbis. Il fotopiano digitale*. Venezia. Marsilio, 2000.

 Andrea Giordano, *La geometria nell'immagine – dal secolo dei Lumi all'epoca attuale*. Torino. UTET, 2002.

 Livio De Luca, *La fotomodellazione architettonica*. Palermo. Dario Flaccovio Editore, 2011.

 Andrea Giordano et al., *"The Hyper-Representation as new model of knowledge and representation of architecture and city museum"* in Atti del Covegno Internazionale "Le vie dei Mercanti, (Capri, 9-11 giugno 2011).

 Luca Olivieri, Michela Vissani, *Autodesk Autocad 2013. Per architettura, meccanica e design*. Tecniche Nuove, 2012.

 Ludovica Galeazzo, *"S. Maria della Carità, Sant'Agnese, and the Gesuiti, three insulae make one"*, in Visualizing Venice, new technologies for urban histori. Giornale IUAV n° 123, Venezia.

 Isabella di Lenardo, *"S. Maria della Carità, a museum's origin and trasformation",* in Visualizing Venice, new technologies for urban histori. Giornale IUAV n° 123, Venezia.

 Andrea Giordano, *"Visualizing Venice",* in Atti del Convegno Internazionale "Gràfica del diseño, tradiciòn e innovaciones" (La Plata, Argentina, 17-19 ottobre 2012).

 Cosimo Monteleone, *"Rappresentare dinamicamente nel tempo l'architettura e la città: il modello virtuale di Carpi e le sue trasformazioni"*, in Atti 16a conferenza Nazionale ASITA (Vicenza, 6-9 Novembre 2012).

 Isabella Friso, *"Dal digitale al prototipo: modelli per Carpi"* in Atti 16a conferenza Nazionale ASITA (Vicenza, 6-9 Novembre 2012).

 Andrea Giordano et al., *"Architectural and urban representation between reality and virtual reality"* in Atti del Convegno Internazionale "INTED 2013" (Valencia, Spagna, 4-6 Marzo 2013).

 Agostino Sagredo, Federico Berchet, *"Il Fondaco dei Turchi in Venezia: Studi Storici ed Artistici di Agostino Sagredo e Federico Berchet"*, Milano, Stabilimento di Giuseppe Civelli, 1860.

#### **Sitografia**

- [www.visualizingvenice.org](http://www.visualizingvenice.org/)
- [www.comune.venezia.it](http://www.comune.venezia.it/)
- [www.archiviodellacomunicazione.it](http://www.archiviodellacomunicazione.it/)
- [www.regione.veneto.it](http://www.regione.veneto.it/)
- [www.visitmuve.it](http://www.visitmuve.it/)